# PROYECTO FIN DE CARRERA Análisis experimental y numérico del fallo en chapas conformadas de aluminio sometidas a tracción biaxial

Carlos Fernando Mellado Castillero

5 de septiembre de 2007

# ´ Indice general

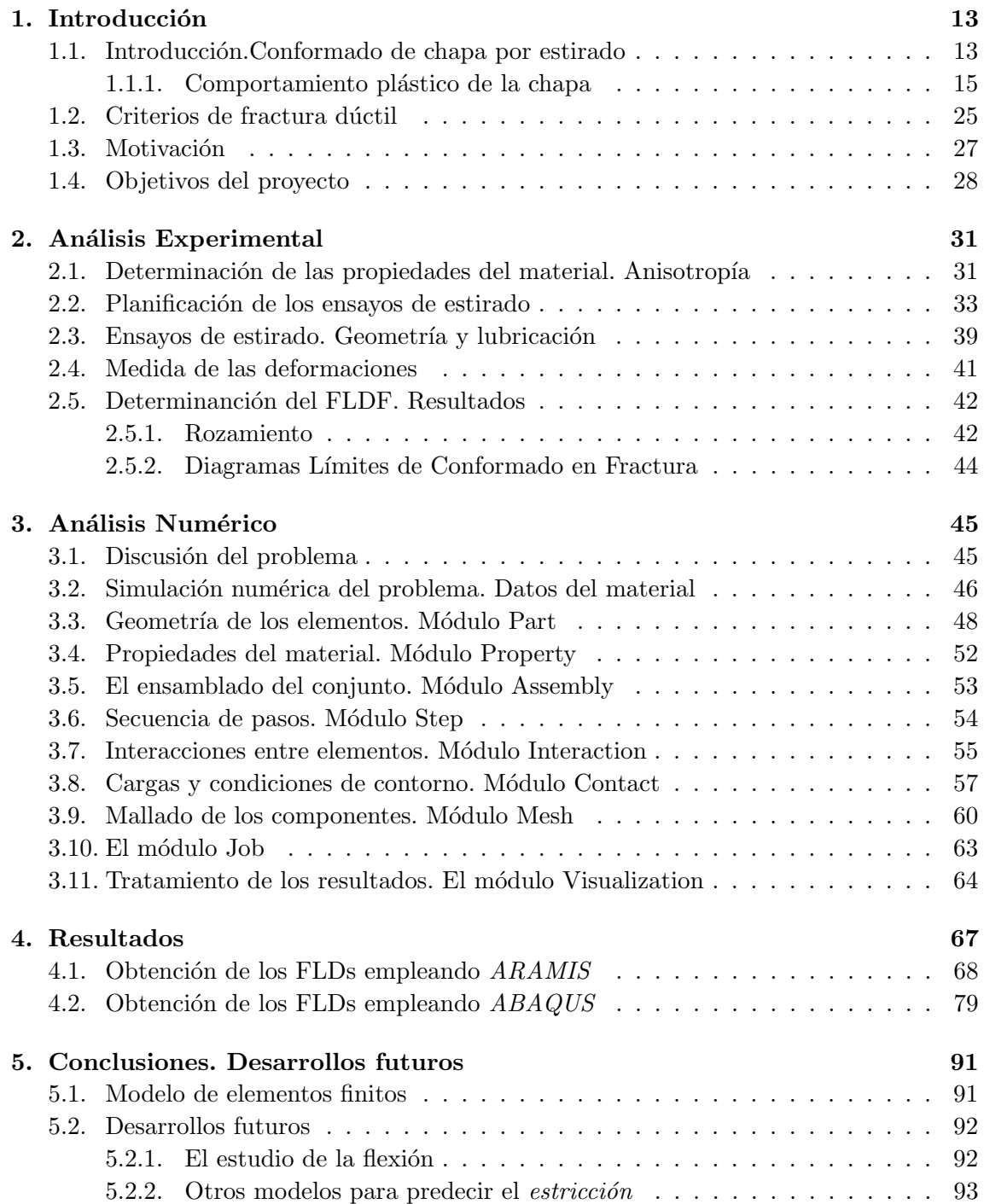

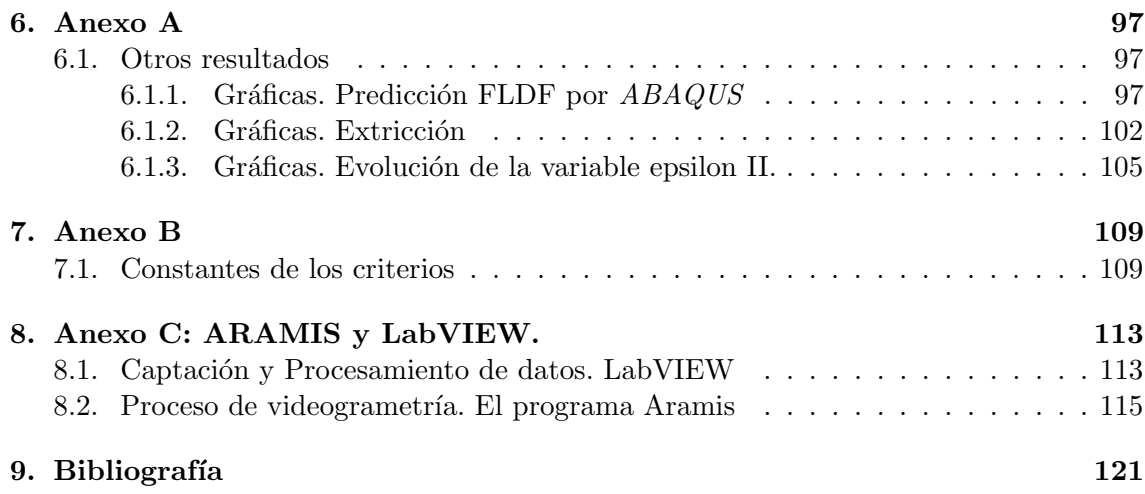

# ´ Indice de figuras

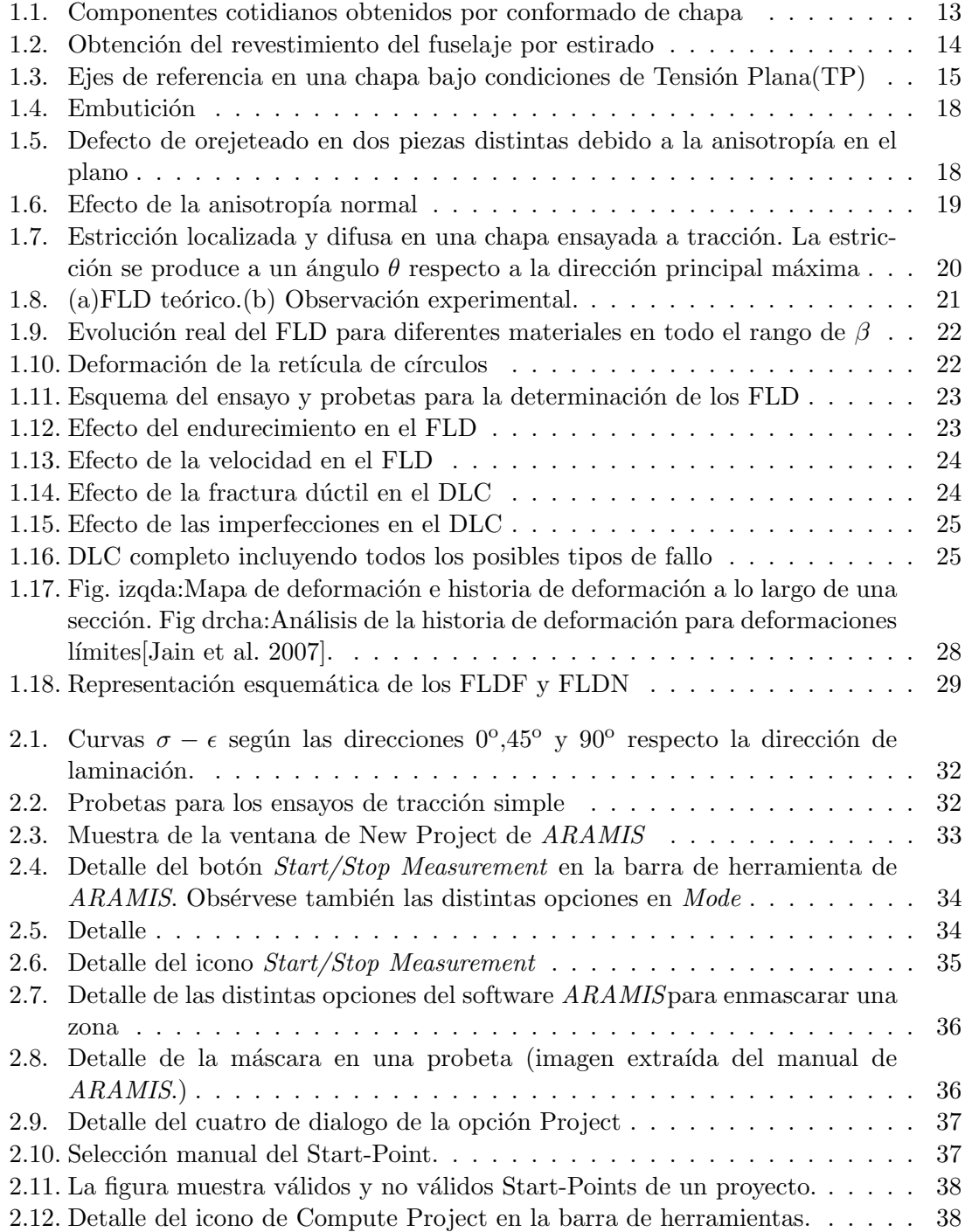

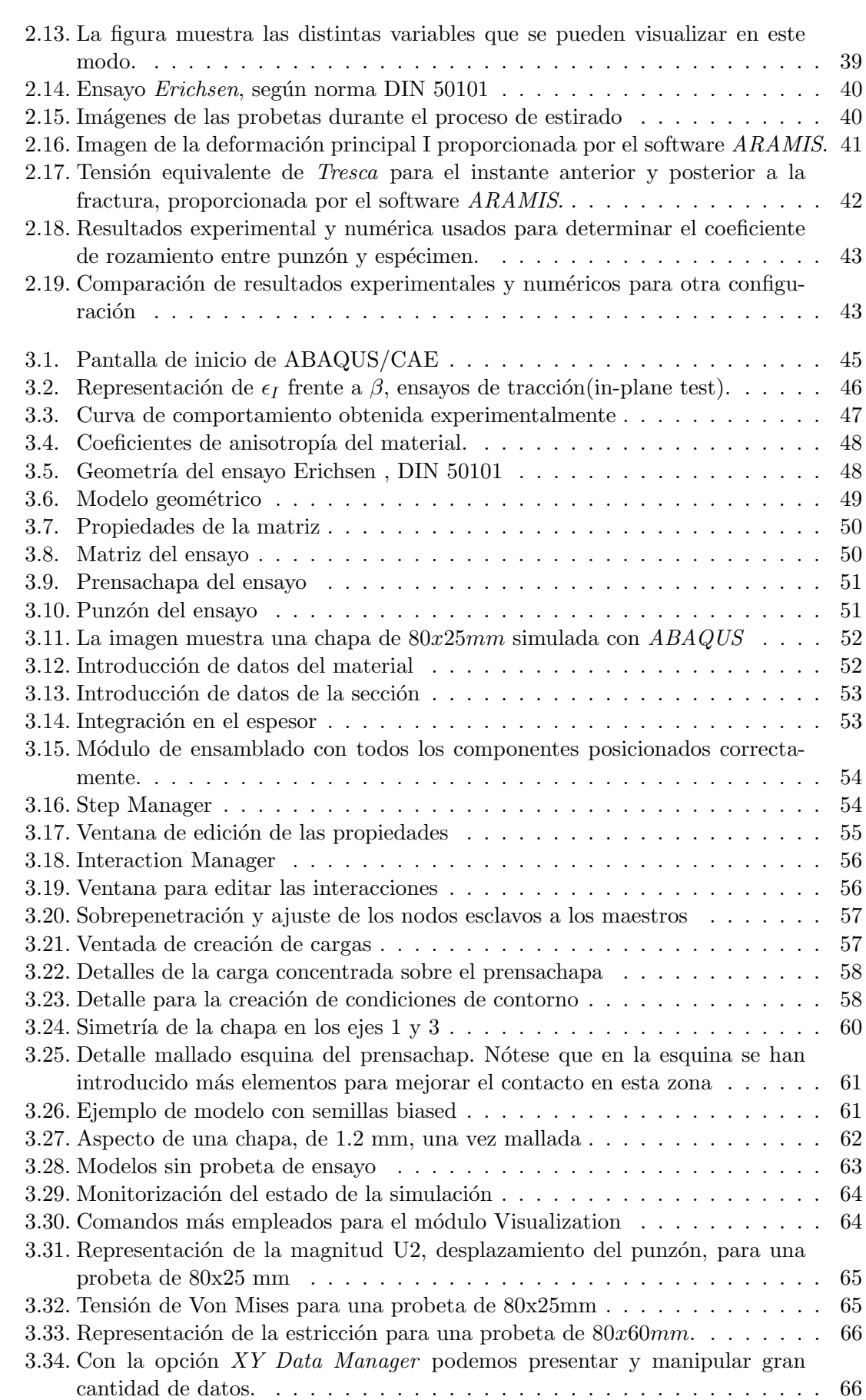

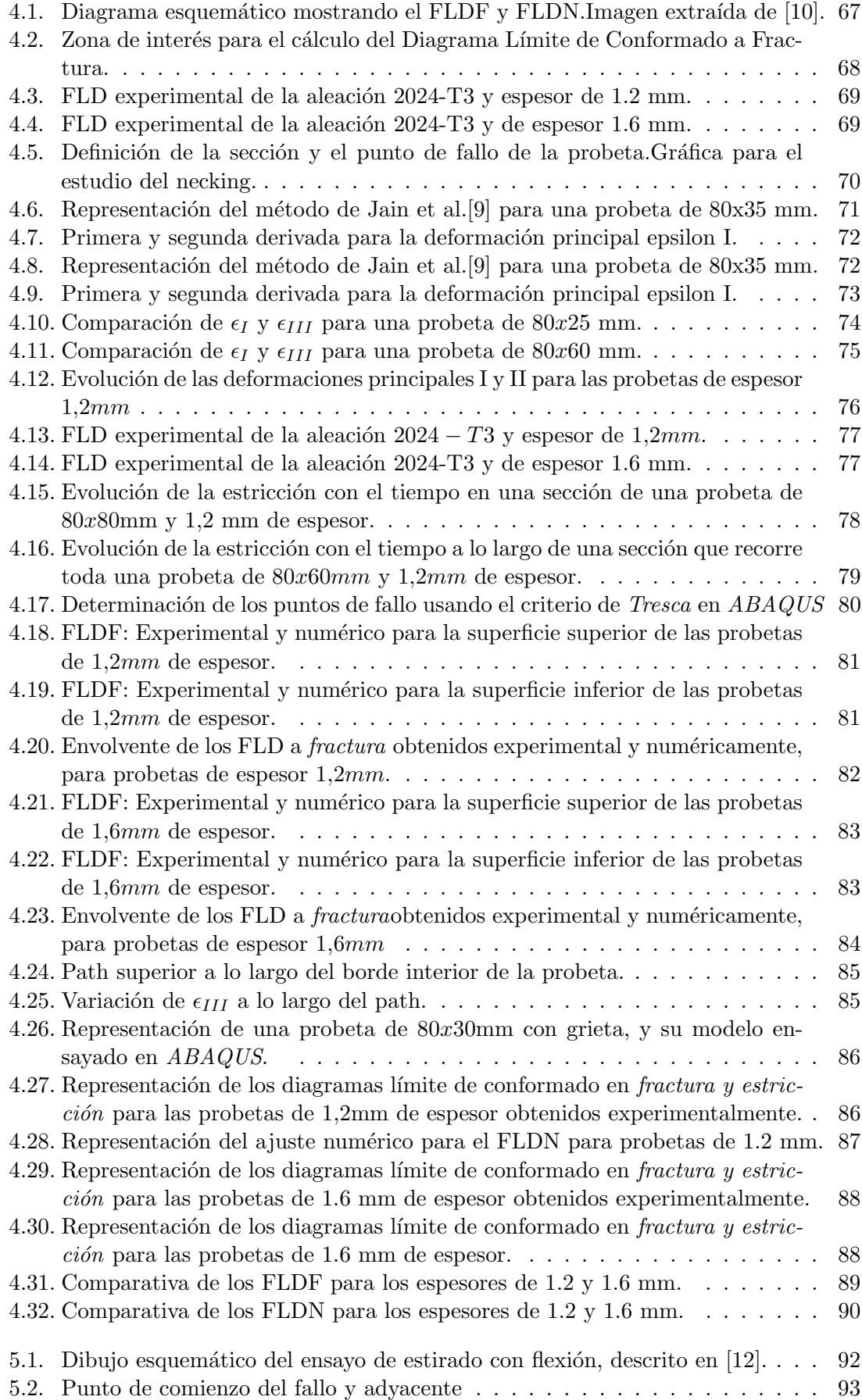

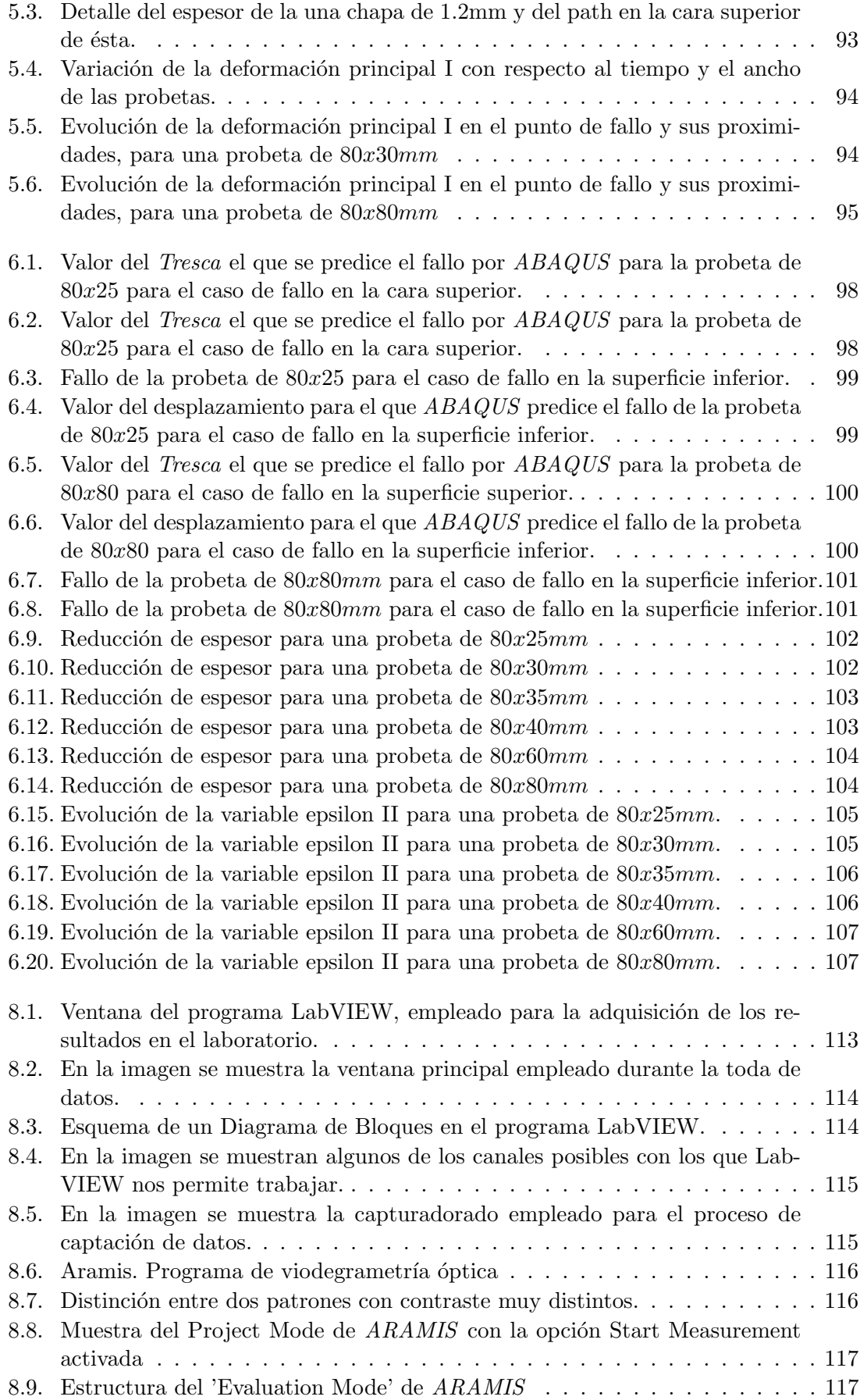

### $\acute{I}$ NDICE DE FIGURAS 9

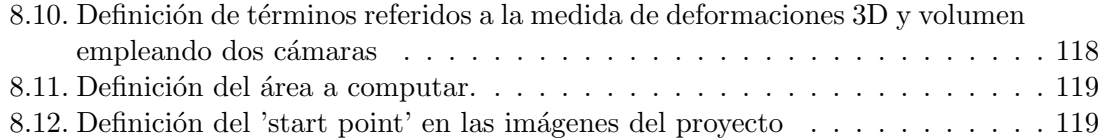

# ´ Indice de cuadros

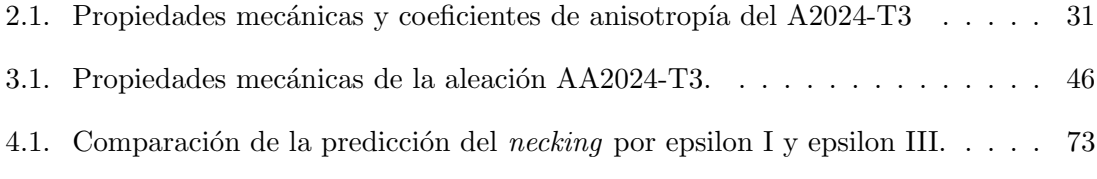

# Capítulo 1

# Introducción

### 1.1. Introducción. Conformado de chapa por estirado

Una parte importante de la producción metálica industrial la compone la producción de láminas y chapas metálicas obtenidas por laminación, bien en frío o en caliente. Estas son conformadas posteriormente para fabricar multitud de productos de uso cotidiano, como carrocerías de automóviles, fuselaje de aeronaves, revestimientos de electrodomésticos, elementos de construcción, latas de conservas y bebidas, etc, Fig. 1.1. Una de las características principales que hacen atractivos los productos fabricados mediante conformado de chapa es que presentan una buena resistencia mecánica, así como una  $excelente$  relación resistencia-peso([1])

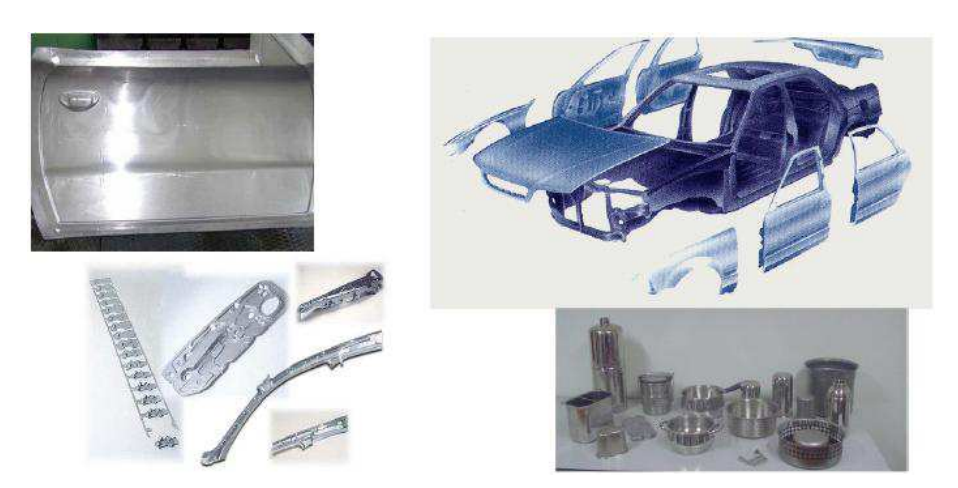

Figura 1.1: Componentes cotidianos obtenidos por conformado de chapa

La mayoría de los metales se funden en lingotes, planchas o palanquillas para posteriormente, por deformación plástica, obtener el producto final. Esto implicará que la forma de la pieza durante el proceso vaya cambiando sin afectar prácticamente al volumen y sin fundir el material, por lo que resultará necesario que el material sufra deformación pl´astica pero sin llegar a la fractura.

El conformado de chapa por estirado , stretching, es intensivamente usado en la

industria aeronáutica para el conformado de la chapa del fuselaje de las aeronaves, véase como ejemplo, la Fig. 1.2. La chapa se sujeta en sus extremos mediante mordazas, mientras que se enfrenta contra ella un punzón o útil de estirado, con la forma 'aproximada' que se quiere obtener en la chapa. Es este proceso el material se encuentra sometido a un estado fundamentalmente de tracción, haciendo que la chapa se conforme plásticamente estando todas las fibras del material alargadas. Este hecho hace que la recuperación elástica sea bastante pequeña, y por tanto, la precisión de la pieza final sea buena y controlable.

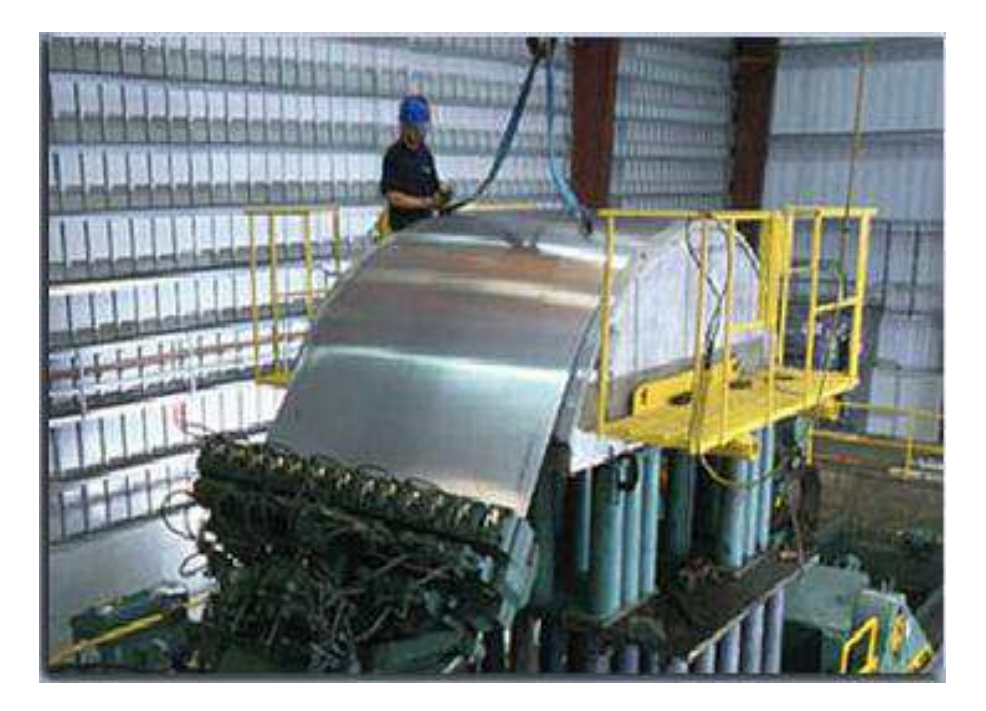

Figura 1.2: Obtención del revestimiento del fuselaje por estirado

Los procesos de conformado de chapa se basan fundamentalmente en resultados empíricos; esto implica un proceso de pruebas y reajustes, tanto más prolongado cuanto menor es la experiencia con la geometría y el material del componente en cuestión. Con el fin de asegurar el adecuado diseño del proceso es necesario determinar de manera fiable los límites de conformado del material, es decir, las condiciones para las que se iniciará la fractura de la chapa.

La introducción en el proceso de producción de nuevos materiales en consonancia con los requerimientos actuales implica, por tanto, periodos de experimentación; esto no siempre resulta compatible con la tendencia a la reducción de los tiempos de desarrollo.

El empleo de técnicas por ordenador en el conformado de metal se lleva empleando desde finales de los 70. La tendencia parece moverse hacia un mayor uso de esta tecnología pues permite reducir en gran medida las necesidades de experimentación.

Entre los m´etodos por ordenador m´as recientes para el estudio del conformado de metal destaca, por los resultados obtenidos, el M´etodo de los Elementos Finitos (MEF).

En el presente estudio emplearemos un programa comercial para modelar y simular mediante el MEF un proceso de conformado de chapa, estirado, determinando los límites de conformado mediante el criterio de Tresca.

Adicionalmente se compararán los resultados analíticos con resultados experimentales obtenidos en el laboratorio para la aleacion de aluminio  $2024 - T3$ , y espesores 1,2 y 1,6mm.

#### 1.1.1. Comportamiento plástico de la chapa

Para el estudio del conformado y, en general, de los procesos de fabricación que trabajan con lámina de metal, será necesario recordar ciertas expresiones de la teoría de la plasticidad y propiedades de los materiales de trabajo que vamos a utilizar, para poder aplicarlas posteriormente.

Comenzaremos estudiando la chapa isótropa, para dejar el estudio de la anisotropía en el apartado siguiente.

En la mayoría de los procesos de conformado de chapa, las tensiones que principalmente la deforman son las que actúan en el propio plano de la chapa(tensiones de membrana), mientras que la tensión en sentido del espesor suele ser cero o muy pequeña en comparación con éstas. Es por ello, que una simplificación bastante realista, es suponer que la chapa se deforma aproximadamente bajo un estado de tensión plana, simplificando las expresiones que modelan el comportamiento plástico de la chapa.

Así mismo se considerará que el proceso de deformación es un proceso monótono, i.e. no se considerarán descargas intermedias, y además proporcional, i.e. durante la deformación no variarán las direcciones principales de tensión  $y/\sigma$  deformación.

Por último, como es habitual, se supondrá en primera aproximación que las deformaciones elásticas son despreciables en comparación con las deformaciones plásticas, considerándose los ejes de referencia que se muestran en la Fig. 1.3.

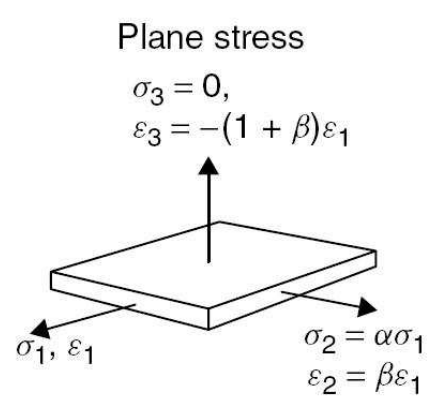

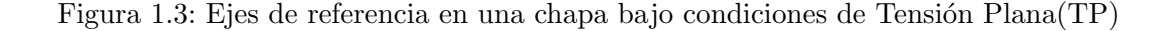

$$
d\varepsilon = d\varepsilon^e + d\varepsilon^p \approx d\varepsilon^p \tag{1.1}
$$

Suponiendo un estado de TP las tensiones y los incrementos de deformación existentes son:

$$
\sigma_1 : \sigma_2 : \sigma_3 = 0
$$
  
\n
$$
d\varepsilon_1 : d\varepsilon_2 : d\varepsilon_3 = -(d\varepsilon_1 + d\varepsilon_2)
$$
\n(1.2)

Por convenio se supone que la dirección 1 es aquella en la que la tensión es mayor  $(\sigma_1 > \sigma_2)$ . Es de notar que  $d\varepsilon_3$  se obtiene imponiendo constancia de volumen durante la deformación, i.e.  $d\varepsilon_1 + d\varepsilon_2 + d\varepsilon_3 = 0$ .

Llamando  $\alpha$  y  $\beta$  a las relaciones de las tensiones y deformaciones en el plano de la chapa, y dado el supuesto proceso monótono, las deformaciones pueden ser integradas directamente, quedando de la forma:

$$
\varepsilon_1 : \varepsilon_2 : \varepsilon_3 = -(1+\beta)\varepsilon_1 \tag{1.3}
$$

donde

$$
\varepsilon_i = \int_{l_{i0}}^{l_{if}} dl_i/l_i = \ln(l_{if}/l_{i0})
$$
\n(1.4)

siendo  $l_{i0}$  y  $l_{if}$  la longitud inicial y final en dirección i.

Para relacionar las tensiones y deformaciones se supone una regla del flujo plástico igual a la propuesta por Levy-Mises.

$$
d\varepsilon_{ij} = \frac{3}{2} \frac{d\varepsilon_{eq}}{d\sigma_{eq}} s_{ij} \tag{1.5}
$$

Particularizando esta ecuación para un estado de TP en la chapa, en ejes principales, se obtiene, una vez agrupados los términos:

$$
\frac{d\varepsilon_1}{\sigma_1 - \frac{1}{2}\sigma_2} = \frac{d\varepsilon_2}{\sigma_2 - \frac{1}{2}\sigma_1} = \frac{d\varepsilon_3}{-\frac{1}{2}(\sigma_1 + \sigma_2)} = \frac{3}{2}\frac{d\varepsilon_{eq}}{d\sigma_{eq}}\tag{1.6}
$$

donde las expresiones de  $\sigma_{eq}$  y  $\epsilon_{eq}$  son de la forma:

$$
\sigma_{eq} = \sigma_1 \sqrt{1 - \alpha + \alpha^2} \tag{1.7}
$$

$$
d\varepsilon_{eq} = \frac{2}{\sqrt{3}}d\varepsilon_1\sqrt{1+\beta+\beta^2} \tag{1.8}
$$

A partir de estas expresiones es posible obtener una relación entre los parámetros  $α y β.$ 

$$
\beta = \frac{2\alpha - 1}{2 - \alpha} \tag{1.9}
$$

$$
\alpha = \frac{2\beta + 1}{2 + \beta} \tag{1.10}
$$

Por último, los esfuerzos principales por unidad de longitud en un punto de la chapa se definen como:

$$
T_1 = \sigma_1 t \tag{1.11}
$$

$$
T_2 = \sigma_2 t = \alpha T 1 \tag{1.12}
$$

siendo t el espesor de la chapa en el punto considerado, el cual se obtiene a partir de la definición de la deformación en el espesor  $\epsilon_3$ :

$$
t = t_0 e^{\epsilon_3} = t_0 e^{1 + \beta \epsilon_1} \tag{1.13}
$$

donde  $t_0$  es el espesor inicial de la chapa.

#### Anisotropía

Como se ha comentado anteriormente, la chapa se obtiene generalmente por laminación. La chapa obtenida por este proceso presenta una dirección preferencial clara que es la dirección de laminación, la cual se define inequívocamente las otras dos direcciones, transversal y normal. Esta direccionalidad hace que determinadas propiedades mecánicas, físicas y químicas dependan de la dirección del ensayo.

La anisotropía de la chapa se cuantifica generalmente a través de los denominados coeficientes de anisotropía plástica, r, obtenidos a partir de ensayos de tracción a  $0^{\circ}$ ,  $45^{\circ}$ y 90<sup>o</sup> respecto a la dirección de laminación.

El coeficiente r se define como el cociente entre la deformación transversal  $(\epsilon_w)$  y la deformación normal  $(\epsilon_t)$ .

$$
r = \frac{\varepsilon_w}{\varepsilon_t} \tag{1.14}
$$

Es usual que en una chapa real coexistan tanto anisotropía normal como anisotropía en el plano. Para separar ambos tipos se definen dos parámetros promedios:

 $\bar{r}$ , coeficiente de anisotropía plástica medio, que cuantifica el valor medio de la anisotropía normal.

$$
\bar{r} = \frac{r_0 + 2r_{45} + r_{90}}{4} \tag{1.15}
$$

 $\Delta r$ , que cuantifica la existencia de una anisotropía en el plano.

$$
\Delta r = \frac{r_0 - 2r_{45} + r_{90}}{2} \tag{1.16}
$$

#### Efectos de la anisotropía

La existencia de una anisotropía en el plano,  $(\Delta r \neq 0)$  provoca que la chapa se deforme de manera diferente dependiendo de la dirección que se tome. Este hecho se puede observar claramente en las piezas embutidas, Fig. 1.4, en las cuales debido a esta anisotropía aparecen unos bordes ondulados característicos, denominados orejetas, Fig. 1.5. Este fenómeno se conoce como *orejeteado*.

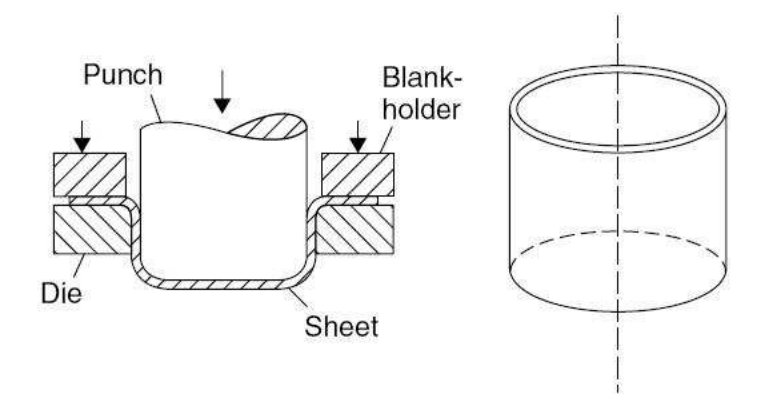

Figura 1.4: Embutición

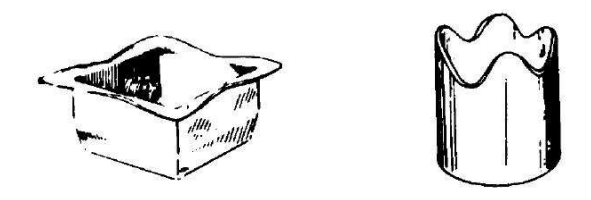

Figura 1.5: Defecto de orejeteado en dos piezas distintas debido a la anisotropía en el plano

La anisotropía normal  $(r \neq 0)$  influye directamente en la capacidad de la chapa a conformarse y en la tendencia al fallo de la misma.Un valor de r > 1 indica que la deformación normal que sufre la chapa es menor que su deformación transversal, tiene como efecto el retraso del fallo de la chapa, favoreciendo así su conformado.

La anisotropía normal modifica también la forma de la superficie de fluencia. Así un valor de r superior a la unidad alarga la elipse de fluencia en el diagrama  $\sigma_1 - \sigma_2$  según su eje mayor y lo acorta ligeramente según su eje menor, como puede verse en la Fig. 1.6. Este efecto ocasiona que, dependiendo del estado tensional en que nos encontremos, la resistencia del material en dicho punto sea superior o inferior a la que se obtendría con un material isótropo.

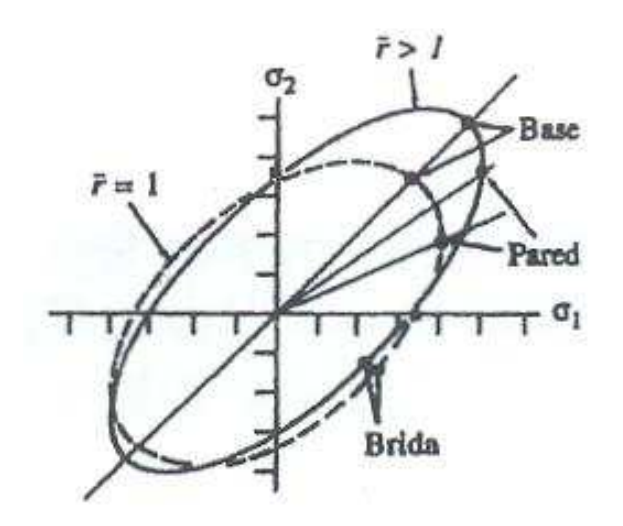

Figura 1.6: Efecto de la anisotropía normal

#### Inestabilidad y fallo de la chapa. Diagrama límite de conformado

Todo proceso de conformado está limitado por el 'fallo'de la chapa, entendiendo por ello cualquier evento que inutilice la pieza. Entre los más comunes están los siguientes:

- Inestabilidad global: Ocurre cuando la pieza no es capaz de soportar una determinada fuerza se deforma globalmente hasta que se produce la rotura del material. Un ejemplo típico es el fallo de la probeta en un ensayo de tracción.
- Inestabilidad localizada: Se produce por la aparición de una estricción localizada en una banda muy estrecha. Una vez que ésta aparece, se concentra de dicha región toda la deformación posterior del material, este fallo es muy común en materiales dúctiles.
- Fractura: Dependiendo de la ductilidad del material éste puede romper bien de manera dúctil o de forma frágil.
- Arrugamiento: Es uno de los fallos que aparecen bajo estados de compresión.

A continuación profundizaremos un poco más en el fallo por inestabilidad localizada, por ser el más común y, por tanto, uno de los que más nos limita los procesos de conformado de chapa.

#### Inestabilidad localizada

Durante el proceso de conformado de chapa y bajo ciertas circunstancias, se llega a un momento en que la deformación de la chapa se concentra a lo largo de una zona de ancho muy reducida. Dicha zona recibe el nombre de *estricción localizada*, siendo su ancho del orden del espesor de la chapa. Una vez que esta aparece, toda la deformación posterior de la chapa se produce en ella, mientras que el resto de la chapa no se deforma significativamente.

Experimentalmente se observan dos hechos importantes:

- La estricción localizada aparece cuando la fuerza principal máxima alcanza un valor máxima.
- En la zona de estricción, la deformación a lo largo de la misma es nula.

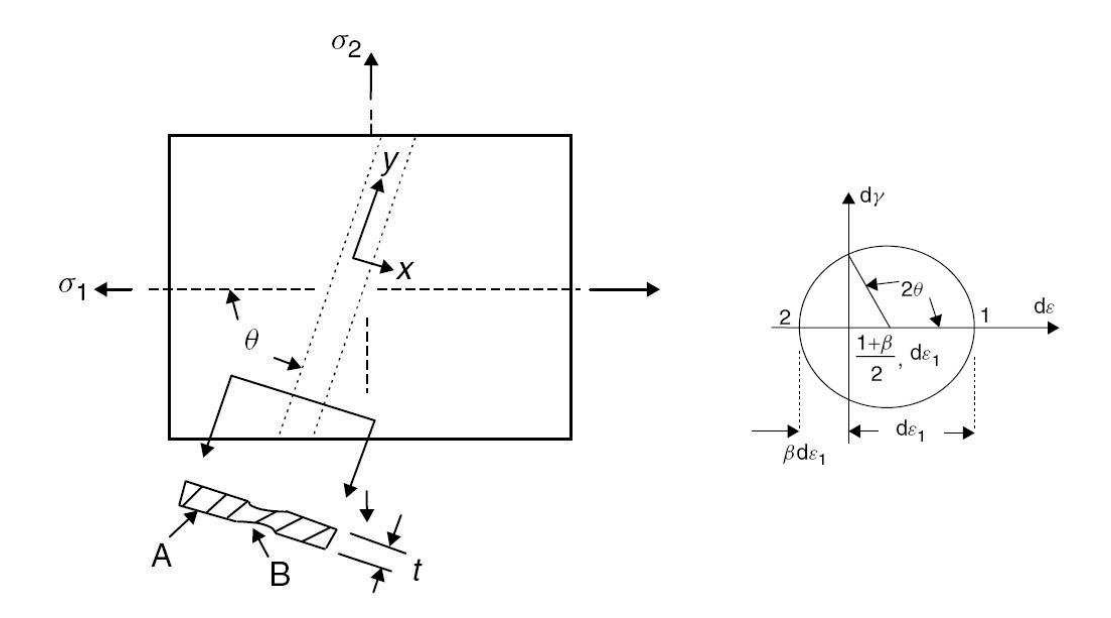

Figura 1.7: Estricción localizada y difusa en una chapa ensayada a tracción. La estricción se produce a un ángulo  $\theta$  respecto a la dirección principal máxima

Las condiciones locales de deformación en esta zona son de deformación plana (DP), independientemente del estado global de deformación en el resto de la pieza.

Teniendo en cuenta lo anterior y suponiendo la condición de proceso monótono proporcional, la condición para que se produzca la estricción localizada se expresa:

$$
dT_1 = 0 \to d(\sigma_1 t) = 0 \to \frac{d\sigma_1}{\sigma_1} + \frac{dt}{t} = 0 \tag{1.17}
$$

Debiéndose cumplir la condición de alargamiento, i.e  $d\epsilon_{2'} = 0$ , donde la condición 2' está orientada a lo largo de la estricción. La ecuación anterior, en términos de deformaciones, se tiene:

$$
\frac{d\sigma_1}{\sigma_1} = -\frac{dt}{t} = -d\varepsilon_3 = (1+\beta)\,d\varepsilon_1 \to \frac{1}{\sigma_1}\frac{d\sigma_1}{d\varepsilon_1} = 1+\beta\tag{1.18}
$$

Suponiendo una ley de comportamiento parabólica,  $\sigma_{eq} = K \epsilon_{eq}^{n}$ , y suponiendo las expresiones de  $\sigma_{eq}$  y  $d\epsilon_{eq}$  la estricción localizada se produce cuando  $\epsilon_1$  alcanza un valor crítico de:

$$
\epsilon_1^* = \frac{n}{1+\beta} \tag{1.19}
$$

Teniendo en cuenta que  $\beta = \frac{\epsilon_2}{\epsilon_1}$  $\frac{\epsilon_2}{\epsilon_1}$  se tiene que la condición para la inestabilidad localizada queda de la forma:

$$
\epsilon_1^* + \epsilon_2^* = n \tag{1.20}
$$

#### Diagrama Límite de Conformado(FLD, Forming Limit Diagram)

Si la condición de inestabilidad dada por la ecuación anterior se dibuja en el espacio de deformaciones principales, ´este queda dividido en dos partes. Si un punto de la chapa se sitúa por debajo de la condición de inestabilidad, indica que la estricción localizada no se producirá, no fallando la chapa. Si por el contrario, el punto se sitúa por encima de dicha condición, significa que se habrán alcanzado las condiciones necesarias para la aparición de la inestabilidad, produciéndose por tanto el fallo de la chapa. Este gráfico en su conjunto recibe el nombre de Diagrama L´ımite de Conformado(FLD o Forming Limit Diagram).

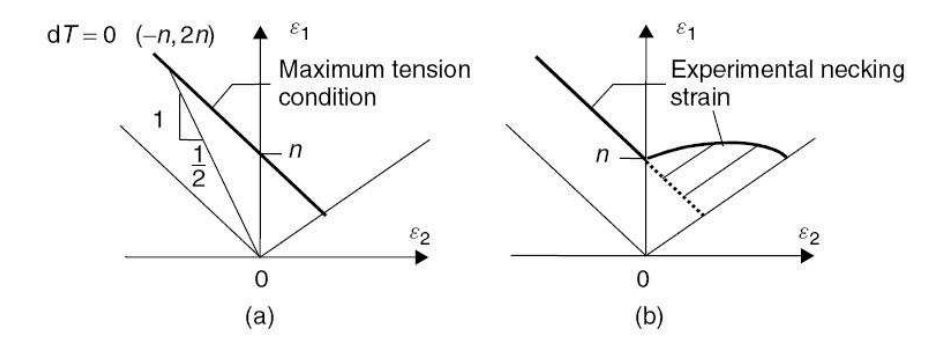

Figura 1.8: (a)FLD teórico.(b) Observación experimental.

La orientación de la estricción, respecto de la dirección de la deformación máxima, puede obtenerse fácilmente a partir de la condición de alargamiento nulo  $(d\epsilon'_2 = 0)$ . Empleándose el círculo de Mohr en deformaciones, se obtiene fácilmente que el plano de alargamiento nulo forma un ángulo  $\theta$  con la dirección principal 1 de valor:

$$
\cos 2\theta = \frac{1+\beta}{1-\beta} \tag{1.21}
$$

Este modelo presenta una clara limitación, sólo es válido para valores de  $\beta$  menores que cero. Si  $\beta$  es mayor que cero, implica que ambas deformaciones son positivas y, por tanto, no existe ninguna dirección con alargamiento nulo, como pudo observarse en la Fig. 1.8.

Según el modelo anterior no es obvio que aparezca una inestabilidad localizada en el rango de deformaciones biaxiales de tracción. No obstante, la evidencia experimental muestra lo contrario. En este rango, la estricción se inicia en defectos o imperfecciones preexistentes en el material.

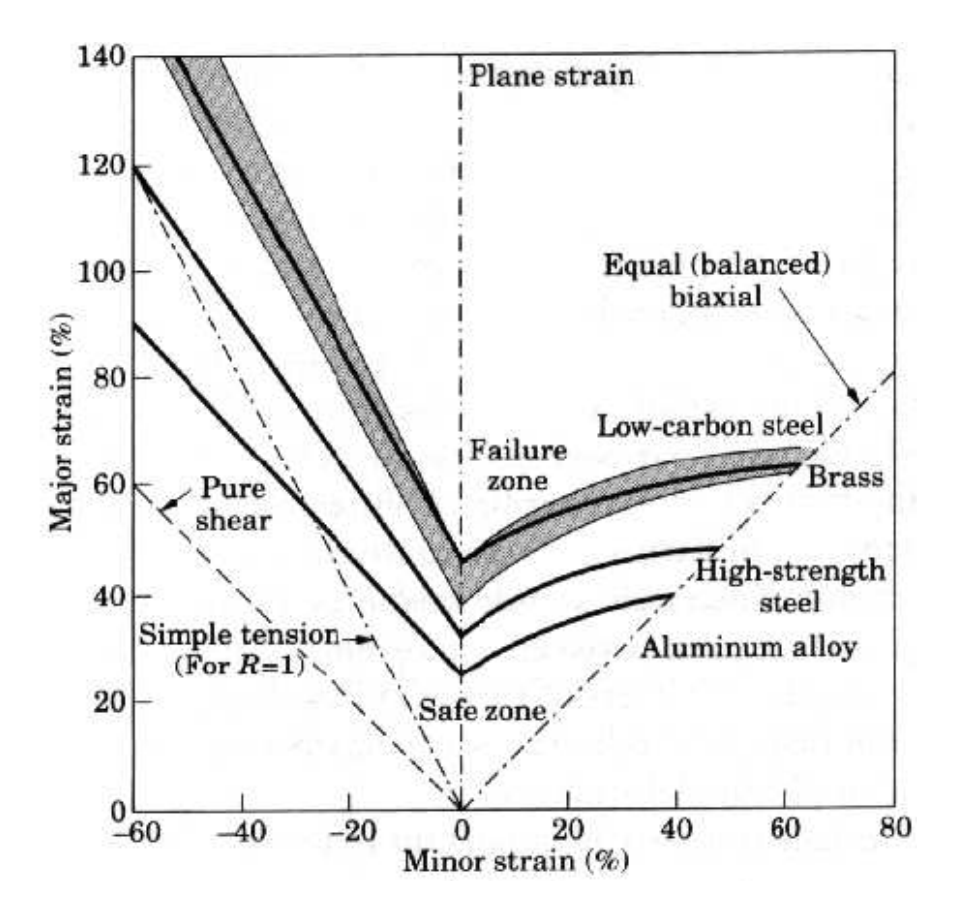

Figura 1.9: Evolución real del FLD para diferentes materiales en todo el rango de  $\beta$ 

El FLD, desde que se introdujera en la década de los 60, se ha convertido en una de las herramientas m´as importantes para diagnosticar el fallo en procesos de conformado de chapa. Para ello, sólo se necesita evaluar las deformaciones sobre la pieza en concreto, lo cual se puede hacer mediante el m´etodo de la rejilla de c´ırculo, Fig. 1.10, o mediante un proceso de videogrametr´ıa, como el que se comentar´a posteriormente en este trabajo. Los ensayos a realizar son muy parecidos al ensayo Erichsen. Consistiendo principalmente en deformar la chapa, Fig. 1.11, sujeta en sus extremos, con un punzón semiesférico bien lubricado.

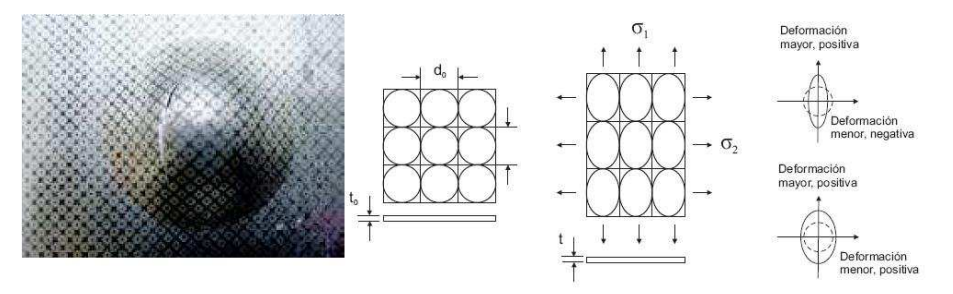

Figura 1.10: Deformación de la retícula de círculos

Durante el conformada de la chapa los círculos, obtenidos mediante marcado electroquímico, pasan a ser elipses, por lo que es posible determinar los valores máximo de las deformaciones principales experimentadas por la chapa.

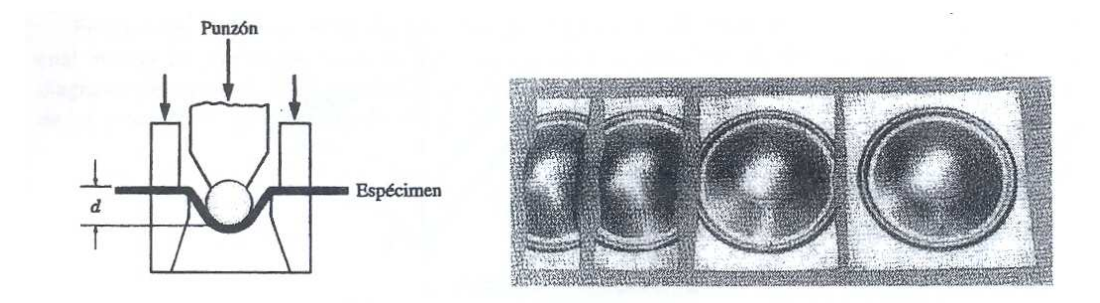

Figura 1.11: Esquema del ensayo y probetas para la determinación de los FLD

Hoy día se tiende a estimar numéricamente o analíticamente la forma del FLD.

Los FLD dependen del material y del espesor de la chapa. Algunos de los factores de influencia y sus efectos:

 $\blacksquare$  Endurecimiento por deformación

Cómo puede verse en la Fig. 1.12, el FLD corta al eje principal de deformación en un valor igual a  $n$ . Ésto implica que un aumento de  $n$  supone reducir proporcionalmente las posibilidades de fallo.

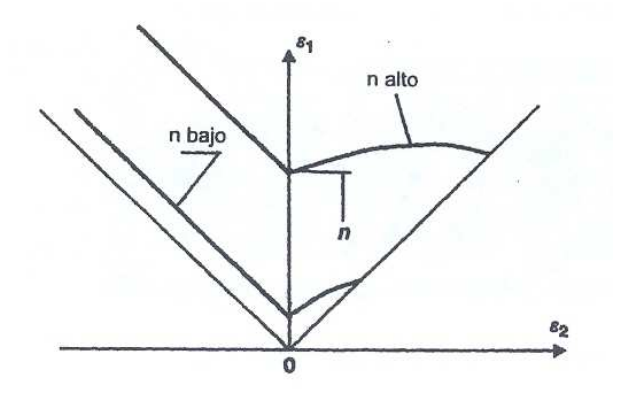

Figura 1.12: Efecto del endurecimiento en el FLD

 $\blacksquare$  Velocidad de deformación

No influye en el comportamiento global del material. Pero si influye en el desarrollo de la estricción localizada. Un coeficiente de sensibilidad a la velocidad de deformación,  $m$ , elevado hace que se retrase el desarrollo de la estricción, permitiendo que se alcance una mayor deformación en la lámina antes de producirse el desgarro.

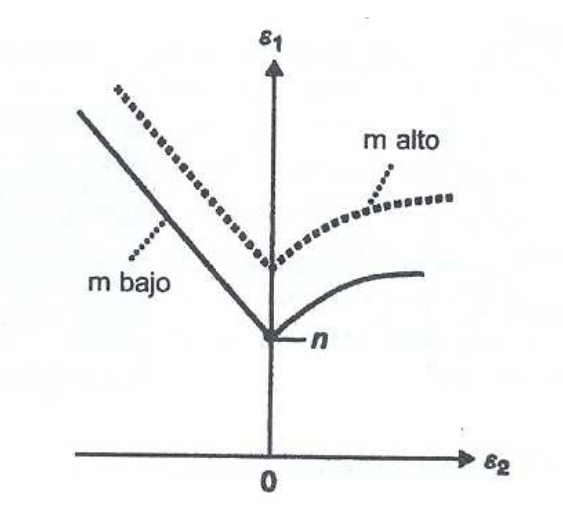

Figura 1.13: Efecto de la velocidad en el FLD

 $\blacksquare$  Fractura dúctil.

La fractura dúctil produce una intensa concentración de la deformación según los planos de deformaci´on principal m´axima, hasta producirse la rotura del material. Para materiales con baja ductilidad, como son las aleaciones de aluminio, la fractura dúctil puede llegar a ocurrir en la zona de la estricción antes que se inicie la inestabilidad. Esto ocurre con mayor facilidad para estados próximos a los biaxiales de tracción, i.e.  $\beta \approx 1$ .

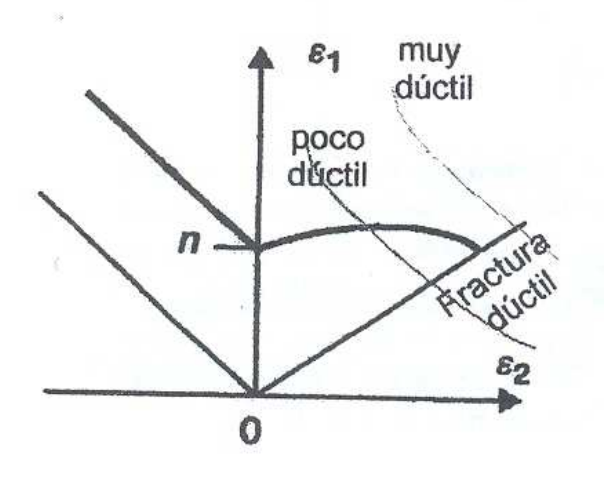

Figura 1.14: Efecto de la fractura dúctil en el DLC

Imperfecciones

Dado que la estricción localizada se inicia con más facilidad en los defectos del material, cuanto mayor sea el número  $y/$ o tamaño de estas imperfecciones más baja se situará la curva del FLD.

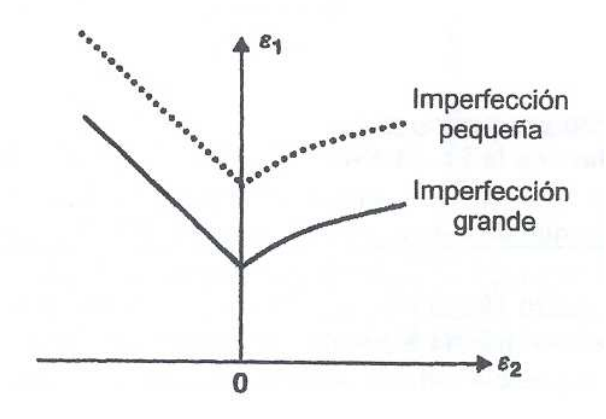

Figura 1.15: Efecto de las imperfecciones en el DLC

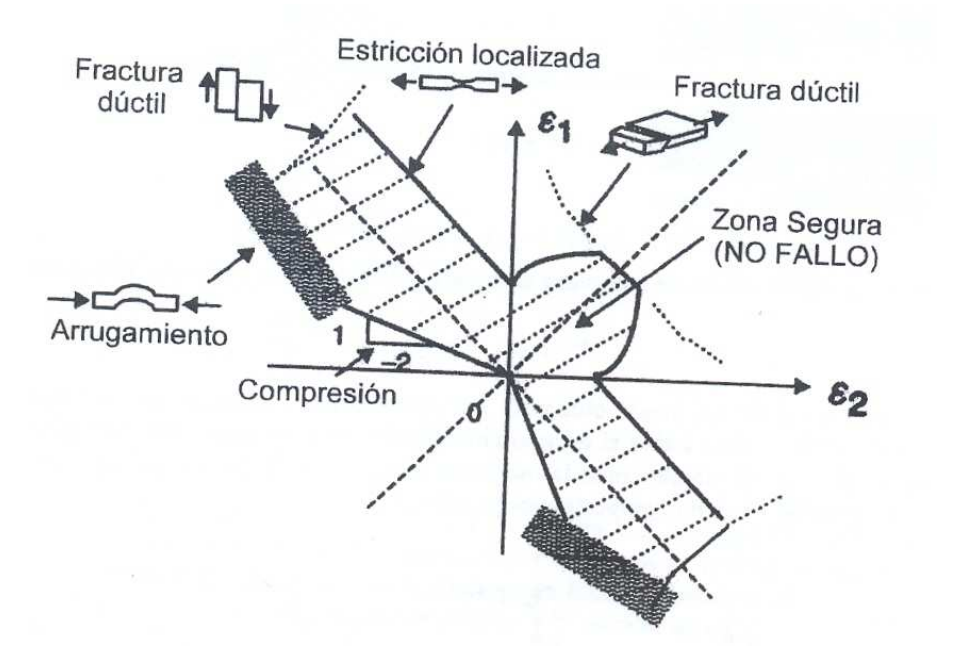

Figura 1.16: DLC completo incluyendo todos los posibles tipos de fallo

Finalmente, en la Fig. 1.16 se muestra un diagrama de conformado completo, el cual incluye los diferentes tipos de fallos comentados. Disponer de un diagrama de este tipo, bien de forma experimental o numérica es de gran interés para el análisis y optimización de los procesos de conformado de chapa.

## 1.2. Criterios de fractura dúctil

Una amplia gama de criterios de fractura dúctil están basados en el hecho de que el fallo es consecuencia de un proceso de acumulación de daño durante el proceso de deformación. Este daño se representa por una función que depende de la historia del proceso de deformación, quedando así el criterio expresado en términos de una integral

de dicha función, extendida sobre todo el proceso desde el comienzo de la deformación, hasta el instante en el que se alcanza la deformación de rotura. En general se establece que la fractura dúctil se produce cuando el máximo de dicha función supera un cierto valor crítico.

Los criterios considerados se pueden clasificar en dos grupos. El primer grupo lo forman aquellos criterios que están basados en reglas semi-empíricas, resultantes de la experimentación, como el criterio de Freudenthal o criterio del trabajo plástico (Eq. 1.22) que considera que la fractura se produce cuando el trabajo plástico acumulado a lo largo del proceso alcanza un determinado valor, Cockcroft y Latham, propusieron una modificación a dicho criterio, considerando que la fractura dúctil es producida por el trabajo plástico realizado por la tensión principal máxima (Eq. 1.23.) y el de Brozzo et al., en el que se introduce el efecto de la tensión hidrostática en el criterio como consecuencia de los resultados experimentales observados (Eq. 1.24).

El segundo tipo de criterios considerados tienen en cuenta el da˜no interno. Estos tratan de modelar el hecho experimental de que a nivel microscópico la fractura dúctil es causada por el proceso de nucleación, crecimiento y coalescencia de huecos. Los huecos que aparecen, han sido nucleados en porosidades o inclusiones, que al producirse la deformación plástica del material provoca que dichos huecos crezcan uniéndose entre si formando grietas. Un ejemplo de esta categoría es el criterio de Oyane et al. (Eq. 1.25), los cuales desarrollan un modelo de fractura dúctil basado en la aplicación de la teoría de la plasticidad a materiales porosos, considerando que el material durante la fase de crecimiento de huecos se comporta como un material poroso, y el criterio de Chaouadi et. al. (Eq. 1.26) que argumentan que en el proceso de fractura dúctil se produce por combinación del efecto de la deformación plástica y del crecimiento de las cavidades del material.

$$
\frac{1}{C_1} \int\limits_0^{\varepsilon_f^p} \bar{\sigma} d\bar{\varepsilon}^p = 1
$$
\n(1.22)

$$
\frac{1}{C_2} \int\limits_0^{\varepsilon_f^p} \bar{\sigma}_I d\bar{\varepsilon}^p = 1
$$
\n(1.23)

$$
\frac{1}{C_3} \int_{0}^{\varepsilon_p^p} \frac{2}{3} \left( 1 - \frac{\sigma_h}{\sigma_I} \right)^{-1} d\bar{\varepsilon}^p = 1 \tag{1.24}
$$

$$
\frac{1}{C_5} \int_{0}^{\varepsilon_f^p} \left(\frac{\sigma_h}{\bar{\sigma}} + C_4\right)^{-1} d\bar{\varepsilon}^p = 1
$$
\n(1.25)

$$
\frac{1}{C_7} \int_{0}^{\varepsilon_p^p} \left(\bar{\sigma} + C_6 \sigma_h e^{\frac{3}{2} \frac{\sigma_h}{\bar{\sigma}}} \right)^{-1} d\bar{\varepsilon}^p = 1 \tag{1.26}
$$

#### 1.3. MOTIVACIÓN <sup>27</sup>

donde  $\bar{\epsilon}^p$  es la deformación plástica equivalente,  $\bar{\epsilon}^p_{\ell}$  $f_f^p$ es la deformación plástica equivalente en el instante de la fractura, como se verá posteriormente, el valor de esta deformación se obtendrá para el ensayo de tracción simple y un estado próximo al de deformación plana con el fine de obtener las constantes $Ci(i = 1, 2, 3...)$ , s es la tensión equivalente,  $\sigma_h$  es la tensión hidrostática y  $\sigma_I$  es la tensión principal máxima.

Por otra parte, el trabajo realizado por Jain et al. [9] muestra, que los criterios de Tresca y Bressan y Williams, los cuales originalmente se habían desarrollado para la predicción de la estricción localizada, aproximan satisfactoriamente la rotura de la chapa en casi todo el rango del parámetro b . El criterio de *Tresca* establece que la fractura dúctil se produce cuando se alcanza un determinado valor de la tensión tangencial máxima (Eq. 1.27). Por su parte, *Bressan y Williams* argumentan que, en estados donde  $b > 0$ , el fallo se produce según un plano que atraviesa el espesor y orientado de tal forma que el material no experimente alargamiento. Para que se produzca la fractura el valor de la tensión tangencial local en dicho plano debe alcanzar un valor crítico (Eq.1.28).

$$
\frac{\tau_{\text{max}}}{C_8} = 1\tag{1.27}
$$

$$
\frac{\tau_{(d\varepsilon=0)}}{C_9} = 1, \text{donder}_{(d\varepsilon=0)} = \left| \frac{\sqrt{1+\beta}}{2+\beta} \right| \sigma_I \tag{1.28}
$$

Por los motivos expuestos anteriormente, será el criterio de Tresca el que emplearemos para nuestro estudio de predicción del fallo.

### 1.3. Motivación

El estudio actual nace de la necesidad de una teoría/criterio que aproxime de mejor manera el fallo de los metales durante su proceso de conformado.

Actualmente, muchos autores emplean distintos criterios para predecir el fallo muchos de ellos basados en la mera observación de los resultados experimentales. Así el fallo del material era a veces predicho por el estado de las fibras m´as tensionadas en la cara superior, y otras por el estado de la cara inferior. La predicción del fallo por el estado del plano central del material, suele ser una aproximación razonable del fallo del metal.

Autores como Jain et al. [9] proponen estudiar la historia de  $\epsilon_1$ , a lo largo de la sección donde se produzca el fallo del material. La Fig. 1.17 muestra estas ideas de forma esquematizada.

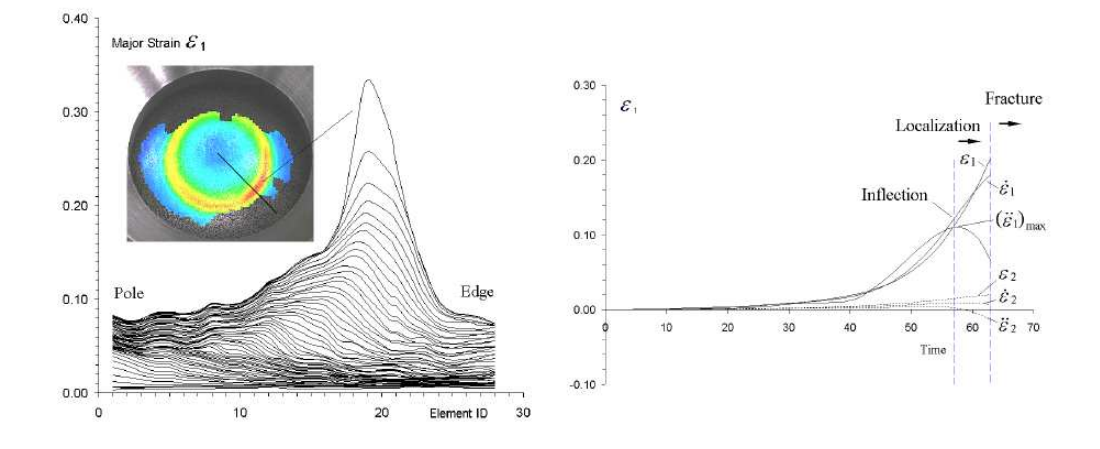

Figura 1.17: Fig. izgda:Mapa de deformación e historia de deformación a lo largo de una sección. Fig drcha:Análisis de la historia de deformación para deformaciones límites[Jain] et al. 2007].

Según el criterio realizado por Jain et al. [9], el comienzo de la estricción tiene lugar cuando se produce un punto de inflexión en la  $\dot{\epsilon}_1$  o lo que es lo mismo se llega a un máximo en la  $\ddot{\epsilon}_1$ . Los autores aseguran que el criterio seguido da lugar a buenos resultados y a un razonable acuerdo con los experimentos.

Es en este punto donde arranca nuestro estudio. El empleo de la deformación principal  $\epsilon_1$  carece, a nuestro parecer, de un claro sentido físico será por ello por lo que estudiaremos la aplicación de este criterio a la obtención de los diagramas límite de conformado por estricción de nuestro material.

## 1.4. Objetivos del proyecto

La predicción del diagrama límite de conformado por fractura,  $FLDF(Forming)$ Limit Diagram at Fracture), y por estricción, FLDN(Forming Limit Diagram at Necking), durante un proceso de conformado de chapa es muy importante para indentificar las condiciones de fallo de la chapa. El diagrama límite de conformado por estricción ha sido usado como una herramienta bien conocida en el desarrollo de las operaciones de conformado. Este diagrama muestra, en deformaciones principales, la combinación de deformaciones que dan como comienzo la estricción local. Por otra parte, el diagrama límite de conformado a fractura se obtiene por la combinación de las deformaciones principales en la fractura.

Los objetivos del proyecto son varios:

- En primer lugar se busca caracterizar experimentalmente los FLD a fractura y a la estricción de la aleación de aluminio 2024-T3 con diferentes espesores.
- El segundo objetivo es la caracterización de la influencia del espesor en la determinación de los FLD a fractura y estricción.

#### 1.4. OBJETIVOS DEL PROYECTO 29

Por último, la puesta a punto y contrastación experimental de nuevas técnicas para la determinación de la aparición de la estricción localizada.

Para la obtención y el estudio de estos diagramas se ha empleado la máquina de embutición Erichsen, situada en los laboratorios del grupo de Ingeniería de los Procesos de Fabricación y el software de tratamiento de imágenes ARAMIS, asociado a dicha máquina. Para la simulación del proceso de estirado se ha utilizado un software comercial de elementos finitos, ABAQUS.

Para comprobar que los diagramas obtenidos son conformes con la realidad se compararán con el diagrama límite de conformado a fractura, FLDF (Forming Limit Diagram at Fracture), obtenido también experimentalmente. La Fig. 1.18 muestra una representación del FLDF y FLDN.

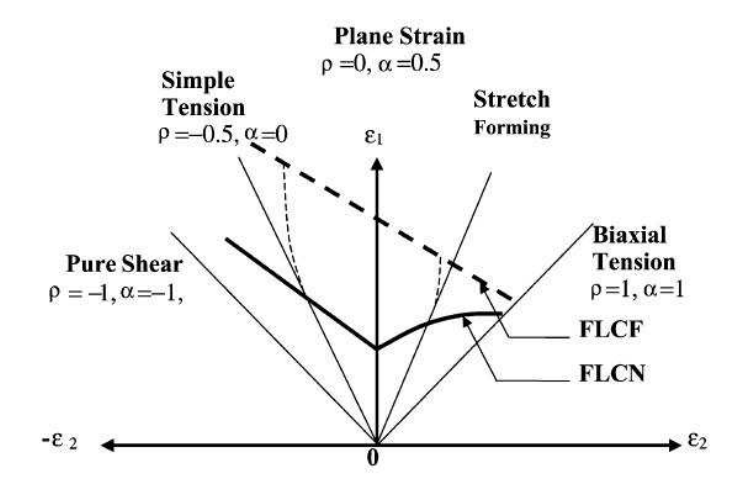

Figura 1.18: Representación esquemática de los FLDF y FLDN

Los resultados aquí obtenidos permitirán conocer mejor el proceso de estirado y podrán ser utilizados posteriormente para la programación por control numérico de las máquinas.

Con el desarrollo de este proyecto se puede iniciar una vía de investigación del proceso de conformado por estirado de aplicación aeronáutica, que podría ayudar a este sector de nuestra ciudad desde el punto de vista tecnológico.

# Capítulo 2

# Análisis Experimental

### 2.1. Determinación de las propiedades del material. Anisotropía

Para poder aplicar los criterios de fractura dúctil en un material que ya ha sido deformado previamente, chapas obtenidas por laminación en nuestro caso, es preciso conocer una serie de parámetros. Las tablas 2.1 muestra las propiedades mecánicas y coeficientes de anisotropía para la aleación  $A2024-T3$ , cortesía del grupo de Ingeniería de los Procesos de Fabricacion.

| $\overline{E}$<br>(GPa) |      | (MPa) | $\sigma_Y$ a 0°   UTS a 0°<br>(MPa) | $0^{\circ}$ - 45 $^{\circ}$ - 90 $^{\circ}$ | $\varepsilon_{I,f}$<br>(uniaxial)<br>$= -0.5$ | $\ell_{I,f}$<br>$(\beta = -0.16)$ |
|-------------------------|------|-------|-------------------------------------|---------------------------------------------|-----------------------------------------------|-----------------------------------|
| 66.7                    | 0.33 | 335   | 526                                 | $0.84 - 1.00 - 0.77$                        | 0.235                                         | 0.183                             |

Cuadro 2.1: Propiedades mecánicas y coeficientes de anisotropía del A2024-T3

Para determinar el estado tensional en un punto de la chapa es necesario obtener la ley de comportamiento del material. Se ha utilizado una ley parabólica con deformación previa:

$$
\bar{\sigma}(MPa) = K\left(\varepsilon_0 + \bar{\varepsilon}^p\right)^n\tag{2.1}
$$

La constante  $\epsilon_0$  se denomina constante de deformación previa. Se emplea para reproducir el comportamiento de materiales que han sido endurecidos por deformación en un proceso anterior.

La Fig. 2.1 muestra las curvas de comportamiento  $\sigma - \epsilon$  obtenidas para las direcciones de 0<sup>o</sup>, 45<sup>o</sup> y 90<sup>o</sup> respecto la dirección de laminación para el A2024-T3. Para la obtención de dichas curvas se han realizado ensayos de tracción simple, para los cuales se han usado probetas como la mostrada en la Fig. 2.2. Para cada curva se trabajó con probetas con direcciones de laminación a 0<sup>o</sup>, 45<sup>o</sup> y 90<sup>o</sup> respecto la dirección de la carga.

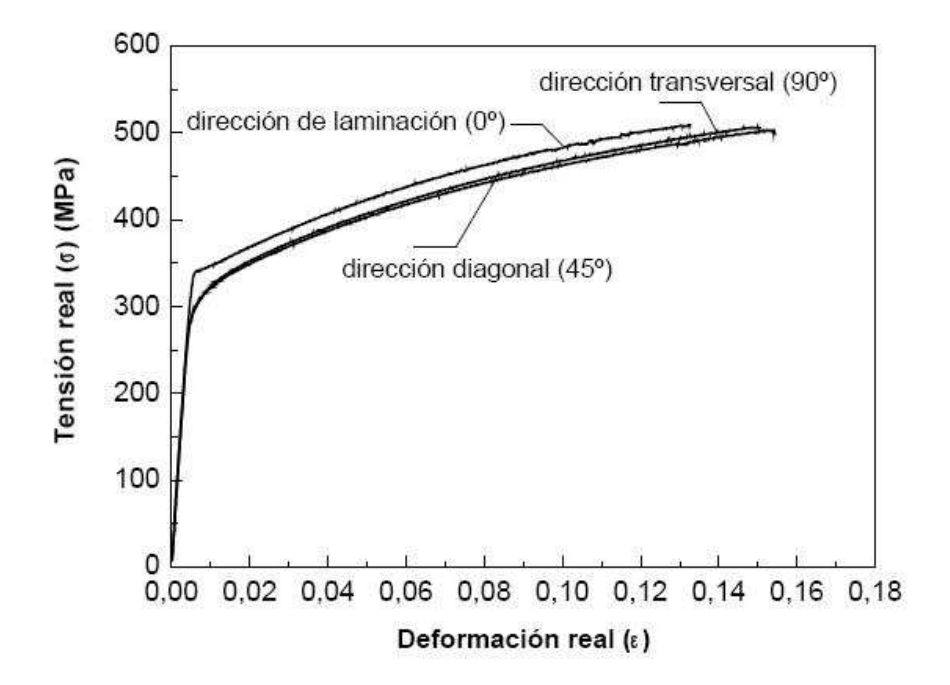

Figura 2.1: Curvas  $\sigma - \epsilon$  según las direcciones 0°,45° y 90° respecto la dirección de laminación.

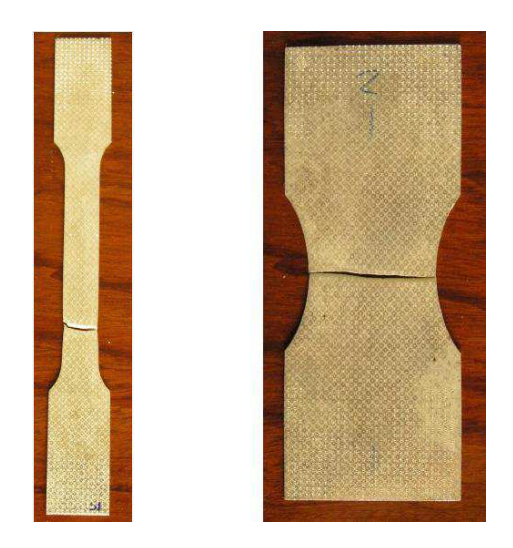

Figura 2.2: Probetas para los ensayos de tracción simple

Al aproximar con una ley según la Fig. 3.1 las curvas de comportamiento obtenidas mediante el ensayo a tracción para la dirección de laminación, se han obtenido los valores para  $K = 814,0425 \text{MPa}, \epsilon_0 = 0,0248 \text{ y } n = 0,2446.$ 

Como ya se comentó en la introducción, es común que una chapa obtenida por laminación coexistan tanto anisotropía normal como anisotropía en el plano. Para separar ambos tipos se definen dos parámetros promedios:

 $\bar{r}$ , coeficiente de anisotropía plástica medio, que cuantifica el valor medio de la anisotropía normal.

$$
\bar{r} = \frac{r_0 + 2r_{45} + r_{90}}{4} \tag{2.2}
$$

 $\Delta r$ , que cuantifica la existencia de una anisotropía en el plano.

$$
\Delta r = \frac{r_0 - 2r_{45} + r_{90}}{2} \tag{2.3}
$$

### 2.2. Planificación de los ensayos de estirado

A continuación se detalla el procedimiento que se ha llevado a cabo para realizar los ensayos en la máquina Universal Erichsen, que se encuentra en los laboratorios del grupo de Ingeniería de los Procesos de Fabricación de esta escuela.

1. Puesta a punto de la máquina Universal Erichsen.

Se realizaron al menos 5 ensayos para calentar el aceite de la máquina. Los dos últimos se realizaban a la máxima sensibilidad.

La fuerza del prensachapa fue de 100 kN.

- 2. El software de captación de imágenes, ARAMIS.
	- a) Lo primero es crear el fichero donde se guardarán todos los datos recogidos del ensayo.

En File, pulsamos sobre New Project para crear un archivo .dap donde se guardar´an los datos del ensayo, Fig. 2.3.

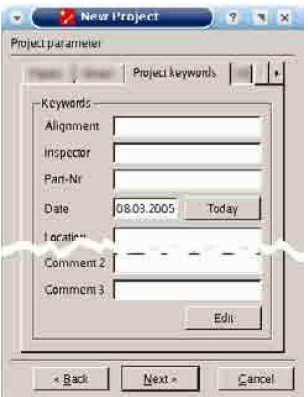

Figura 2.3: Muestra de la ventana de New Project de ARAMIS

Por defecto, al crear un nuevo fichero, ARAMIS arranca en el modulo de proyecto, Project Mode. Pulsando sobre el botón Start/Stop measurements prepararemos el software para capturar las imágenes, Fig. 2.4.

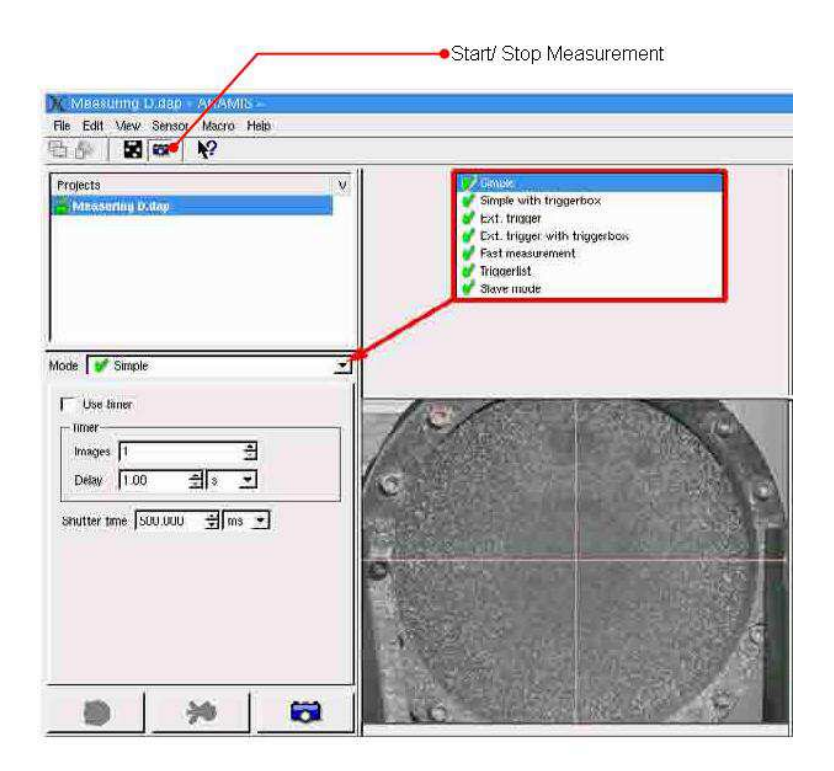

Figura 2.4: Detalle del botón *Start/Stop Measurement* en la barra de herramienta de ARAMIS. Obsérvese también las distintas opciones en Mode

b) Captura de las imágenes del ensayo. Ventana Mode del módulo de proyectos. Lo primero es hacer una instantánea de la probeta indeformada, que nos servirá como referencia para calcular las deformaciones de la probeta en las imágenes siguientes. Esto se hace pulsando sobre el botón  $Simple$ .

A continuación, elegimos la opción Fast Measurement. Nos permitirá elegir la frecuencia, *Shutter timer*, y el número máximo de imágenes que capturaremos durante el ensayo.

NOTA: Paralelo a este proceso, se esta realizando otro de captura de la fuerza y el desplazamiento del punzón a través de una capturadora, los datos se representan en tiempo real con el programa Labview en otro ordenador.

En el modo 'Fast Measurement', el proceso de captura de imágenes se lleva a cabo tras pulsar en el icono de la cámara, situado en la parte inferior izquierda de la venta, Fig. 2.5, y después de una señal externa, dada a partir de un pulsador en la 'Trigger Box'. El software *ARAMIS* espera hasta que tal señal se produzca. En este modo podemos ajustar el 'Shutter Time' y el número de imágenes.

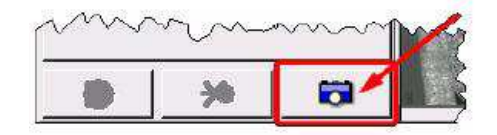

Figura 2.5: Detalle

Todos los modos de grabación requieren que el area de la imagen a evaluar no este sobreexpuesta. Antes de realizar la primera imagen, se debe chequear que la imagen en vivo que recogen las cámaras muestran una distribución del brillo apropiada para la medida. Esto se hace mediante el modo de 'false-color' ´ ( haciendo click con el bot´on derecho sobre la imagen en vivo y seleccionando False Color). En este modo no debe de verse areas ni blancas ni azul-negras.

Las imágenes se seleccionan en el orden que se han capturado. Al comienzo seleccionamos las imágenes más distanciadas para disminuir ésta a medida que nos acercamos a la fractura.

Para salir del modo de grabación pulsaremos sobre *Start/Stop Measurement*, Fig. 2.6.

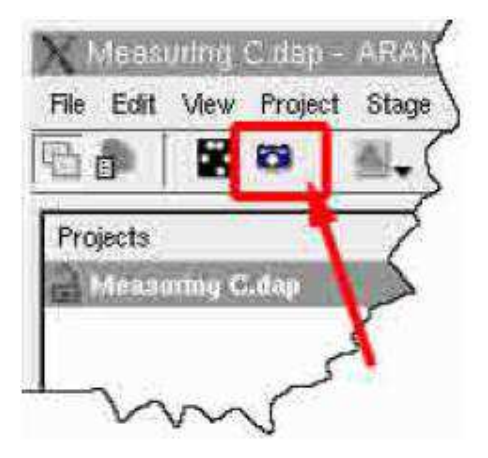

Figura 2.6: Detalle del icono Start/Stop Measurement

 $c)$  Selección de las imágenes de interés.

Al pulsar sobre  $Start/Stop Measurement$  se nos abrirá una ventana con todas las imágenes captadas durante el proceso de captura. El programa nos preguntará si queremos trabajar con todas o si bien preferimos quedarnos sólo con algunas concretas.

En este trabajo no se han trabajado con todas la imágenes del proceso, cogiéndose alrededor de las 30 imágenes por ensayo. El gradiente de imágenes escogidas aumentaba a medida que nos acercábamos al momento de fallo de la probeta con objeto de poder estudiar el estado de tensiones en un estado lo más proximo posible al fallo.

d) Enmascaramiento de la imagen.

Una vez seleccionadas las imágenes que nos interesan hay que especificarle al programa el área que debe analizar.

Pulsando sobre Mask de la opción Project, de la barra de herramientas, se abren las funciones para enmáscarar el área que nos interesa analizar, Fig. 2.7.

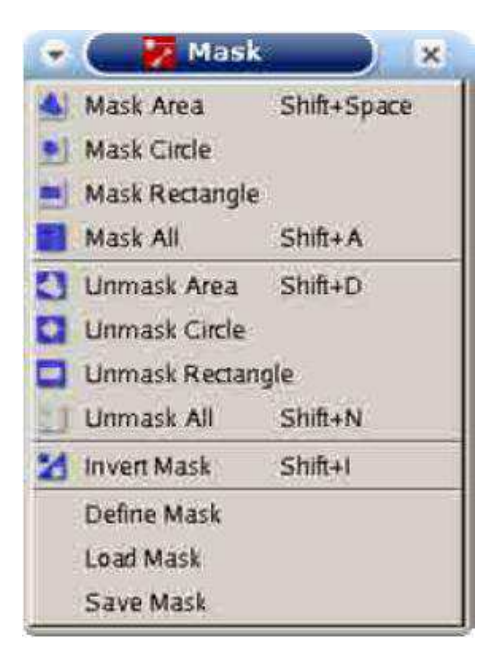

Figura 2.7: Detalle de las distintas opciones del software ARAMISpara enmascarar una zona

El area de análisis es la zona verde que aparece después del proceso de enmascarado, como se ve en Fig. 2.8.

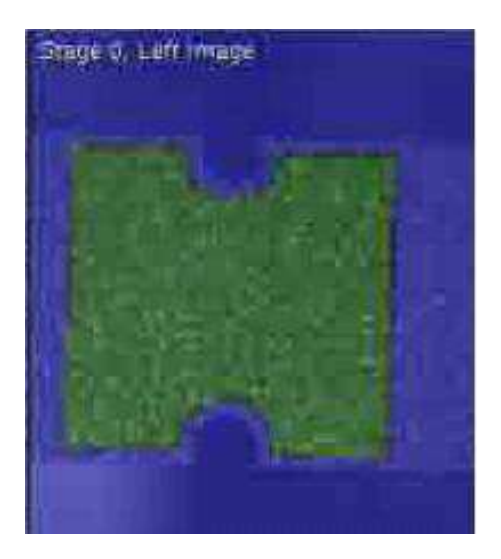

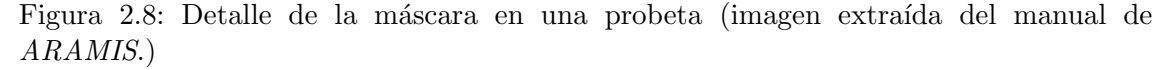

 $e)$  Elección del punto inicial.

Por razones de computo, todas los stages requieren de la definición de un punto inicial. Pulsando sobre Project, de la barra de herramientas, se abren las funciones para seleccionar el Start Point de nuestro ensayo.
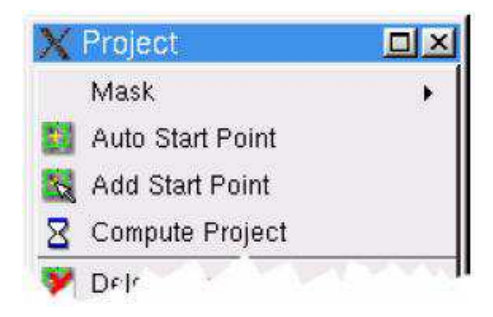

Figura 2.9: Detalle del cuatro de dialogo de la opción Project

Pulsamos sobre Add Start Point y sin soltar ctrl+left elegimos un punto del patrón, Fig.  $2.10$ .

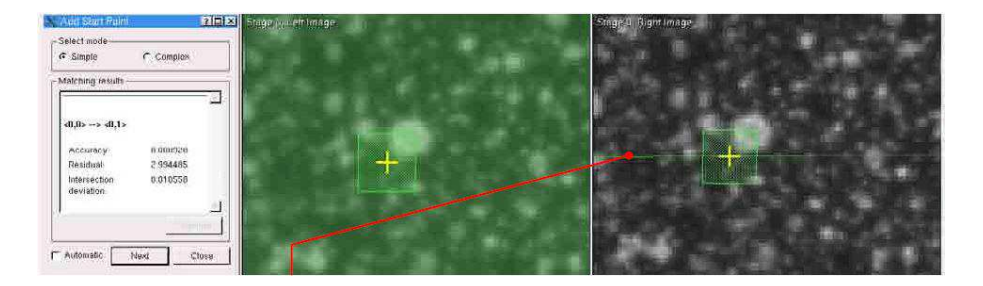

Figura 2.10: Selección manual del Start-Point.

NOTA: Deberemos de elegir un punto bien definido y fuera de la zona proxima a la fractura, ya que de no ser así el programa puede no seguir la evolución de este punto a lo largo de los distintos stages.

El programa busca en la imagen de la derecha los grupos de pixels que se corresponden con el Start-Point seleccionado en la imagen de la izquierda. De no ser encontrado, debemos de pinchar en la imagen de la izquierda sobre los pixels que deberían de haber sido seleccionados por el propio programa. El software nos dibuja una línea equipolar para ayudarnos en este propósito.

Independientemente del método seleccionado debemos de chequear los Start-Point en las imágenes.

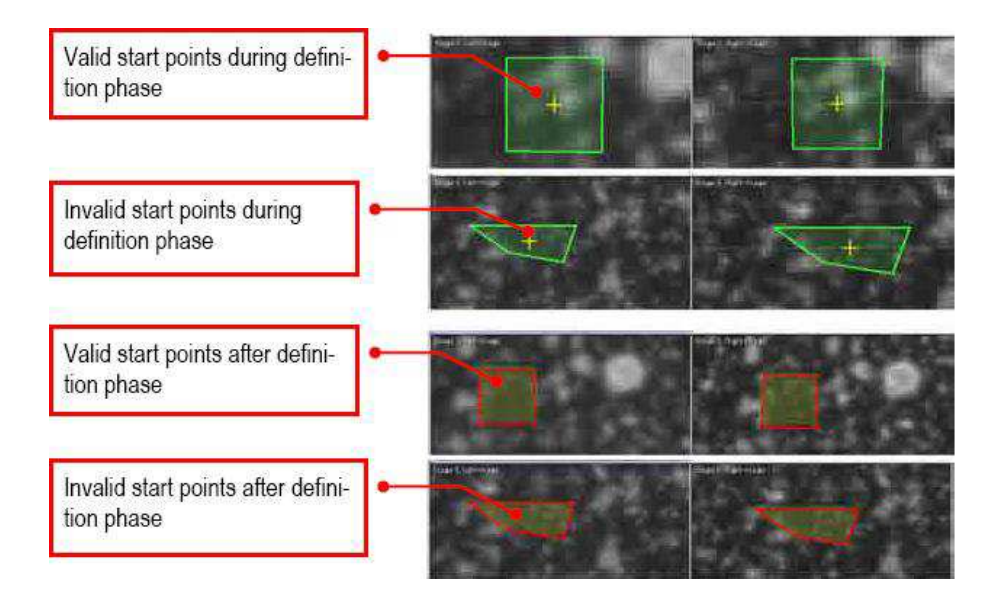

Figura 2.11: La figura muestra válidos y no válidos Start-Points de un proyecto.

 $f$ ) Generación de resultados.

Pulsando sobre Compute Project de la opción Project, Fig. 2.12, de la barra de herramientas, comenzará la generación de resultados, Fig. 2.12. La duración del mismo puede tardar varios minutos.

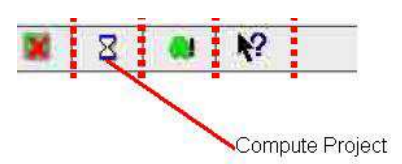

Figura 2.12: Detalle del icono de Compute Project en la barra de herramientas.

## $g$ ) Análisis de los resultados

Pulsando sobre el icono de Evaluation Mode situado a la izquierda de la barra de herramientas se nos despliega el módulo de Evaluación. Donde podremos trabajar con los resultados obtenidos con Project Mode.

Los resultados en este modo se presentan a través de una representación tridimensional del componente. ARAMIS nos permite visualizar las opciones más comunes, Fig. 2.13.

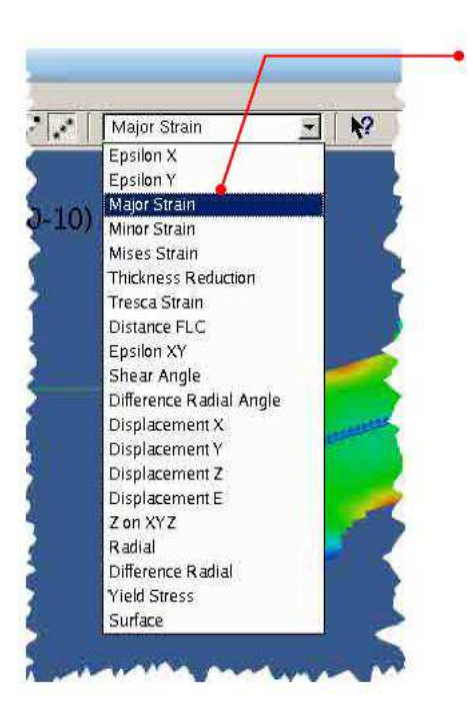

Figura 2.13: La figura muestra las distintas variables que se pueden visualizar en este modo.

> En este modo tendremos que hacer un par de cambios en los datos obtenidos por ARAMIS para trabajar con las unidades queridas.

> Stage Data. Muestra todos los resultados obtenidos hasta el momento y nos permite crear otros nuevos: gráficos, películas, etc.

> Las salidas de la máquina *Erichsen* deben multiplicarse para pasar a las unidades con las que trabajaremos en el resto del proyecto.

> AD0.Desplazamiento del punzón. No se puede modificar. Debemos de hacer una copia, AD0 (transformed), y cambiarle el nombre por Desplazamiento punzón.  $1V - i$  cm; Gain: 10000 para pasar de V– $i$ mm.

> $AD1$ . Fuerza del punzón. Al igual que antes, debemos de hacer una copia, AD1 (transformed) y cambiarle el nombre a Fza. Punzón.

1V–¿1kN; Gain de 20000 pasaremos V a kN.

## 2.3. Ensayos de estirado. Geometría y lubricación

Con objeto de obtener el límite de conformado de la chapa, se ha usado un proceso de estirado fuera del plano mediante el ensayo *Erichsen* (véase esquema en la Fig. 2.14).

El ensayo se realiza mediante un punzón semiesférico de diámetro  $20mm$  y probetas rectangulares, las cuales se encuentran entre el prensachapas y la matriz con objeto de que no se produzca deslizamiento durante el ensayo. Las chapas tienen un largo de valor constante 80mm y ancho variable. El ancho de la probeta toma los valores 80, 60 , 40,  $35, 30 \text{ y } 25 \text{ mm}$ . Con la variación del ancho de la probeta, lo que se consigue es obtener distintos estados de deformaciones en las chapas y con ello se obtiene la deformación límite de conformado en dichas condiciones. Cuando el ancho de la chapa varía desde un valor

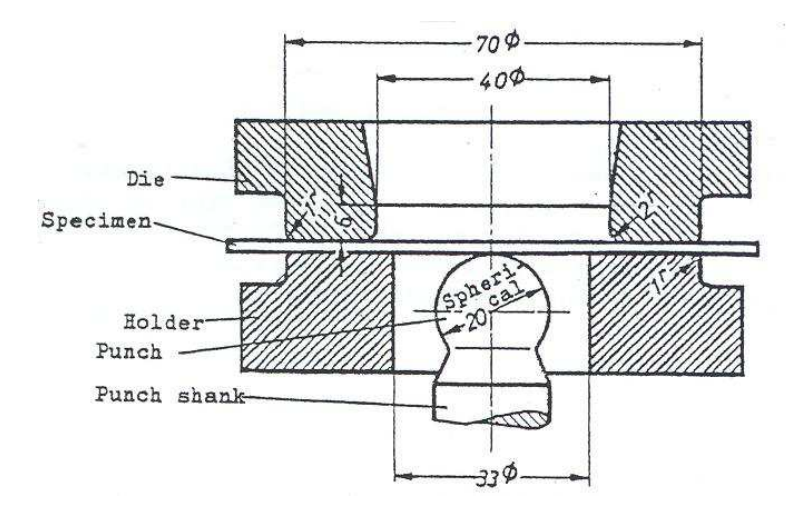

Figura 2.14: Ensayo *Erichsen*, según norma DIN 50101

de 80 mm hasta un valor de 25 mm el estado de deformaciones pasa de un estado de deformación biaxial equilibrado a un estado de deformación próximo al de deformación plana.

Para cada ancho han sido ensayadas cinco probetas diferentes, obteniéndose el desplazamiento crítico del punzón en el instante de la fractura para cada caso. Los ensayos se han realizado con lubricante con base vaselina y con grafito. La fuerza aplicada sobre el prensachapas ha sido de 100kN, permaneciendo constante durante todo el ensayo. El punzón, una vez se ha aplicado la fuerza sobre el prensachapas comienza a subir produciendo la deformación fuera del plano de la chapa hasta que la máquina detecta la aparición de la grieta, instante en el que se produce se detiene el ensayo. En la Fig. 2.15 se muestra una probeta de 80x30mm en las distintas fases del proceso.

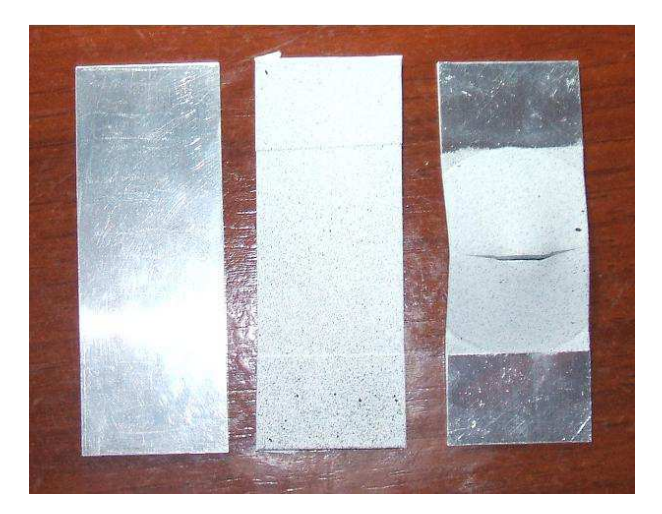

Figura 2.15: Imágenes de las probetas durante el proceso de estirado

La imagen de la izquierda muestra la probeta después de haber sido mecanizada. Ha sido limpiada con alcohol para eliminar todo resto de grasa y polvo que puedan afectar a la imprimación posterior. La imagen del centro muestra la probeta una vez se ha aplicada la imprimación. Los extremos se han protegido con cinta de carrocero para no pintar esta zona, que estar´a en contacto con el prensachapa y la matriz, para evitar en la medida de lo posible alterar el coeficiente de rozamiento entre estas zonas. Por último, la imagen de la derecha muestra la probeta una vez terminado el ensayo.

## 2.4. Medida de las deformaciones

La medida de las deformaciones fueron llevadas a cabo a través de un sistema de videogrametría, del que dispone el grupo de *Ingeniería de los Procesos de Fabricacion* en su laboratorio. Este sistema consta de dos cámaras enfocadas en todo momento al volumen de trabajo y del software para tratamiento de las imágenes, ARAMIS. La medida de las deformaciones se hace pues sin contacto directo con la pieza facilitándose enormemente la labor. Este programa y su funcionamiento vienen explicados más detalladamente en el anexo correspondientes.

Capturadas las imágenes del conformado de la chapa se procedía a su tratamiento con el software ARAMIS. La Fig. 2.16 muestra la  $\epsilon_1$  en una probeta analizada con este programa.

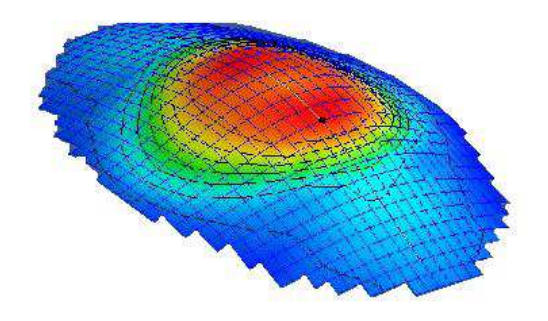

Figura 2.16: Imagen de la deformación principal I proporcionada por el software ARAMIS.

ARAMIS representa las imágenes con un mapa graduado de colores para hacer referencia a la magnitud de las variables mostradas por pantalla. Los resultados obtenidos se exportaron mediante ficheros de texto  $.txt$  a un software específico para el tratamiento de datos, como es el software Origin Pro 7.5.

Para finalizar esta sección sólo mostrar, por encima, la capacidad del sistema. Las imágenes representadas en la Fig. 2.17 muestran el momento justo antes y después de que se originase la fractura de la chapa.

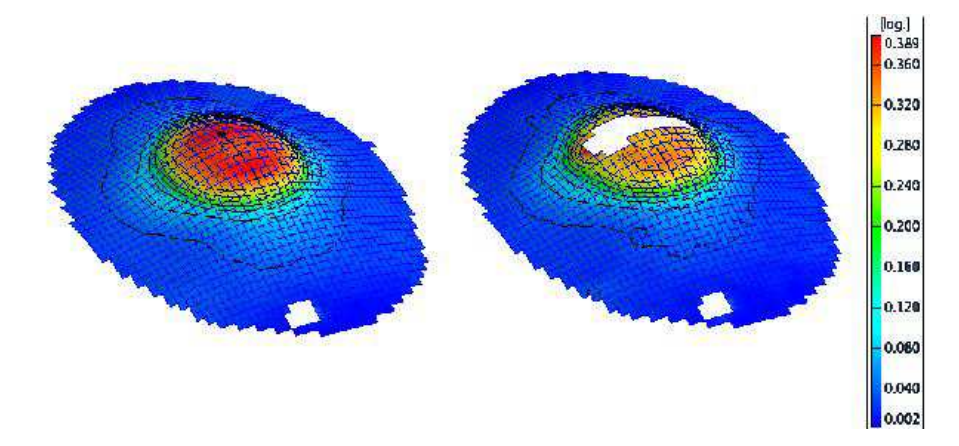

Figura 2.17: Tensión equivalente de *Tresca* para el instante anterior y posterior a la fractura, proporcionada por el software ARAMIS.

Las imágenes muestran como después de producirse la grieta la  $\sigma_{eq}$  baja sustancialmente en las proximidades de la misma, como era de esperar.

## 2.5. Determinanción del FLDF. Resultados

A continuación se muestran los distintos resultados obtenidos en los ensayos experimentales. Los ensayos realizados en el laboratorio nos proporcionaron dos resultados: estimación del coeficiente de rozamiento del ensayo y los distintos Diagramas Límites de Conformado a Fractura.

## 2.5.1. Rozamiento

Para la determinación del coeficiente de rozamiento entre los distintos elementos que componen el ensayo *Erichsen* se recurrió a la biografía existente y al empleo del programa de elementos finitos  $ABAQUS$ . De estudios previos sin lubricación [4] con estas mismas probetas se obtuvo que el coeficiente de rozamiento,  $\mu$ , entre espécimen y prensachapa/matriz era de 0,15. Para la determinación del  $\mu$  entre chapa y punzón fue necesario simular el proceso de embutición completo en  $ABAQUS$ .

Se consultó diversa biografía sobre coeficientes de rozamiento entre distintas superficies. No se encontró sin embargo el coeficiente del lubricante que estábamos utilizando en el experimento, grasa grafitada (el recomendado por la norma DIN 50101), si se encontró la del teflón, de valor 0.07. En un primer momento se realizó la hipótesis, acertada, de que el tefl´on presenta un coeficiente de rozamiento menor que la grasa grafitada, se decidió estudiar configuraciones de rozamiento ligeramente superiores a éste valor.

En la Fig. 2.18 podemos apreciar el buen acoplamiento entre resultados experimentales y numéricos para un  $\mu = 0.08$  entre chapa y punzón.

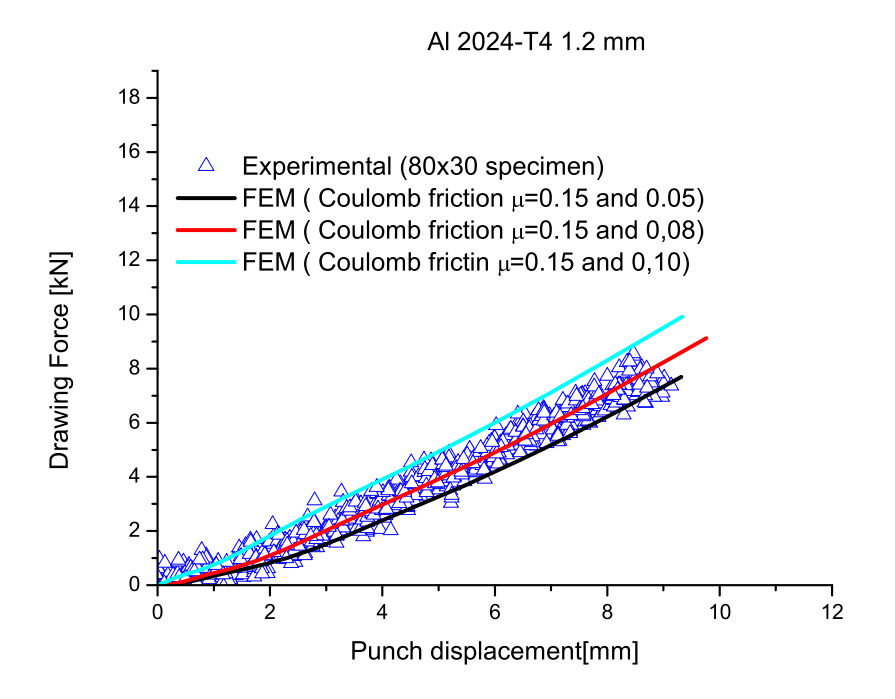

Figura 2.18: Resultados experimental y numérica usados para determinar el coeficiente de rozamiento entre punzón y espécimen.

Los resultados obtenidos para los especímenes de  $80x30mm$  se utilizaron para el resto de las configuraciones obteniéndose también buenos resultados, como puede verse en la Fig. 2.19.

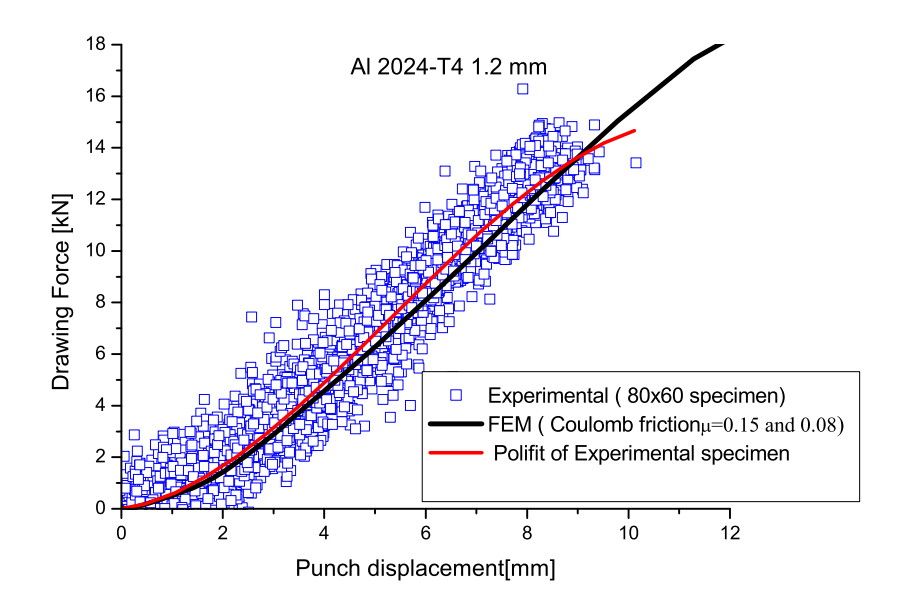

Figura 2.19: Comparación de resultados experimentales y numéricos para otra configuración

## 2.5.2. Diagramas Límites de Conformado en Fractura

La obtención de los diagramas límite de conformado a fractura se detallará en el apartado de resultados.

## Capítulo 3

# Análisis Numérico

## 3.1. Discusión del problema

Para la simulación del conformado de la chapa se ha utilizado el software comercial de elementos finitos  $ABAQUS$ . Se trabajará con el módulo CAE. Éste modulo tiene una interfaz gráfica que nos permitirá abordar el problema de una forma rápida y eficaz, desde la creación de la geometría de los componentes del problema al mallado, pasando por la aplicación de material y las condiciones de contorno y simetría necesarias.

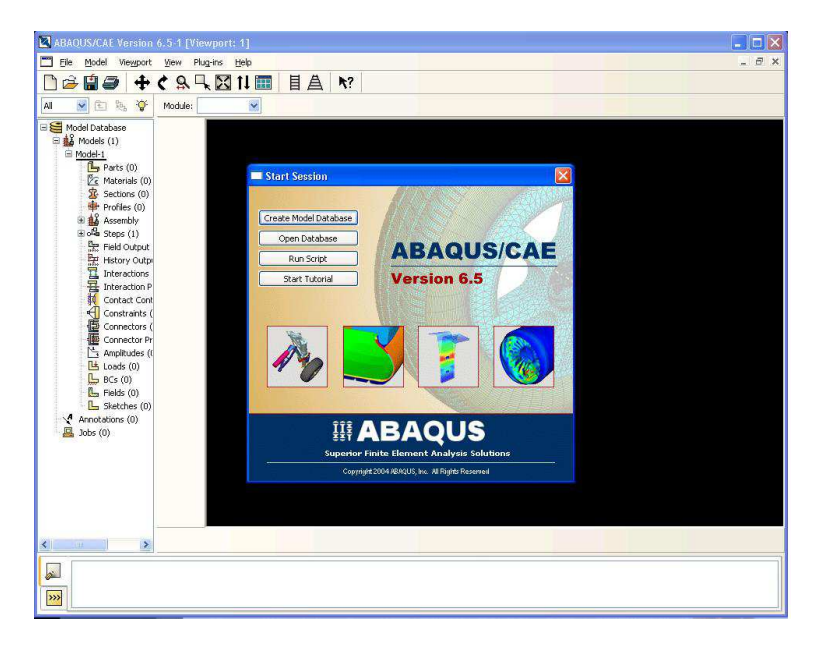

Figura 3.1: Pantalla de inicio de ABAQUS/CAE

Consideraremos un análisis cuasi-estacionario del problema, por lo que se despreciar´an los efectos inerciales, de amortiguamiento o cargas variables con el tiempo.

Tendremos un análisis No Lineal:

por la geometría: La lámina sufre grandes desplazamientos, experimentando impor-

tantes cambios en la geometría inicial.

- por el material: Debido al comportamiento elasto-plástico del material considerado.
- voie por el contacto: Se modela el contacto con rozamiento entre la chapa y los útiles del ensayo, lo que introduce una fuerte no-linealidad además de una disipación de energía.

## 3.2. Simulación numérica del problema. Datos del material

Las probetas utilizadas en este estudio son rectangulares de 80mm de largo y de ancho variable: 80, 60, 40, 35,30 y 25 mm.

Todas las probetas ensayadas son de aleación de aluminio 2024-T3, de amplio uso en la industria aeronáutica, cuyas propiedades mecánicas son las que se muestrab en la siguiente tabla. Se han ensayado para los espesores de 1,2 y 1,6 mm.

| 一些<br>-<br><b>IGPal</b> |      | $\sigma$ <sub>v</sub> a $0^\circ$<br>[MPa] | $UTS$ a $0^{\circ}$<br>[MPA] | $0^{\circ} - 45^{\circ} - 90^{\circ}$ | (uniaxial)<br>E1f<br>$B = -0.5$ | εH<br>0.16<br>$\sigma$ -<br>$\sim$ |
|-------------------------|------|--------------------------------------------|------------------------------|---------------------------------------|---------------------------------|------------------------------------|
| 66,7                    | 0.33 | 335                                        | 526                          | 0.84-1.00-0.77                        | 0.235                           | 0.159                              |

Cuadro 3.1: Propiedades mecánicas de la aleación AA2024-T3.

Con los datos de la tabla de arriba se obtuvo el valor de  $\epsilon_I$  para el cual se producía el fallo del material, considerándose cómo aquel para el cual  $\beta$  era igual a cero. Se obtuvo un valor de  $\epsilon_I$  igual a 0, 123.

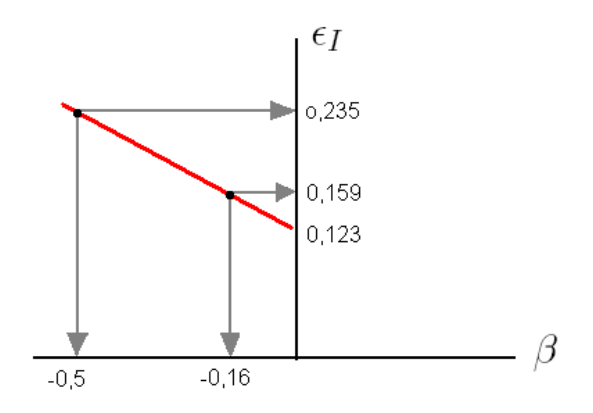

Figura 3.2: Representación de  $\epsilon_I$  frente a  $\beta$ , ensayos de tracción(in-plane test).

Como se comentó en el apartado 2, se ha considerado una ley de comportamiento parabólica con deformación previa para la parte plástica. La razón de ello es la curva obtenida experimentalmente, representada en la Fig. 3.3.

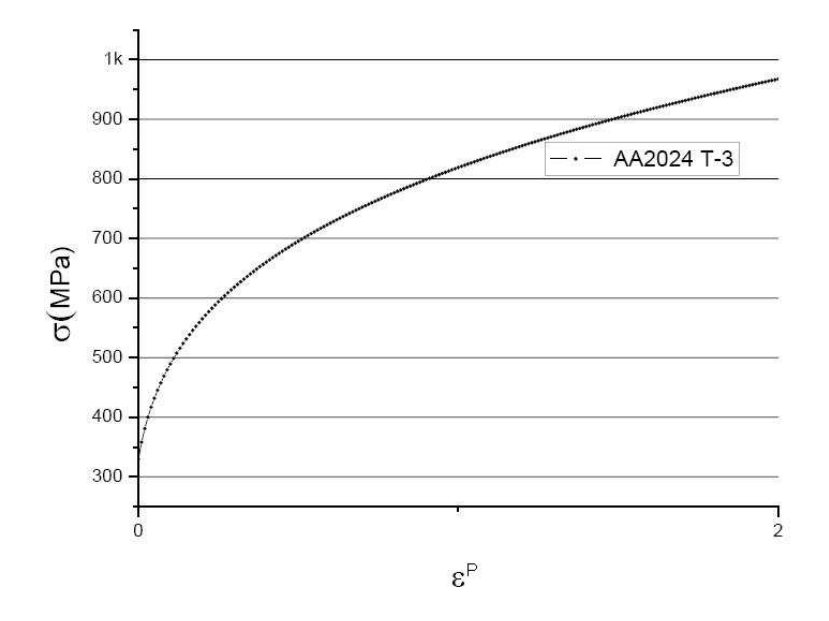

Figura 3.3: Curva de comportamiento obtenida experimentalmente

$$
\bar{\sigma}_{eq}(MPa) = K\left(\varepsilon_0 + \bar{\varepsilon}^p\right)^n\tag{3.1}
$$

La constante  $\epsilon_0$  se denomina *constante de deformación previa*. Se emplea para reproducir el comportamiento de materiales que han sido endurecidos por deformación en un proceso anterior como es el caso, por ejemplo, de chapas laminadas.

Al aproximar con la ley anterior las curvas de comportamiento obtenidas experimentalmente, se han obtenido los valores para  $K = 814,0425 \text{MPa}, \epsilon_0 = 0,0248 \text{ y } n = 0,2446.$ 

El criterio de fractura dúctil implementado en este trabajo es el criterio de Tresca, la consideración de emplear únicamente este criterio se debe a los trabajos realizados por [4]. Para poder implementar dicho criterio fue necesario obtener el valor de la constante que aparece en la formulación del mismo. Para ello se evalúa dicho criterio para el caso de TP (tensión plana) para la  $\epsilon_{I,fallo}$ . Dicho valor de la deformación se obtiene a partir de las deformaciones últimas  $\epsilon_{I,f}$  (uniaxial), para el caso de tracción simple y  $\epsilon_{I,f}$ , para el caso de deformación plana, como prolongación de la recta que une ambos valores y corta el eje  $\epsilon_I$ , como puede verse en la Fig. 3.2.

Pasamos a continuación a comentar brevemente como se obtuvo el valor del criterio de Tresca que se ha empleado en este estudio.

## Criterio de Tresca

El criterio de *Tresca* establece que el fallo se produce cuando la tensión tangencial máxima alcanza un cierto valor, C.

$$
\tau_{\text{max}} = C \tag{3.2}
$$

Siendo  $\tau_{\text{max}} = \frac{\sigma_I - \sigma_{III}}{2}$ , considerando que el valor de la tensión en el sentido del

espesor es muy pequeña con respecto a las tensiones en el plano, podemos simplificar la expresión a  $\tau_{\text{max}} = \frac{\sigma_I}{2}$ .

Aplicando esta ecuación a la ley de comportamiento, escrita arriba, y considerando los valores de  $\beta$  y  $\epsilon$  obtenidos anteriormente, el valor para  $\epsilon_I$  es de 606,57 Mpa.

Para obtener este valor fue necesario sustituir las expresiones de la  $\sigma_{eq}$  y  $d\epsilon_{eq}$ , representadas abajo, en la ley de comportamiento del material.

$$
\sigma_{eq} = \sigma_I \sqrt{1 - \alpha + \alpha^2} \tag{3.3}
$$

$$
d\varepsilon_{eq} = \frac{2}{\sqrt{3}} d\varepsilon_I \sqrt{1 + \beta + \beta^2}
$$
\n(3.4)

Las chapas objeto de estudio se han obtenido por laminación, el proceso de laminado produce en las chapas una deformación y reorientación de los granos del material según unas direcciones determinadas. Como consecuencia de esto aparecen ciertas orientaciones preferentes, que hace que propiedades del material dependan de la dirección en la que se realice el ensayo. De los ensayos realizados por el grupo de *Ingeniería de los Procesos* de Fabricación de esta escuela se obtuvieron los siguientes coeficientes de anisotropía del material, Fig. 3.4.

Figura 3.4: Coeficientes de anisotropía del material.

## 3.3. Geometría de los elementos. Módulo Part

Se modelará en ABAQUS el ensayo Erichsen, realizado en el laboratorio de la facultad. La geometría de dicho ensayo es la que se muestra en la Fig. 3.5, extraída de la norma DIN 50101.

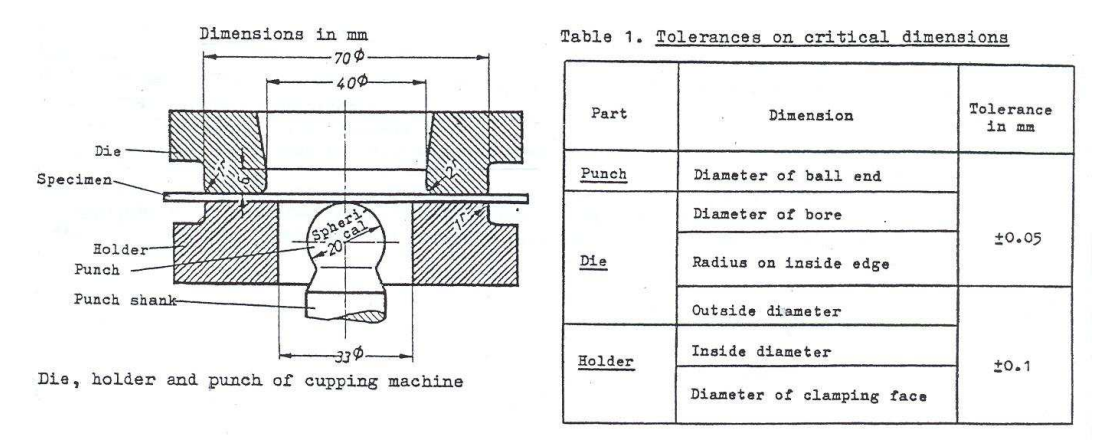

Figura 3.5: Geometría del ensayo Erichsen, DIN 50101

Nuestro problema presenta una geometría de revolución, por lo que en principio podríamos reducirlo a un problema plano. Sin embargo esta simplificación no es aplicable, ya que si bien tenemos simetría en la geometría y en las cargas aplicadas, no la tenemos en las propiedades del material. Sin embargo no hace falta modelar el problema completo, basta con hacer el análisis de solo un cuatro del conjunto Fig. 3.6.

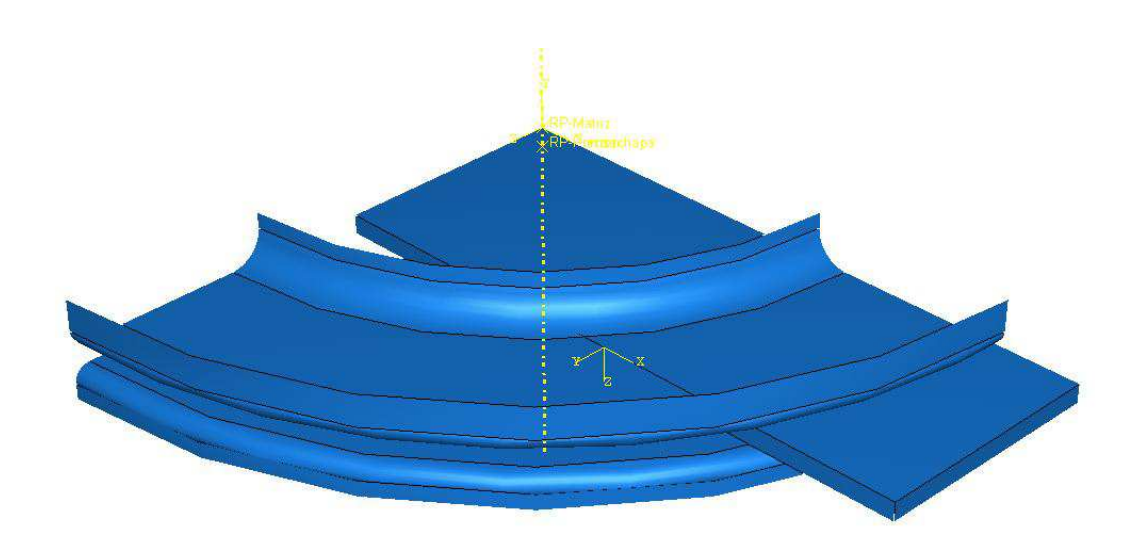

Figura 3.6: Modelo geométrico

Con este modelo analizaremos el conformado por estirado de dos aleaciones de aluminio distintas, 2024-T3 para los espesores de chapa distintos, 1.2 y 1.6 mm.

## Matriz

La matriz se modelará como un sólido rígido tridimensional de revolución tipo shell, Fig. 3.7.

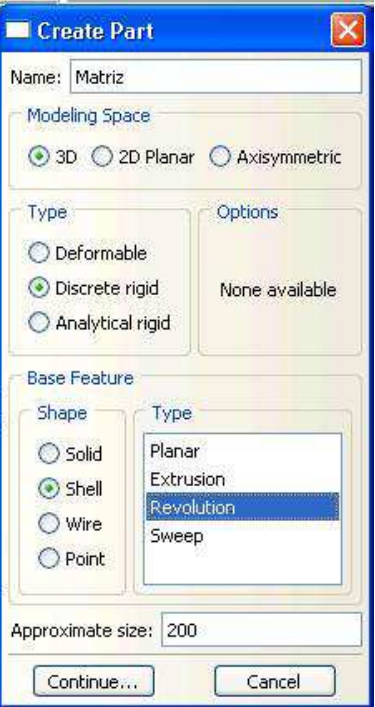

Figura 3.7: Propiedades de la matriz

Tendremos de este modo un elemento infinitamente rígido, de tipo lámina al que no será necesario aplicar espesor, Fig. 3.8.

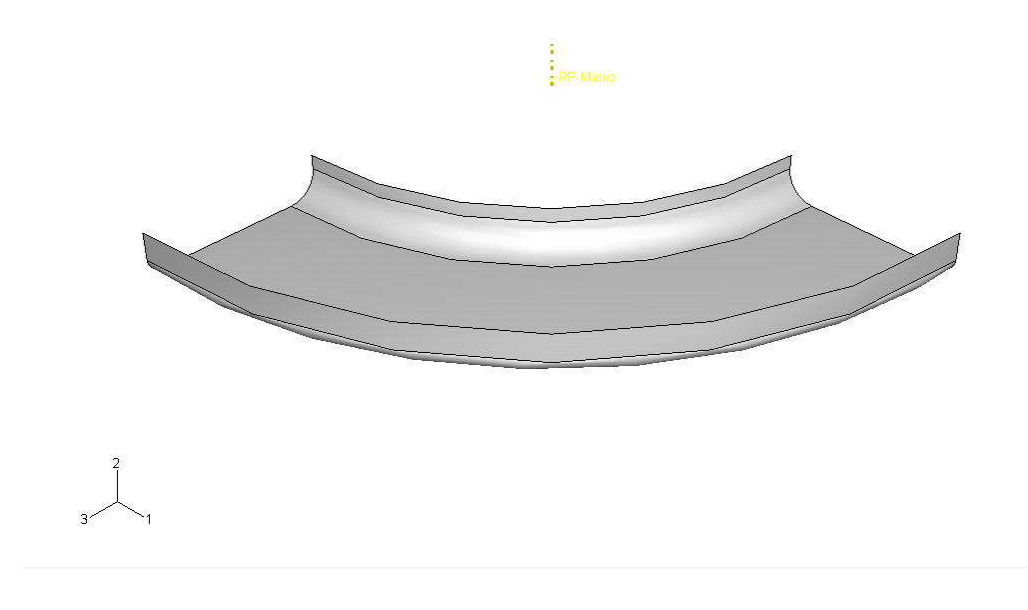

Figura 3.8: Matriz del ensayo

## Prensachapa

Su modelado coincide en todo con el de la matriz ya explicada anteriormente, sólo cambia la geometría del elemento, Fig. 3.9.

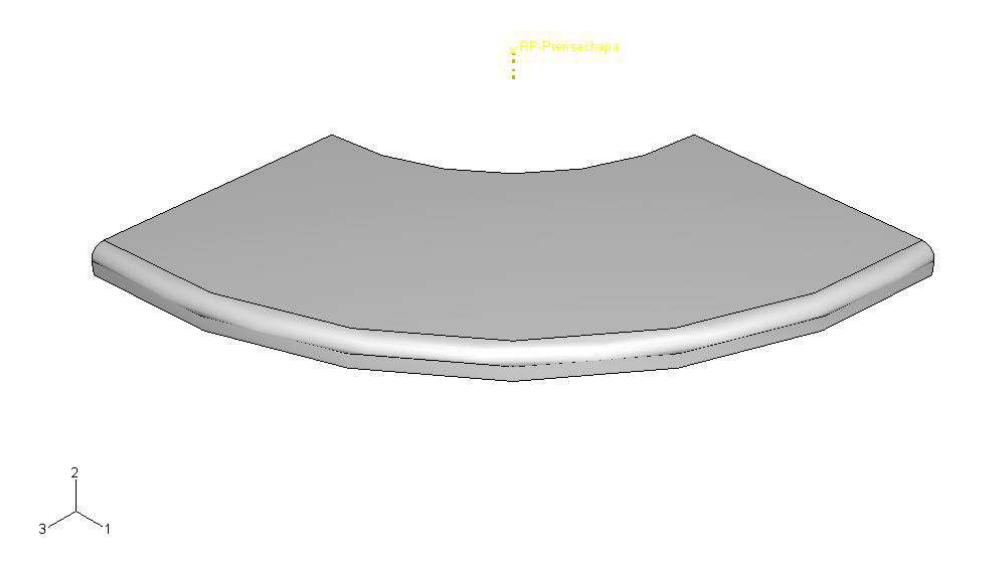

Figura 3.9: Prensachapa del ensayo

#### $Punzón$

Al igual que los anteriores, se ha supuesto infinitamente rígido comparado con la chapa, por lo que estamos de nuevo ante un elemento rígido de revolución de tipo shell, Fig. 3.10.

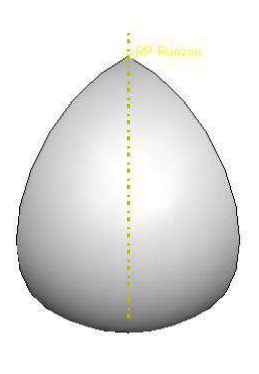

Figura 3.10: Punzón del ensayo

#### Chapa

Se analizará la chapa de  $AA2024_T3$  para diferentes geometrías, de largo $80mm$ , de ancho 80, 60, 40, 35, 30 y 25mm y espesores  $1,2y1,6mm$ . Se creará como un elemento deformable bidimesional de tipo shell, Fig. 3.11.

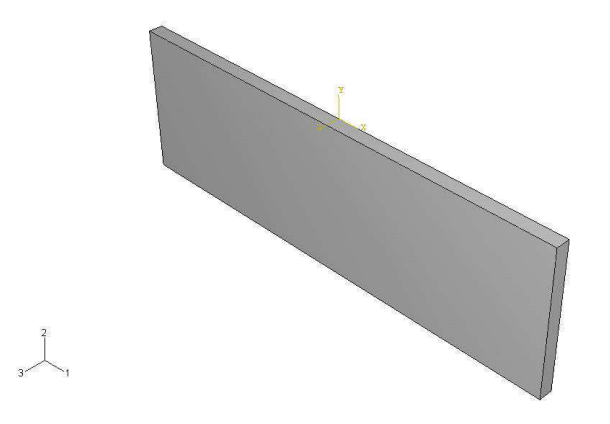

Figura 3.11: La imagen muestra una chapa de 80x25mm simulada con ABAQUS

## 3.4. Propiedades del material. Módulo Property

Como ya se comentó anteriormente las chapas laminadas presentan anisotropía en el plano y anisotropía normal.  $ABAQUS$  nos permite simular el problema considerando leyes complejas de comportamiento del material. Se decidió aprovechar las oportunidades que nos ofrecía este programa al respecto por lo que se trabajó con la curva real  $\sigma - \epsilon$ del material, así como con los coeficientes de anisotropía del material, datos cortesía del grupo de Ingeniería de los Procesos de Fabricación.

En el módulo **Property** podemos introducir los datos de nuestro material así como de la sección a analizar.

#### Material

Se introdujeron las características de densidad, régimen elástico, régimen plástico y las propiedades a diferentes direcciones. En Fig. 3.12 se muestran las tablas donde se introdujeron las datos del régimen plástico, y una 'subtabla' donde se introdujero el potencial obtenido experimentalmente.

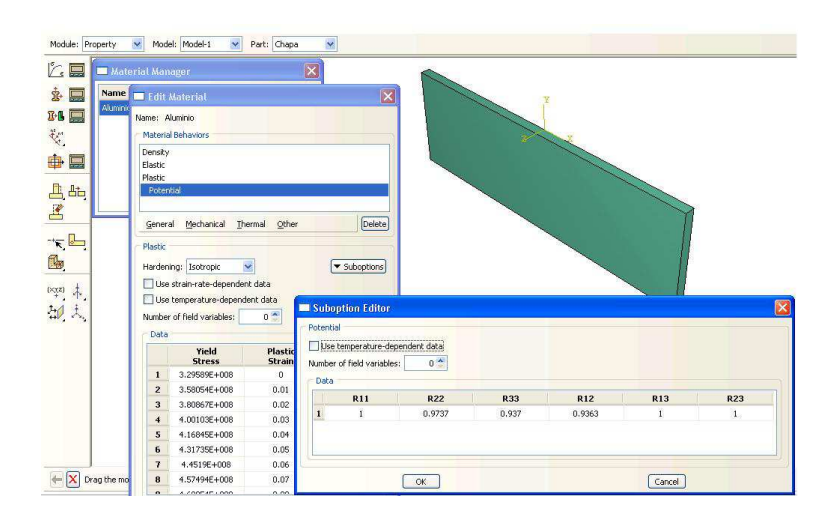

Figura 3.12: Introducción de datos del material

#### Sección

En este apartado introducimos el espesor de nuestra chapa y asignamos el material a la misma.

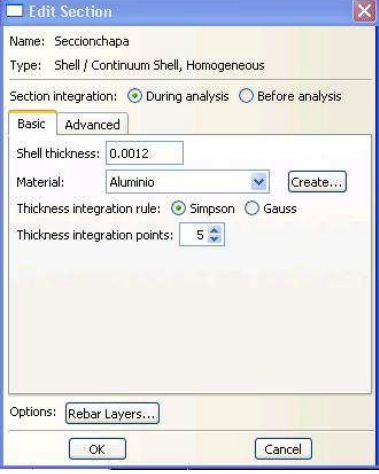

Figura 3.13: Introducción de datos de la sección

Debemos decir también el número de puntos de integración a lo largo de nuestro espesor y la regla de integración. Que en nuestro caso es una integración tipo Simpson con cinco puntos.

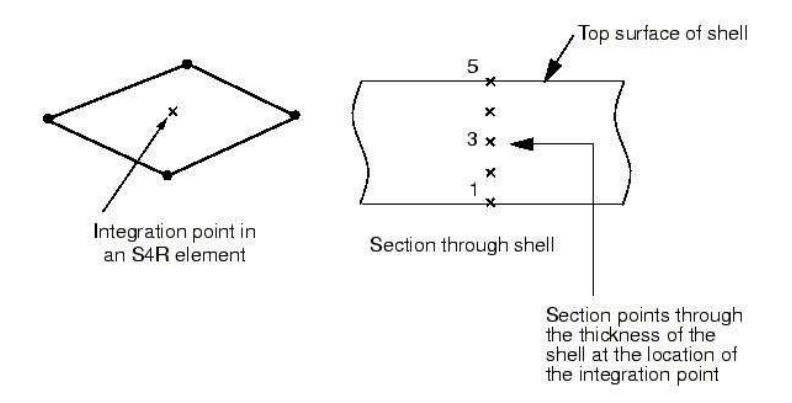

Figura 3.14: Integración en el espesor

## 3.5. El ensamblado del conjunto. Módulo Assembly

En este modulo se realizará el posicionado inicial de los componentes de nuestro modelo. ABAQUS/CAE presenta una serie de comandos que nos facilitará la tarea en gran medida, mostrados a la izquierda de la Fig. 3.15. Empezamos colocando la chapa y, tomando ésta como referencia, se posicionarán el resto de los elementos. Para modelar el proceso de conformado de una forma m´as correcta tanto el punz´on como el prensachapa se posicionarán para no estar en contacto con la chapa desde el principio.

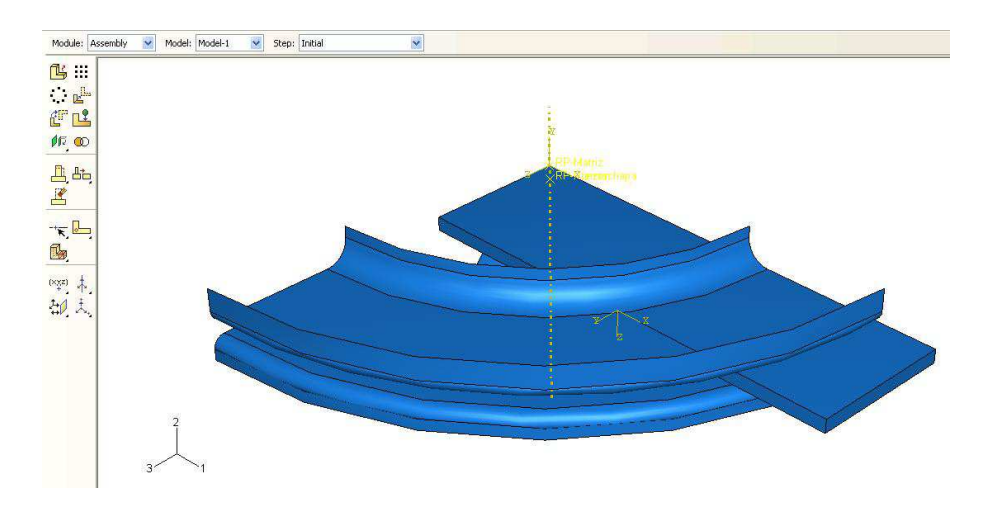

Figura 3.15: Módulo de ensamblado con todos los componentes posicionados correctamente.

## 3.6. Secuencia de pasos. Módulo Step

Usamos el módulo Step para definir la secuencia de los 'pasos' del análisis, de este modo simularemos de forma m´as conveniente el proceso de conformado.

Con Create Step del Toolbox se crearon los Step que se muestran en la ventana del Step ManagerFig. 3.16.

| <b>Name</b>            | Procedure       | <b>Nigeom</b> | <b>Time</b> |
|------------------------|-----------------|---------------|-------------|
| Initial                | (Initial)       | <b>N/A</b>    | N/A         |
| Aproximacionprensachap | Static, General | ON            |             |
| Aprieteprensachapa     | Static, General | ON            |             |
| Desplazamientopunzon   | Static, General | ON            |             |

Figura 3.16: Step Manager

ABAQUS ya nos genera un step inicial, que no puede ser renombrado, reemplazado o borrado. Este step nos permite definir condiciones de contorno e interacciones que son aplicables al inicio de cada an´alisis. En la Fig. 3.16 podemos ver como se crearon otros steps en los que nos apoyamos para modelar en ensayo de estirado.

## Inicial

ABAQUS/CAE crea este step al inicio del modelo. No puede ser borrado, reemplazado o renombrado.

El step inicial nos permite definir las condiciones de contorno e interacciones que son aplicables al comienzo del análisis.

## Aproximaciónprensachap

En el posicionamiento de los distintos elementos que intervienen en el ensayo Erichsen se posicionó el prensachapa alejado de la chapa. Con este step modelamos el acercamiento del elemento a la chapa hasta que ambas superficies estén en contacto.

#### Aprieteprensachapa

Con este step aplicamos la presión que deseamos sobre la chapa, preparando la chapa para la subida del punzón.

#### Desplazamiento del punzón

Este step es el encargado de realizar el ensayo de estirado de la chapa. El desplazamiento es vertical , no comenzando a entrar en contacto con la chapa de forma inmediata ya que se dejó un pequeño espacio entre ambos durante el posicionamiento de los elementos para controlar que no se produjera sobrepenetración. La subida es hasta una cota conocida, extraída de los ensayos experimentales de estirado.

## 3.7. Interacciones entre elementos. Módulo Interaction

En este m´odulo podemos definir y manejar las distintas interacciones de nuestro modelo. Las interacciones son objetos dependientes del step, esto es que cuando las definimos tenemos que decir en que step del análisis están activas. ABAQUS/CAE no reconoce contacto mec´anico entre instances o regiones de un ensamblado al menos que el contacto este especificado en el módulo de interacción; la mera proximidad de dos superficies en un assembly no es suficiente para indicar tipo alguno de interacción entre superficies.

El primer paso es definir el tipo de interacción y sus propiedades, para ello pulsaremos sobre Create Interaction Property del Toolbox. Aparecerá una ventana donde elegiremos interacción tipo Contact.

Una vez introducido el nombre y tipo del contacto, en la ventana siguiente especificaremos las propiedades más relevantes de nuestra interacción. Fig. 3.17.

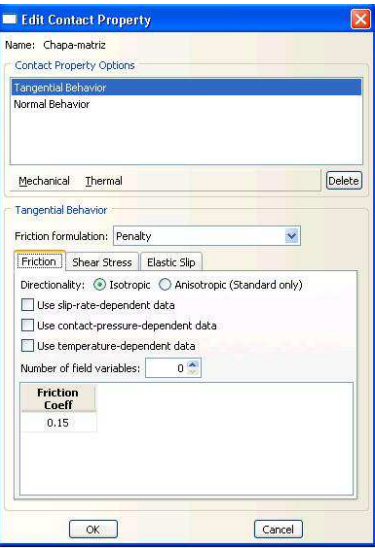

Figura 3.17: Ventana de edición de las propiedades

En nuestro modelo se han tenido en cuenta la existencia de contactos normales y tangenciales. Para el primero se ha considerado 'Hard' Contact, y para el segundo un contacto con un coeficientes de fricción distintos para el caso del prensachapa y el punzón, obtenidos de la bibliografía y de las simulaciones con ABAQUS.

El siguiente paso es asignar las interacciones ya creadas. Pulsando sobre Interaction Managerdel Toolbox se abrirá la Fig. 3.18.

| <b>Initial</b><br><b>Aproximacior Aprieteprens</b><br>Name<br>Created<br>Chapa-matriz<br>Propagated<br>Propagated<br>Chapa-prensach Created<br>Propagated<br>Propagated<br>Move Right<br>Chapa-punzon<br>Activate<br>$\leq$<br>$\rightarrow$<br>ш | Interaction Manager |  |            |
|----------------------------------------------------------------------------------------------------|---------------------|--|------------|
| Step procedure:<br>Interaction type: Surface-to-surface contact (Standard)<br>Interaction status: Created in this step                                                                                                    |                     |  | Edit       |
|                                                                                                    |                     |  | Nove Left  |
|                                                                                                    |                     |  |            |
|                                                                                                    |                     |  |            |
|                                                                                                    |                     |  |            |
|                                                                                                    |                     |  | Deactivate |
|                                                                                                    |                     |  |            |

Figura 3.18: Interaction Manager

Durante la definición el programa nos pedirá que seleccionemos cuales van a ser las superficies maestras y esclavas. ABAQUS define el contacto en términos de dos cuerpos que interaccionen, el orden en el cual se especifiquen ambas superficies es crucial. La superficie esclava debe ser siempre el cuerpo deformable o el que se deformará por acción/interacción con la superficie maestra. Analíticamente, un cuerpo rígido debe ser siempre la superficie maestra.

Siguiendo esta idea, la chapa se eligió como superficie esclava en en las interacciones con la matriz, prensachapa y punzón, las superficies maestras para cada interacción respectivamente.

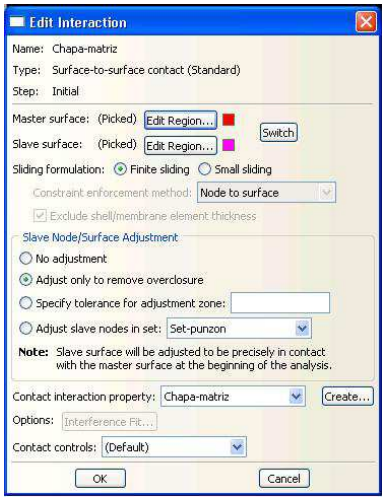

Figura 3.19: Ventana para editar las interacciones

En la Fig. 3.19 podemos elegir ajustar los puntos de la superficie esclava a la maestra. El criterio para elegir esta opción ha sido el siguiente:

En las superficies inicialmente en contacto, i.e. chapa y matriz, se ha optado por

ajustar los nodos esclavos de la chapa a los maestros de la matriz para evitar la sobrepenetración, Fig. 3.20, que nos habría dado problemas de análisis.

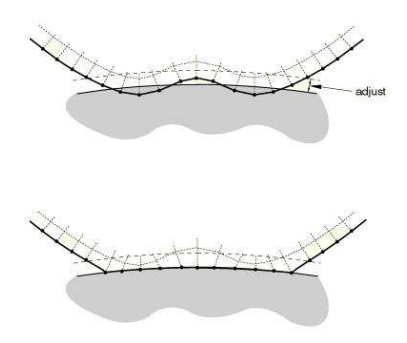

Figura 3.20: Sobrepenetración y ajuste de los nodos esclavos a los maestros

En las interacciones de la chapa con el prensachapa y el punzón no teníamos este problema. Estos elementos se posicionaron alejados de la superficie de la chapa, por lo que al desplazarse y entran en contacto con la misma no debería de presentarse la sobrepenetración, por lo que no era necesario ajustar inicialmente los nodos esclavos a los maestros.

## 3.8. Cargas y condiciones de contorno. Módulo Contact

Las cargas, al igual que sucedía con las interacciones, son objetos dependientes de los Steps.

Para crear una carga, una vez que estemos en el módulo Load, pulsamos sobre Create Load del Toolbox, aparecerá una ventana como la mostrada en la Fig. 3.21 donde debemos especificar el Step en el cual se inicia la carga, la categoría y el tipo de carga que se trata.

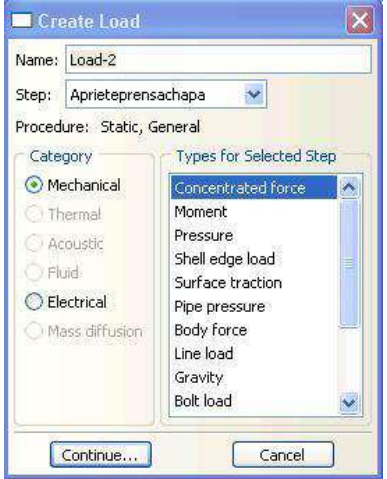

Figura 3.21: Ventada de creación de cargas

Los ensayos en laboratorio se realizaron con una fuerza del prensachapa de 100 kN, debido a que en nuestro modelo estamos considerando s´olo una cuarta parte del conjunto real se debe de introducir al programa una fuerza sobre el prensachapa de 25 kN, aplicada sobre un punto de referencia de la pieza, RP-prensachapa, situado en el eje de simetría de la misma. Esta fuerza se crea en el step del apriete del prensachapa y se propaga durante el desplazamiento del punzón.

| <b>Name</b>                     | Aproximacionprensachap | Aprieteprensachapa | Desplazamientopunzon                          | Edt        |
|---------------------------------|------------------------|--------------------|-----------------------------------------------|------------|
| Fuerzaprensachapa               |                        | Created            | Propagated                                    | Move Left  |
|                                 |                        |                    |                                               | Move Right |
|                                 |                        |                    |                                               | Activate   |
|                                 |                        |                    |                                               | Deactivate |
| Step procedure: Static, General |                        |                    |                                               |            |
| Load type:                      | Concentrated force     |                    | Edit Load                                     |            |
| Load short                      | Created in this step   |                    | Fuerzaprensachapa<br>Name:                    |            |
| Create                          | Copy                   | Rename             | Concentrated force<br>Type:                   |            |
|                                 |                        |                    | Aprieteprensachapa (Static, General)<br>Step: |            |
|                                 |                        |                    | Region: (Picked) Edit Region                  |            |
|                                 |                        |                    | (Global) Edt<br>CSYS:                         |            |
|                                 |                        |                    | $CF1$ :<br>$\bf{0}$                           |            |
|                                 |                        |                    | 10000<br>$CF2$ :                              |            |
|                                 |                        |                    | $CFA$ :<br>$\mathbf{0}$                       |            |
|                                 |                        |                    | Ÿ<br>Amplitude:<br>Rampa                      |            |
|                                 |                        |                    | Follow nodal rotation                         |            |
|                                 |                        |                    | Note: Force will be applied per node.         |            |

Figura 3.22: Detalles de la carga concentrada sobre el prensachapa

En el módulo Load se definen también las condiciones de contorno, como simetrías, desplazamientos, etc.

Para crear una condición de contorno, se puede pulsar sobre Create Boundary Condition del Toolbox. Se abre una venta como la mostrada en la Fig. 3.23, en la que especificaremos la categoría y tipo de condición seleccionada y el step en la que se creará.

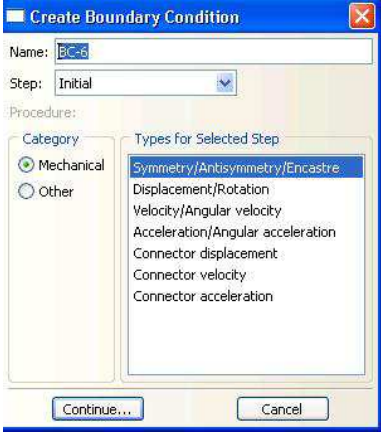

Figura 3.23: Detalle para la creación de condiciones de contorno

Siguiendo este esquema se crearon una serie de condiciones de contorno para el modelo:

- Empot-Matriz
- Empot-Prensa
- Empot-Punzon
- Simetriachapaeje1
- Simetriachapaeje3

#### Condición sobre la Matriz

La condición de la matriz esta caracterizada por la falta de movimiento de este elemento durante el análisis. Se ha impuesto que permanezca encastrada durante todo el análisis.

### Condiciones sobre el Prensa

Para simular de la forma más correcta posible, la condiciones de contorno del prensachapa varían a lo largo de los steps.

#### Step Initial

Durante este step impedimos el movimiento del prensachapa en cualquier dirección, salvo en la dirección vertical. Al no estar aplicada ninguna fuerza sobre el mismo, no se moverá.

#### Aproximacionprensachap

Movemos el prensachapa hacia la chapa una distancia a la que no separaba inicialmente de ésta. El desplazamiento debe dejar ambos elementos en contacto, pero sin aplicar tensión el prensa sobre la chapa.

#### Aprieteprensachapa y Desplazamientopunzon

Durante ambos steps se aplica la fuerza de apriete entre prensa y chapa. La fuerza de apriete en el análisis es la misma que la que se empleó en los ensayos experimentales.

#### Condiciones sobre el Punzón

Se impuso en el step Initial el empotramiento del elemento en todas direcciones y se propagó dicho estado a los siguientes. Llegado al último, **Desplazamientopunzon**, al punzón se le impuso un desplazamiento vertical con una velocidad conocida.

#### Condiciones sobre la chapa

Para que la solución que obtuviéramos del análisis estuviera acorde a la simetría del problema, se impuso dicha condición sobre los propios ejes de simetría de la chapa.

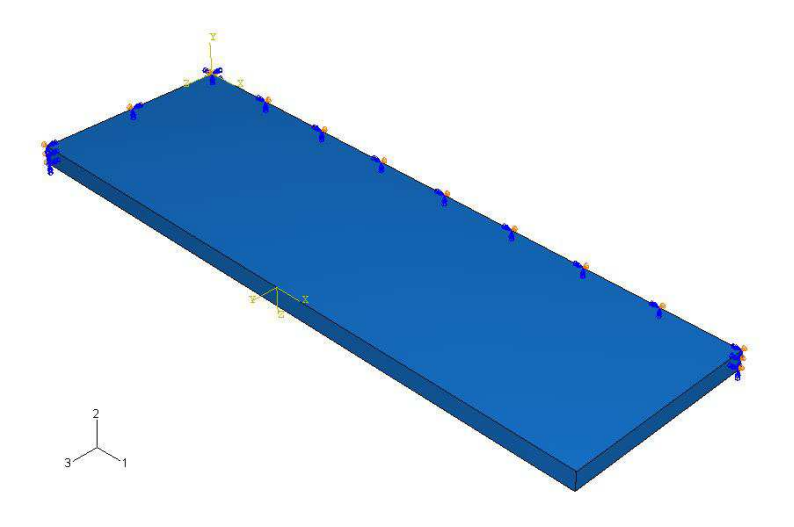

Figura 3.24: Simetría de la chapa en los ejes 1 y 3

## 3.9. Mallado de los componentes. Módulo Mesh

El mallado de la geometría permite la generación del modelo de elementos finitos a partir del modelo geométrico.

En este apartado se va a explicar el procedimiento de mallado de las distintos constituyentes de nuestro modelo. Una vez hayamos seleccionado el elemento que queremos mallar lo primero será decirle a  $ABAQUS$  la técnica de mallado con la que queremos que malle nuestro componente.

El color de la región en el modulo de mallado indica la técnica actual con la que se esta mallando esa región. El código de color es el siguiente:

- $\blacksquare$  Técnica de mallado estructural: verde.
- $\blacksquare$  Técnica de mallado libre: roja.
- $\blacksquare$  Técnica de mallado por barrido:amarillo.
- No se puede mallar: naranja.

Para los tres elementos de nuestro modelo se ha seguido la misma técnica de mallado, el mallado estructutal. Pulsando sobre la opción Mesh de la barra de la herramientas se despliega un submenú preguntándonos por la opción que queremos  $ABAQUS$  lleve a cabo.

El siguiente paso consiste en establecer las semillas a partir de las cuales se crearán los elementos de nuestros componentes.Las semillas son marcas que nosotros establecemos a lo largo de los ejes de una región para especificar la densidad del mallado en esa región.

Pulsando sobre el botón Seed de la barra de herramientas se nos despliega un submenú con las distintas posibles opciones.  $ABAQUS$  nos proporciona un buen número de opciones para establecer las semillas en nuestros componentes, de las cuales nosotros hemos usado básicamente dos opciones:

#### ■ Edge by Number.

 $ABAQUS$  nos preguntará los ejes sobre los que aplicar esta opción. Se crearán un número de semilla por eje. Si había semillas de un mallado anterior las eliminará. Este tipo de mallado es el que se ha llevado a cabo en todos los componentes salvo en la chapa.

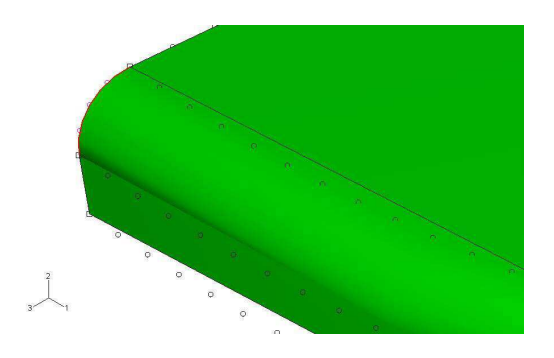

Figura 3.25: Detalle mallado esquina del prensachap. Nótese que en la esquina se han introducido m´as elementos para mejorar el contacto en esta zona

**Edge Biased.** 

Con esta opción no sólo imponemos el número de semillas sino que somos capaces de establecer el gradiente hacía uno de los extremos del eje.

Con esta opción es posible conseguir una mayor densidad de elementos en la zona en la zona donde m´as interesados estemos, y trabajar con elementos mayores en zonas apartadas del contacto con el consiguiente ahorro computacional.

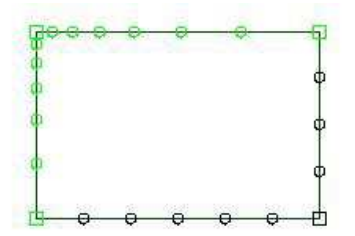

Figura 3.26: Ejemplo de modelo con semillas biased

Por último, una vez establecidas las marcas de las semillas de los elementos  $ABAQUS$ generará los elementos a partir de éstas.

#### Mallado de las superficies defomables. El mallado de la chapa

En nuestra simulación empleamos elementos del tipo  $C3D8R$  para el mallado de los especímenes. El elemento  $C3D8R$  presenta las siguientes propiedades:

- Elemento tipo *brick*, apropiado para estudiar la estricción en las láminas.
- Elemento de 8 nodos, nos permite una buena aproximación para el comportamiento a flexión.
- $\blacksquare$  Reduced integration element, elemento de integración reducida. Así el elemento C3D8R localiza un único punto de integración en el centro del elemento.
- $\blacksquare$  Hourglass control, define una rigidez artificial al elemento asociado al modo de energía nula de deformación, con el fin de evitar problemas de singularidad que pueden darse con la integración reducida.

Para el mallado de las chapas se generó una serie de divisiones en el contorno de las mismas. Obteniendo, aproximadamente 35x20 elementos en el plano y tres en el espesor, para las chapas de 1.2 mm, y 5 para las de 1.6 mm. En la Fig.3.27 se muestra una chapa mallada con estos elementos.

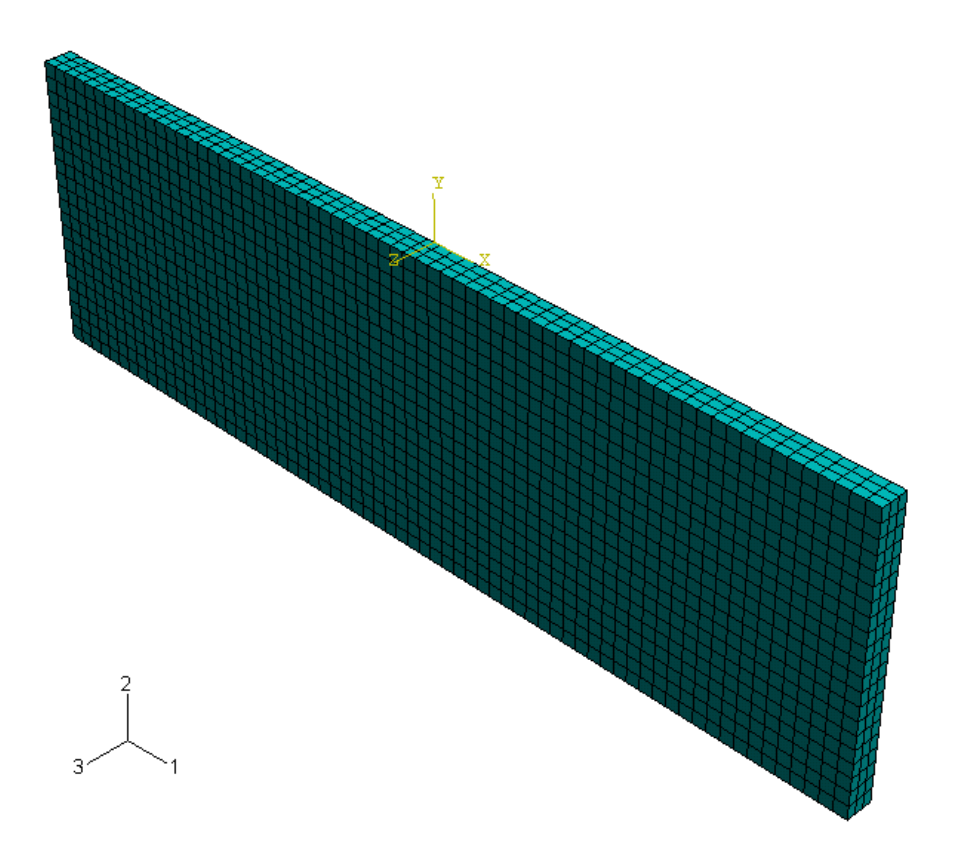

Figura 3.27: Aspecto de una chapa, de 1.2 mm, una vez mallada

## Mallado de las superficies rígidas. Punzón, prenchapa y matriz.

Para el mallado de las superficies rígidas se han empleado elementos tipo  $R3D4$ , elemento rígido 3D de cuatro nodos. Se han seguido las recomendaciones dadas por la biografía de  $ABAQUS$  de una relación de tamaño de  $3/2$  entre las superfices esclavas ( superficies deformables) y las maestras ( superficies rígidas), por lo que el tamaño de los elementos en las superficies rígidas resultarán un poco mayores. En la Fig. 3.28 podemos ver el conjunto de elementos rígidos una vez mallados por  $ABAQUS$ .

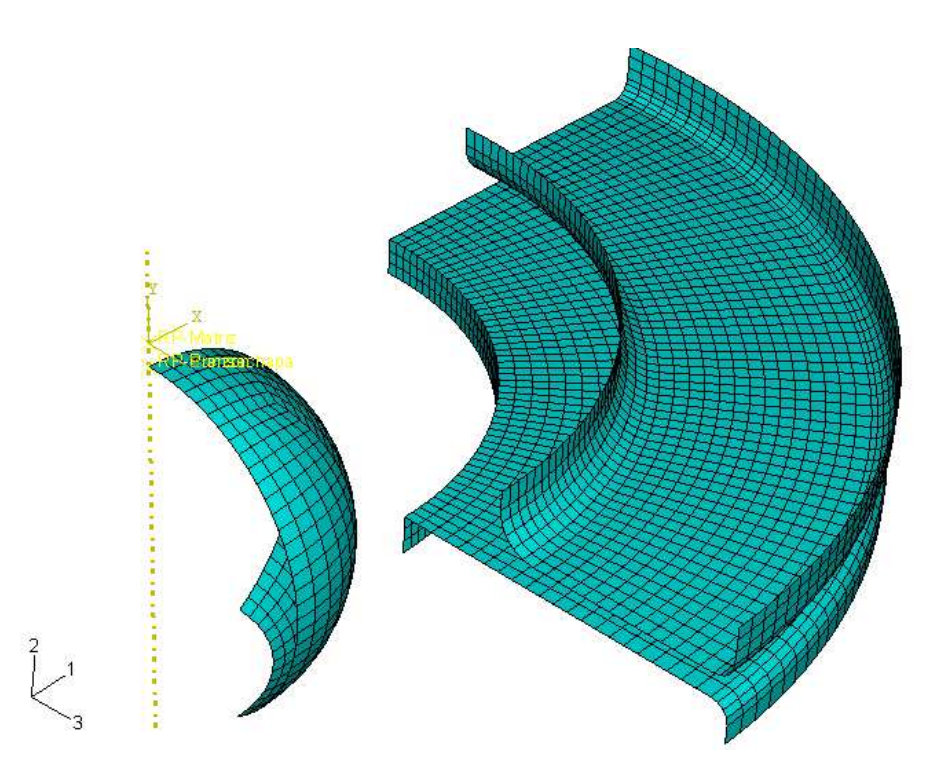

Figura 3.28: Modelos sin probeta de ensayo

## 3.10. El módulo Job

Con el módulo Job se pueden llevar a cabo las siguientes acciones:

- $\blacksquare$  Crear el archivo de análisis.
- Enviar el archivo de an´alisis a procesar.
- Monotorizar el progreso del archivo en proceso.
- Parar el archivo antes de que se complete.
- $\blacksquare$  Llamar al módulo de visualización para ver los resultados.

Activando Job Manager se despliega una ventana donde se edita el nombre y podemos controlar aspectos del an´alisis tales como el tipo del mismo, la memoria a emplear o la precisi´on entre otros. Nosotros hemos llevado a cabo el an´alisis con las opciones por defecto ya implementadas en el programa.

El comando *Monitor* permite comprobar el progreso de la simulación, Fig. 3.29.

| <b>Step</b>  | <b>Increment</b>           | Att.         | <b>Severe</b><br><b>Discon</b><br><b>Iter</b> | Equil<br><b>Iter</b> | <b>Total</b><br>Iter | <b>Total</b><br>Time/Freq | <b>Step</b><br>Time/LPF | Time/LPI<br>Inc          |
|--------------|----------------------------|--------------|-----------------------------------------------|----------------------|----------------------|---------------------------|-------------------------|--------------------------|
| $\mathbf{1}$ | $\ddot{\phantom{1}}$       | $\mathbf{1}$ | $\Omega$                                      | $\ddot{1}$           | $\mathbf{i}$         | 0.01                      | 0.01                    | 0.01                     |
|              | $\overline{c}$             | $\mathbf{1}$ | $\overline{0}$                                | $\mathbf{1}$         | $\mathbf{1}$         | 0.02                      | 0.02                    | 0.01                     |
| $\mathbf{1}$ | $\overline{3}$             | $\mathbf{1}$ | $\overline{0}$                                | $\mathbf{1}$         | $\mathbf{1}$         | 0.035                     | 0.035                   | 0.015                    |
| ï            | $\overline{4}$             | ï            | $\overline{0}$                                | $\mathbf{i}$         | 1                    | 0.0575                    | 0.0575                  | 0.0225                   |
| ≺            |                            |              |                                               | ШI                   |                      |                           |                         | ⋗                        |
| Log          | ! Warnings<br>Errors       | Output       |                                               |                      |                      |                           |                         |                          |
|              | Completed: ABAQUS/Standard |              |                                               |                      |                      |                           |                         | $\hat{\phantom{a}}$<br>K |

Figura 3.29: Monitorización del estado de la simulación

Este comando nos permite además ver en todo momento los Errors por lo que el programa abortó y los Warnings. Así mismo, podemos parar la simulación en cualquier momento presionando sobre Kill.

## 3.11. Tratamiento de los resultados. El módulo Visualization

El módulo Visualization de  $ABAQUS$  es una potente herramienta que nos permite ver nuestro modelo y los resultados de su análisis. En la Fig. 3.30 se muestra los comandos más empleados en este módulo.

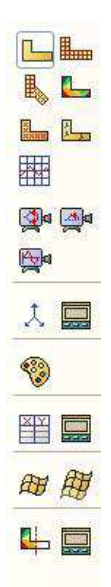

Figura 3.30: Comandos más empleados para el módulo Visualization

El módulo Visualization proporciona una visión gráfica de los elementos que componen el modelo y los resultados. Podemos controlar la información que ABAQUS nos muestra por pantalla modificando el History Output Manager el módulo Step.

Las siguientes Figs. muestran algunas de las posibilidades de este módulo.

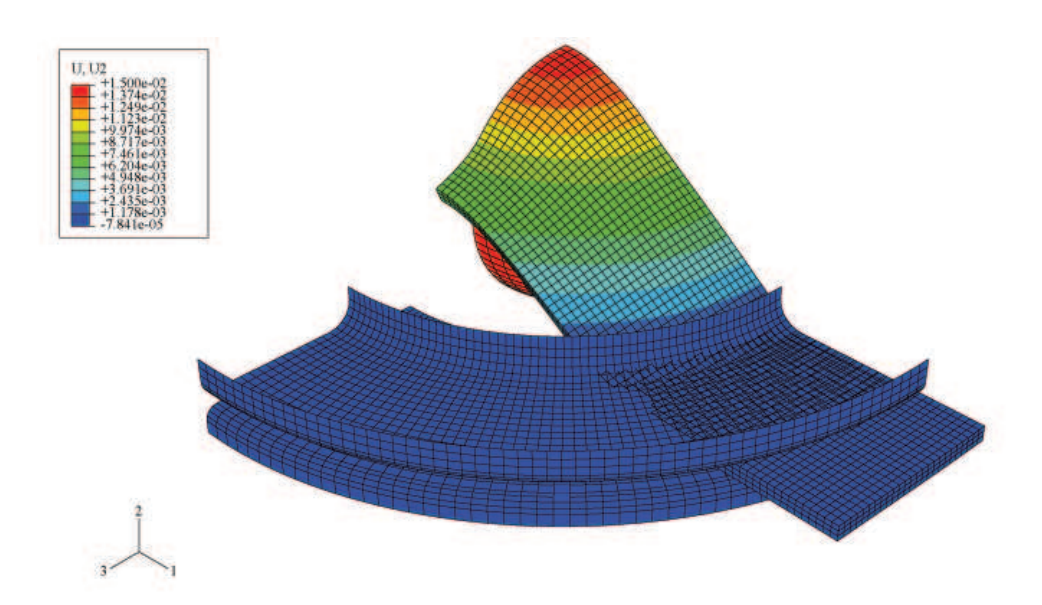

Figura 3.31: Representación de la magnitud U2, desplazamiento del punzón, para una probeta de 80x25 mm

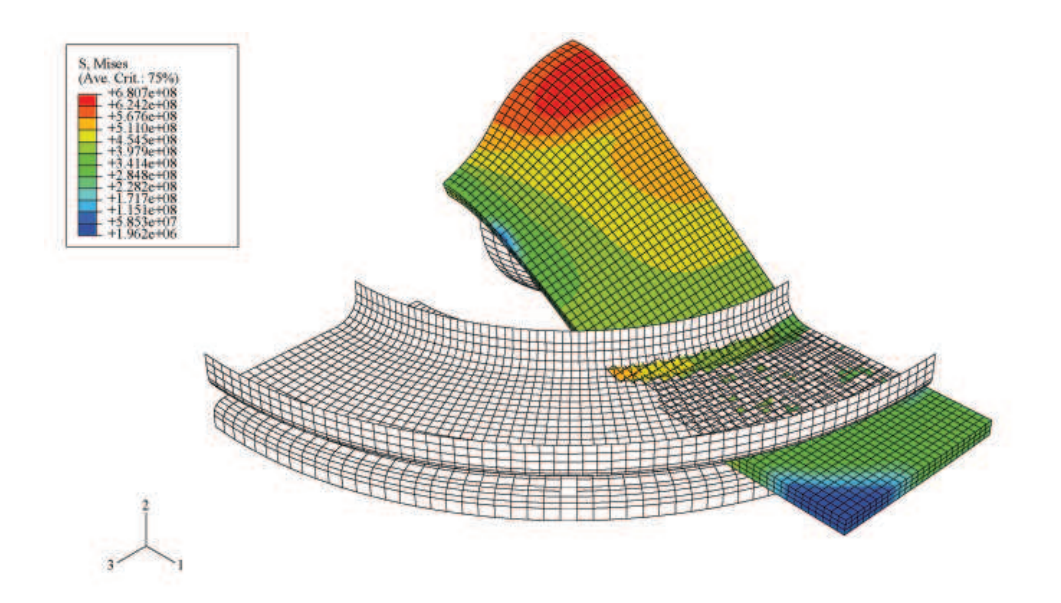

Figura 3.32: Tensión de Von Mises para una probeta de 80x25mm

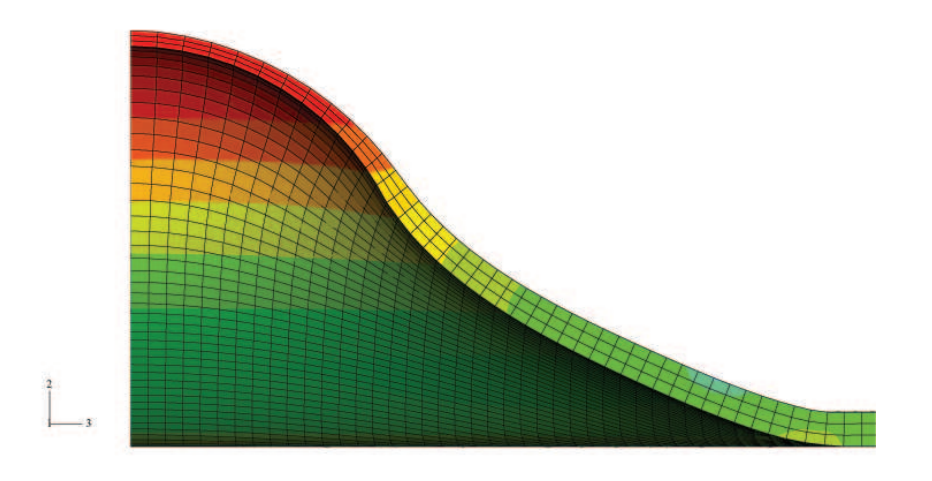

Figura 3.33: Representación de la estricción para una probeta de  $80x60mm$ .

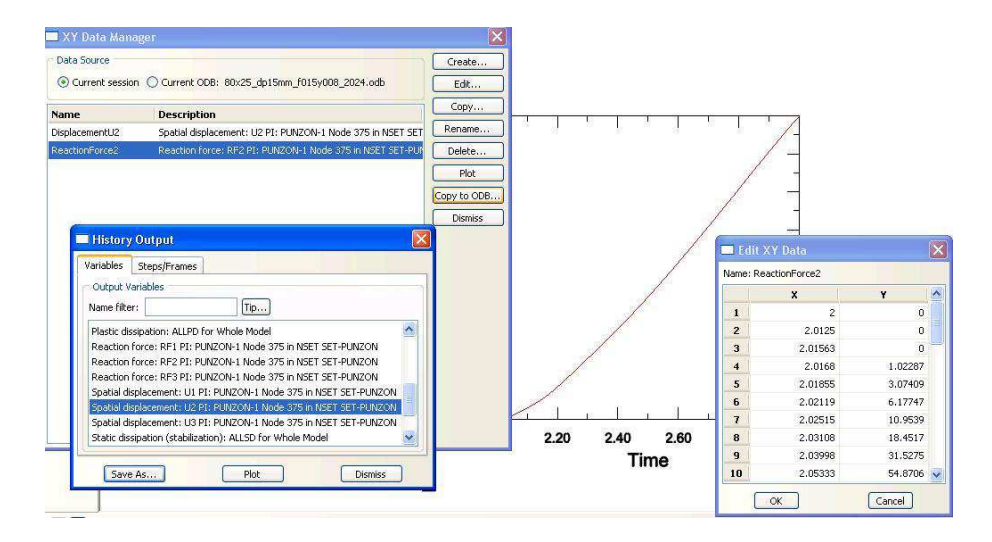

Figura 3.34: Con la opción XY Data Manager podemos presentar y manipular gran cantidad de datos.

## Capítulo 4

# Resultados

La determinación del comienzo del límite de conformado es un asunto que no ha sido todavía resuelto debido a las limitaciones de las técnicas experimentales, tales como la determinación visual el comienzo de la estricción.

En este trabajo vamos a emplear un sistema comercial de medida de las deformaciones in-situ, ARAMIS, y un programa comercial de elementos finitos, ABAQUS, para determinar el comienzo del necking. Conocido el inicio de éste, construiremos el Diagrama Límite de Conformado en estricción.

Se observa que en la zona de tracción biaxial el FLDN se aproxime al FLDF, alejándose progresivamente a medida que  $\epsilon_{II}$  tiende a cero. La Fig. 4.1 muestra la comentado antes. Los resultados que obtengamos deben pues verificar este hecho reconocido.

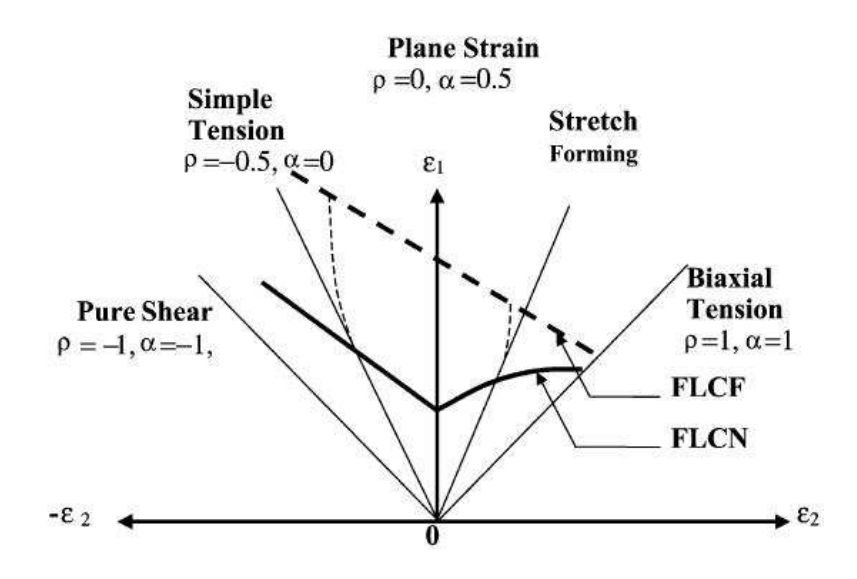

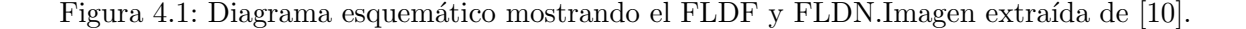

El presente trabajo propone estudiar la evolución de  $\epsilon_{III}$  a lo largo de la historia del punto de fallo para predecir el momento en el cual se produce el necking. En estudios llevados a cabo por Jain et al. [9], el criterio empleado para determinar el inicio del necking fue localizar el punto de inflexión en la derivada de la curva de historia la deformación principal I. Un razonamiento similar puede aplicarse a la evolución de  $\epsilon_{III}$  en el instante de inicio de la estricción, es decir, se puede argumentar que esta comienza cuando se produce una inflexión en la velocidad de adelgazamiento del material,  $\dot{\epsilon}_{III}$ . Dado que  $\epsilon_{III}$  es aproximadamente  $-(\epsilon_I + \epsilon_{II})$  con lo que sus resultados deben ser similares a los obtenidos con  $\epsilon_I$ . No obstante,  $\epsilon_{III}$  tiene un claro sentido físico, dado que representa el adelgazamiento del material, siendo esta la principal ventaja respecto al uso de  $\epsilon_I$ .

## 4.1. Obtención de los FLDs empleando ARAMIS

#### Diagrama Límite de Conformado a Fractura, FLDF.

A continuación se representan los diagrama límite de conformado a fractura para la aleaciones de aluminio 2024-T3, y espesores de 1.2 y 1.6 mm. Dichos diagramas se han obtenido utilizando la máquina de ensayos Universal a embutición Erichsen que se encuentra en los laboratorios del grupo de *Ingeniería de los Procesos de Fabricación* de esta escuela.

Para la obtención del FLDF analizábamos el frame anterior al de fallo de la probeta. De este *frame* nos interesa sólo la zona central sometida a una mayor deformación que el resto y representada por una zona rojiza con bordes anaranjados. La Fig. 4.2 muestra el frame anterior a la fractura, de una probeta de 80x25 y espesor 1.2 mm, en ella se muestra con más detalle la zona rojiza de interés para el cálculo del FLDF antes comentada.

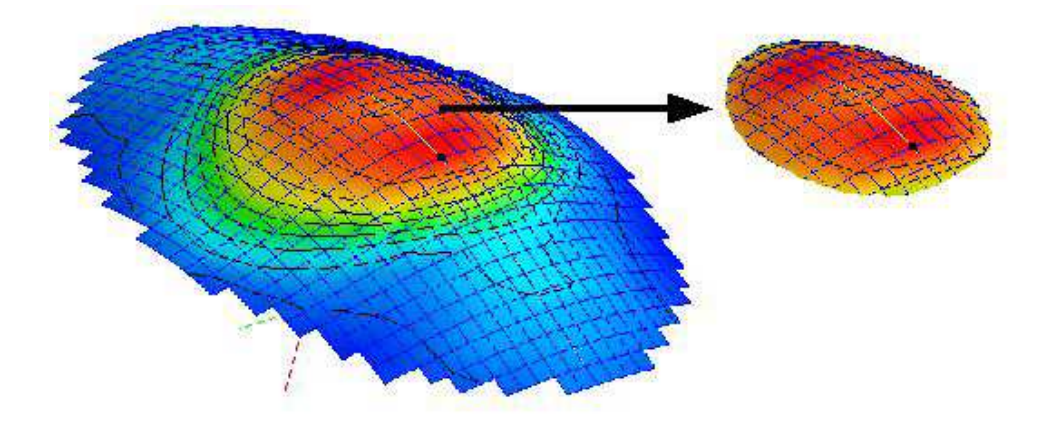

Figura 4.2: Zona de interés para el cálculo del Diagrama Límite de Conformado a Fractura.

De la zona de interés se sacan los valores de las variables  $\epsilon_I$  y  $\epsilon_{II}$  con los que se construyeron los diagramas l´ımite de conformado a fractura, FLDF, que se muestran en las Figs. 4.3 y 4.4.

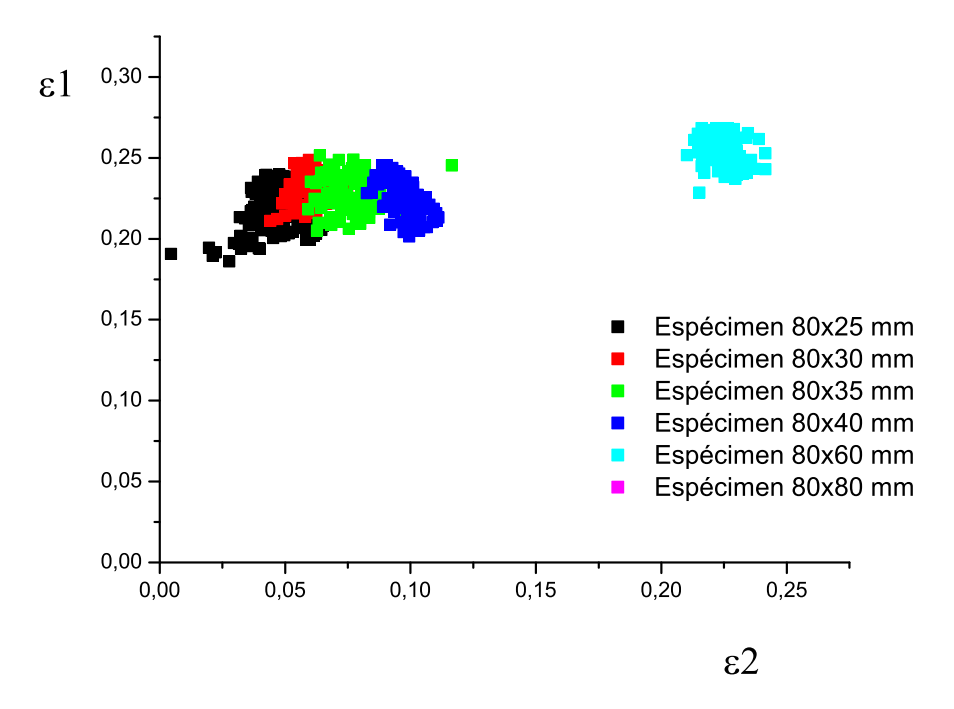

Figura 4.3: FLD experimental de la aleación 2024-T3 y espesor de 1.2 mm.

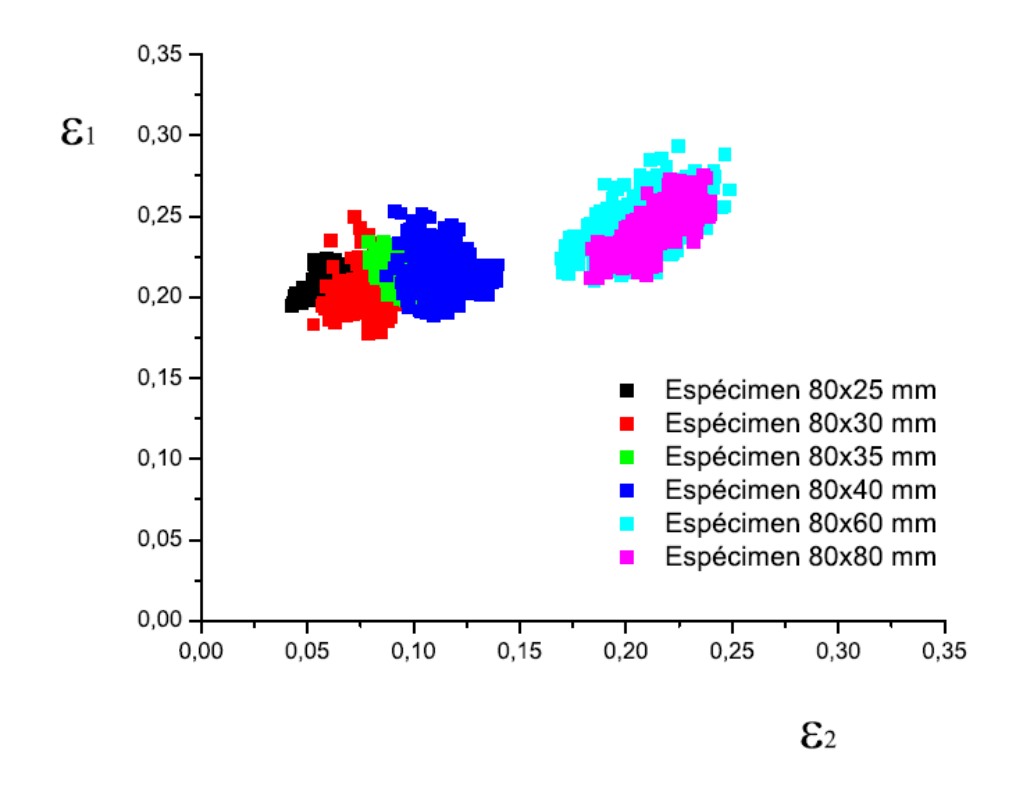

Figura 4.4: FLD experimental de la aleación 2024-T3 y de espesor 1.6 mm.

Estas Figs. no se han obtenido directamente por pantalla con ARAMIS, fue necesario exportar los datos en formato *tat* a un programa específico para el tratamiento de datos como es OriginPro.

#### Diagrama Límite de Conformado a Necking, FLDN.

Para la obtención del FLDN con *ARAMIS* analizábamos el *frame* anterior al que se producía el fallo de la probeta. Una vez identificada la zona de fractura se definían sobre la probeta una sección y sobre ésta, un *punto*, en la zona de fallo. Se estudio la evolución de las variables de estos elementos desde el comienzo del estirado hasta el momento posterior al fallo de la probeta. A la izquierda de la Fig.  $4.5$  se muestra la sección y el punto definidos sobre la imagen de una probeta proporcionada por  $ARAMIS$ , a la derecha la gráfica que se obtuvo para el estudio del necking.

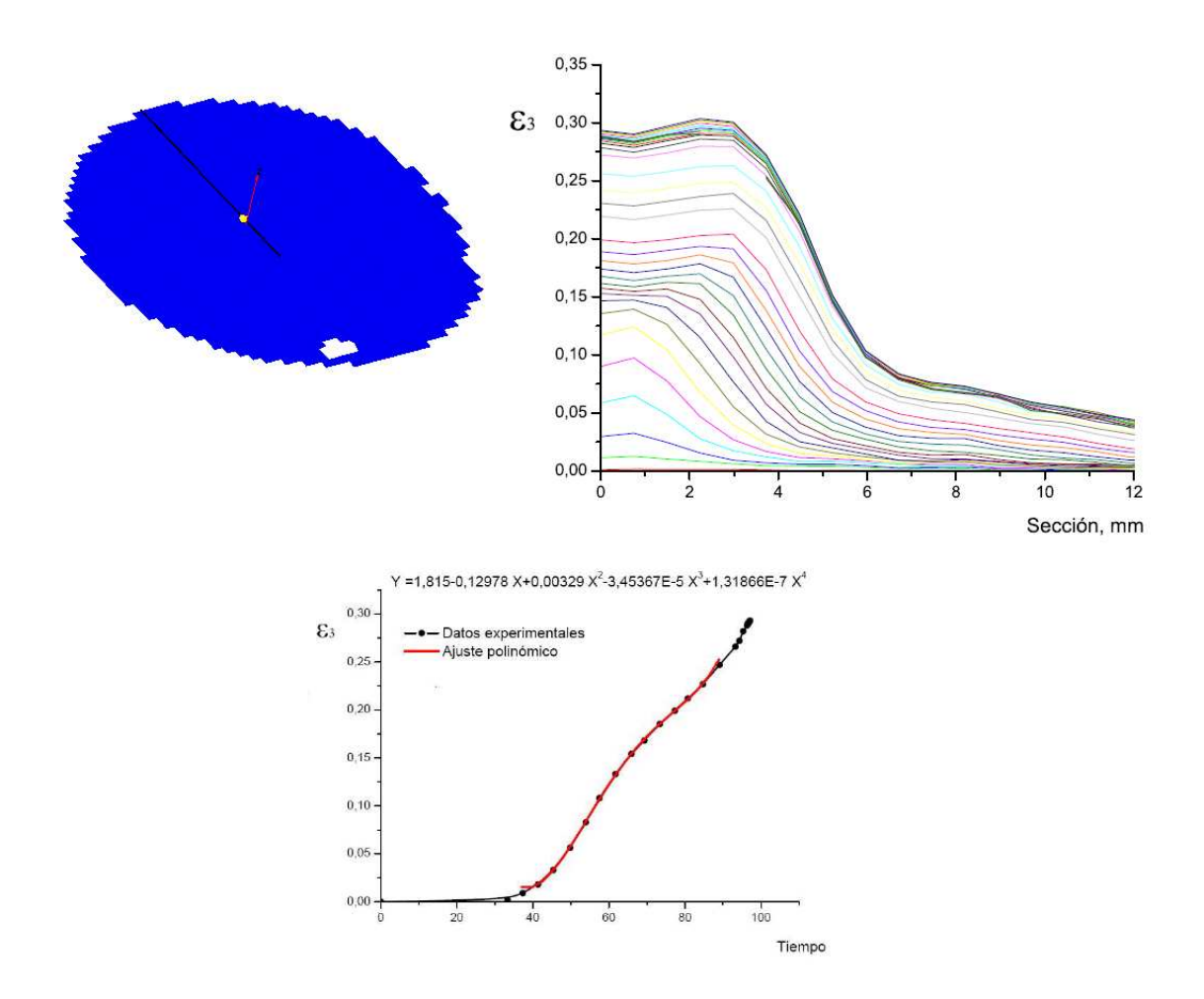

Figura 4.5: Definición de la sección y el punto de fallo de la probeta.Gráfica para el estudio del necking.

Como ocurría anteriormente los datos obtenidos de estos elementos a lo largo del proceso de estirado se importaron a  $OriginPro$  7.5. Los FLD a estricción presentados en este estudio han sido obtenidos considerando la variable  $\epsilon_{III}$  para variable de estudio. Las p´aginas siguientes tienen como objetivo ilustrar el m´etodo empleado por Jain et al.[9] y el

propuesto en este trabajo.

### Método de Jain.

En la Fig. 4.6 se muestran los datos experimentales obtenidos con ARAMIS y el ajuste polinómico de dichos datos.

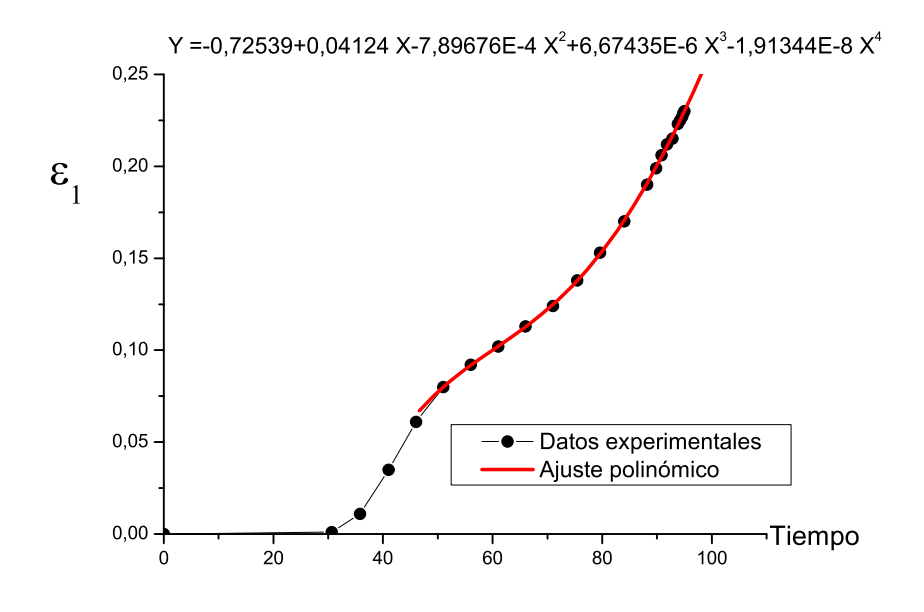

Figura 4.6: Representación del método de Jain et al.<sup>[9]</sup> para una probeta de 80x35 mm.

Una vez tenemos el ajuste polinómico proporcionado por  $\overline{Original}$  derivamos la expresión del mismo dos veces.

Para ambos métodos determinar el instante en el que se produce la inflexión en  $\dot{\epsilon}_I$  o en  $\dot{\epsilon}_{III}$  no es fácil de apreciar a simple vista. Es más razonable estudiar la segunda derivada, donde el punto de inflexión de la primera derivada se traduce en un máximo o un mínimo. En un principio se intentó realizar la derivada numérica de las variables pero para poder aplicarla con sentido el intervalo de tiempo entre datos debía de ser constantes, cosa de la que no disponíamos. OriginPro proporciona herramientas adecuadas para realizar el ajuste polinómico que necesitábamos para estudiar la inflexión en  $\dot{\epsilon}_I$  y  $\dot{\epsilon}_{III}$ .

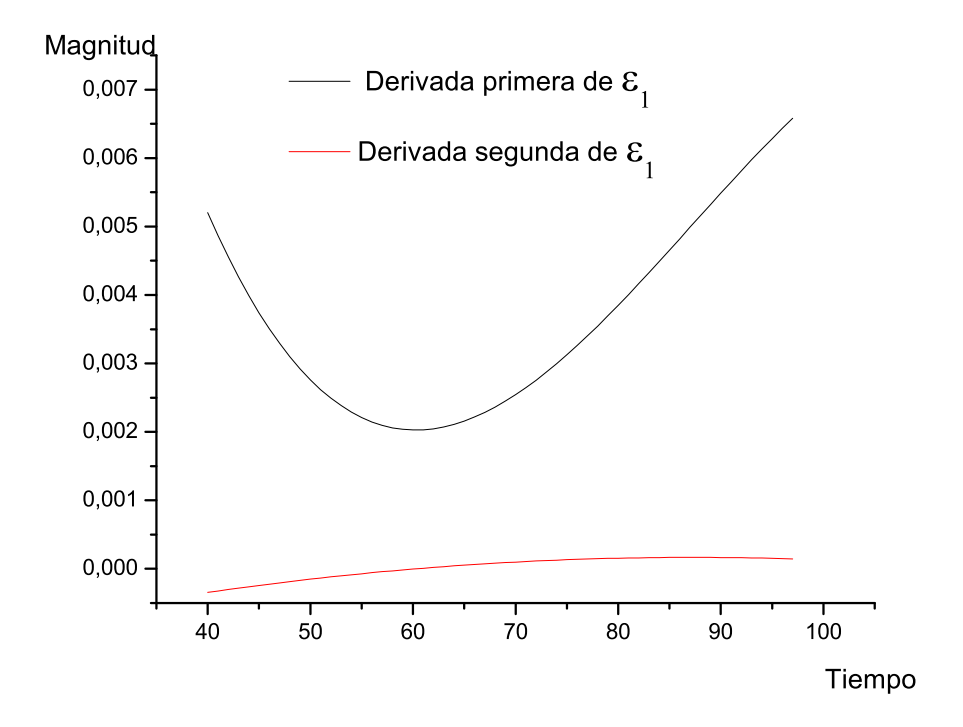

Figura 4.7: Primera y segunda derivada para la deformación principal epsilon I.

## Método del  $\epsilon_{III}$ .

En la Fig. 4.8 se muestran los datos experimentales obtenidos con ARAMIS y el ajuste polinómico de dichos datos.

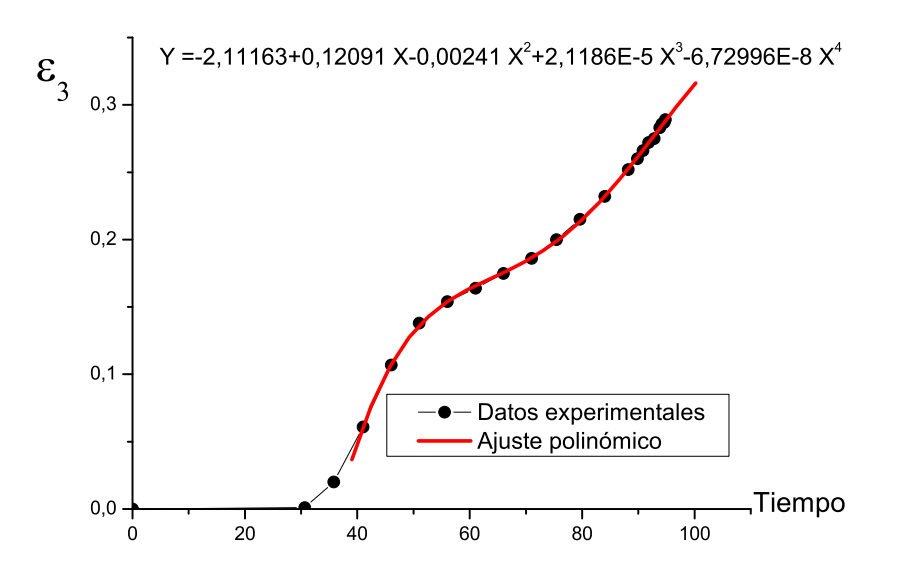

Figura 4.8: Representación del método de Jain et al.<sup>[9]</sup> para una probeta de 80x35 mm.
Una vez tenemos el ajuste polinómico proporcionado por  $\overline{Original}$  derivamos la expresión del mismo dos veces.

La Fig. 4.9 muestra la primera y segunda derivada de la  $\epsilon_{III}$ .

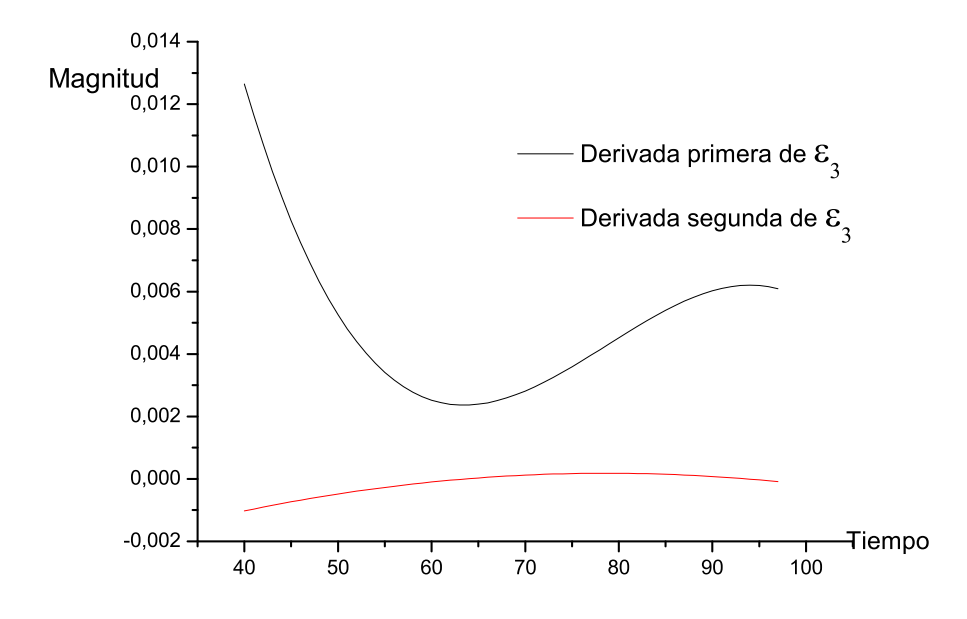

Figura 4.9: Primera y segunda derivada para la deformación principal epsilon I.

Ambos m´etodos van a dar lugar a resultados muy parecidos, como se muestran en la Fig. 4.1, prediciéndose un poco antes con  $\epsilon_{III}$ .

|             |            | 25    | 30    | 35    | 40    | 60     | 80 |
|-------------|------------|-------|-------|-------|-------|--------|----|
| Epsilon III | Epsilon I  | 0.104 | 0.112 | 0.110 | 0.116 | ------ |    |
|             | Epsilon II | 0.049 | 0.055 | 0.064 | 0,083 | ------ |    |
| Epsilon I   | Epsilon I  | 0.118 | 0.127 | 0.122 | 0.102 | ------ |    |
|             | Epsilon II | 0.061 | 0.055 | 0.061 | 0.066 | ------ |    |

Cuadro 4.1: Comparación de la predicción del necking por epsilon I y epsilon III.

Para las probetas de mayor ancho, 60 y 80 mm, ambos m´etodos no predicen el comienzo de la estricción de forma clara. Ello puede ser debido a que en estas probetas el adelgazamiento sea más gradual, Fig. 4.12, no dándose el punto de inflexión en la velocidad de las variables.

A continuación expondremos los motivos que nos llevaron a considerar la utilización de  $\epsilon_{III}$  para la predicción del fallo en lugar de  $\epsilon_{I}$ .

Despreciar el efecto de  $\epsilon_{II}$  en el fallo no nos parecía que tuviese un sentido físico claro ya que, si bien en las probetas de menor ancho ésta variable es claramente menor que  $\epsilon_I$  no lo es así para las de ancho mayor, donde son de igual magnitud. Consideramos pues que si queríamos desarrollar un modelo general para el fallo no deberíamos despreciar el efecto de $\epsilon_{II}$  en el fallo.

Lo explicado arriba puede comprobarse en la Fig. 4.10 y 4.11. Cualitativamente las gráficas de $\epsilon_I$ y $\epsilon_{III}$ se parecen más a medida que el ancho de las probetas disminuye.

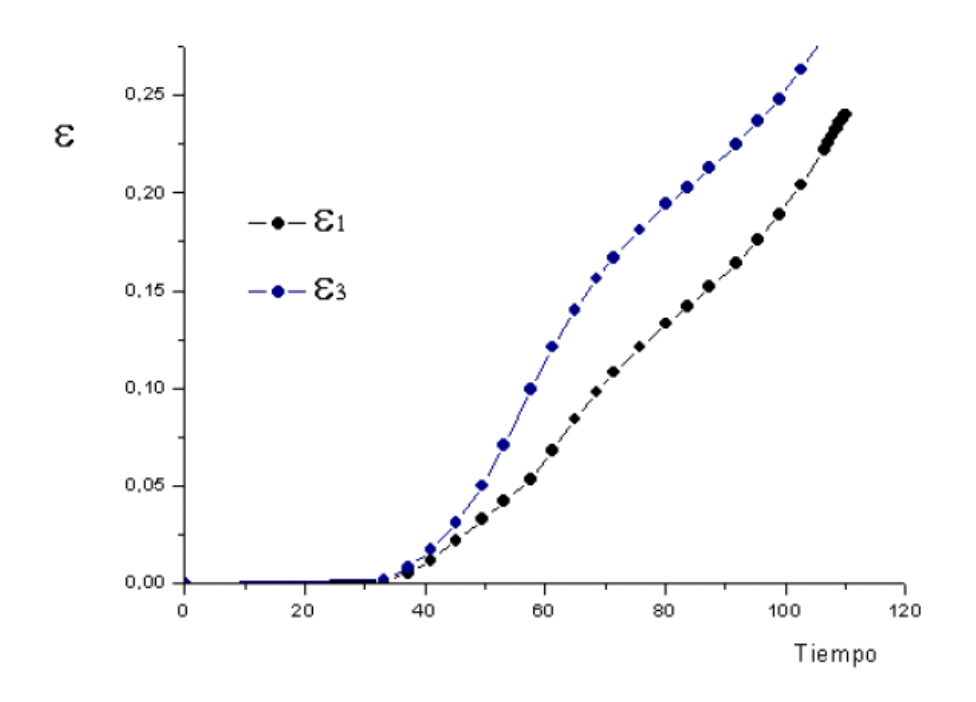

Figura 4.10: Comparación de  $\epsilon_I$  y  $\epsilon_{III}$  para una probeta de 80x25 mm.

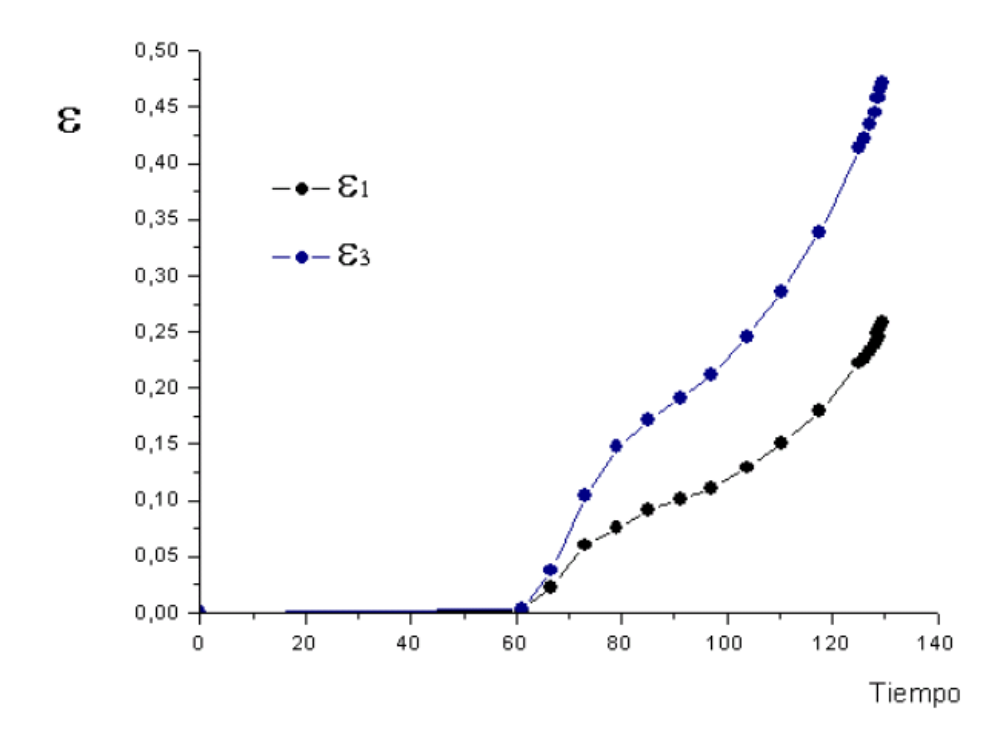

Figura 4.11: Comparación de  $\epsilon_I$  y  $\epsilon_{III}$  para una probeta de 80x60 mm.

En el anexo correspondiente pueden verse más resultados de lo expuesto aquí.

Algunos estudios sostienen que cuando se produce el comienzo del necking la deformación se concentra en la  $\epsilon_I$ , manteniéndose la  $\epsilon_{II}$  aproximadamente constante. Sin embargo, en el presente estudio dicha tendencia no se apreció para todos los anchos de probeta, si es verdad que para las probetas de menor ancho este fenómeno puede ser usado para predecir el comienzo del necking.

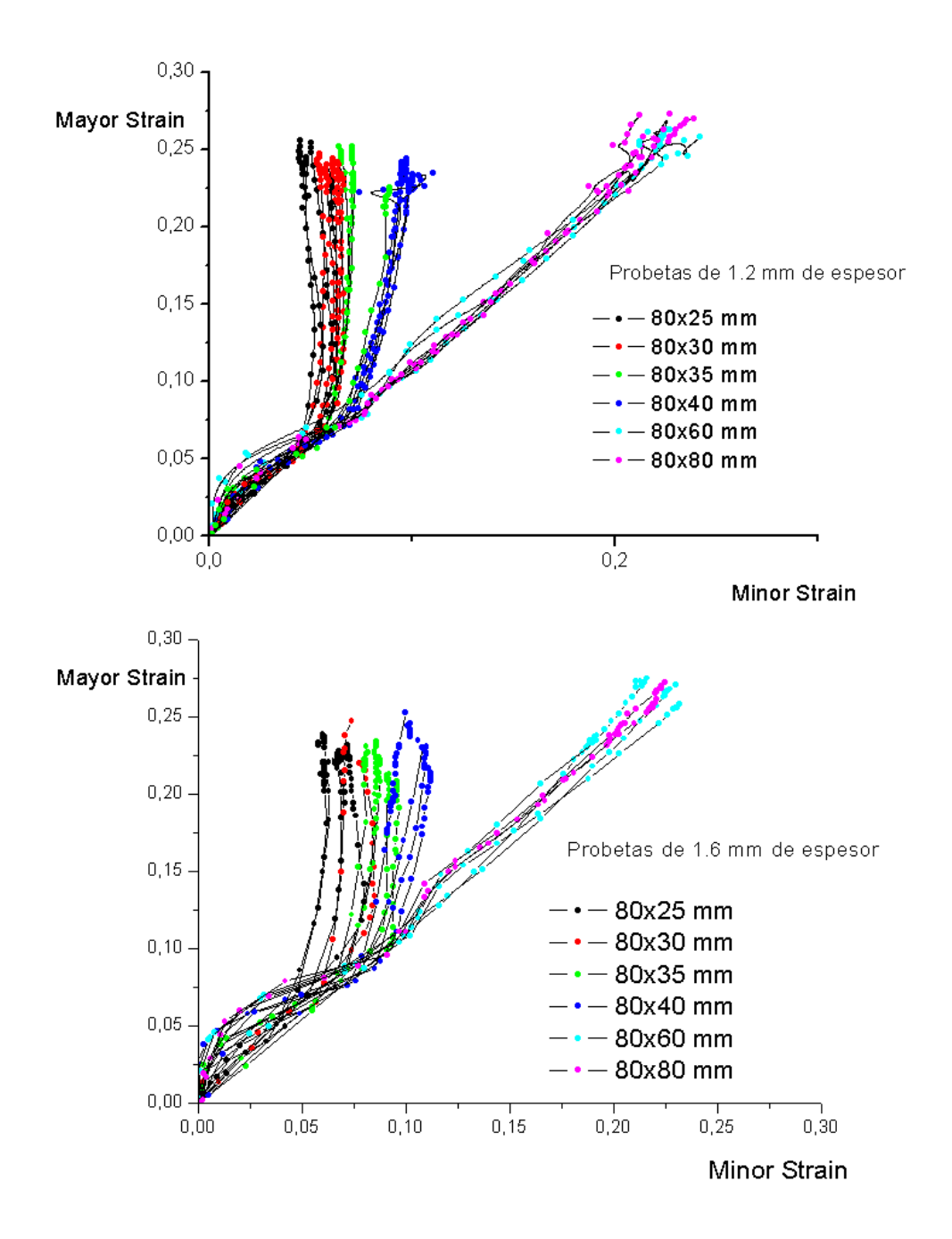

Figura 4.12: Evolución de las deformaciones principales I y II para las probetas de espesor 1,2mm

Para concluir decir que los resultados obtenidos por ambos métodos dan lugar a resultados muy parecidos. No obstante,  $\epsilon_{III}$  tiene un claro sentido físico, dado que representa el adelgazamiento del material, siendo ésta la principal ventaja respecto al uso de  $\epsilon_I.$ 

#### Diagramas Límites de Conformado a Fractura

Las siguientes Figs. muestran los diagramas límites de conformados a fractura y

0,30  $\varepsilon$ 0,25 0,20 0,15 FLD at fracture, experimental  $\blacksquare$ 0,10  $\overline{\Gamma}$  $\Box$  FLD at necking, experimental  $\Box^\Box$ 0,05 0,00 0,00 0,05 0,10 0,15 0,20 0,25  $\varepsilon$ 2

estricción para la aleación de aluminio 2024 – T3 y espesores 1,2 y 1,6mm.

Figura 4.13: FLD experimental de la aleación  $2024 - T3$  y espesor de 1,2mm.

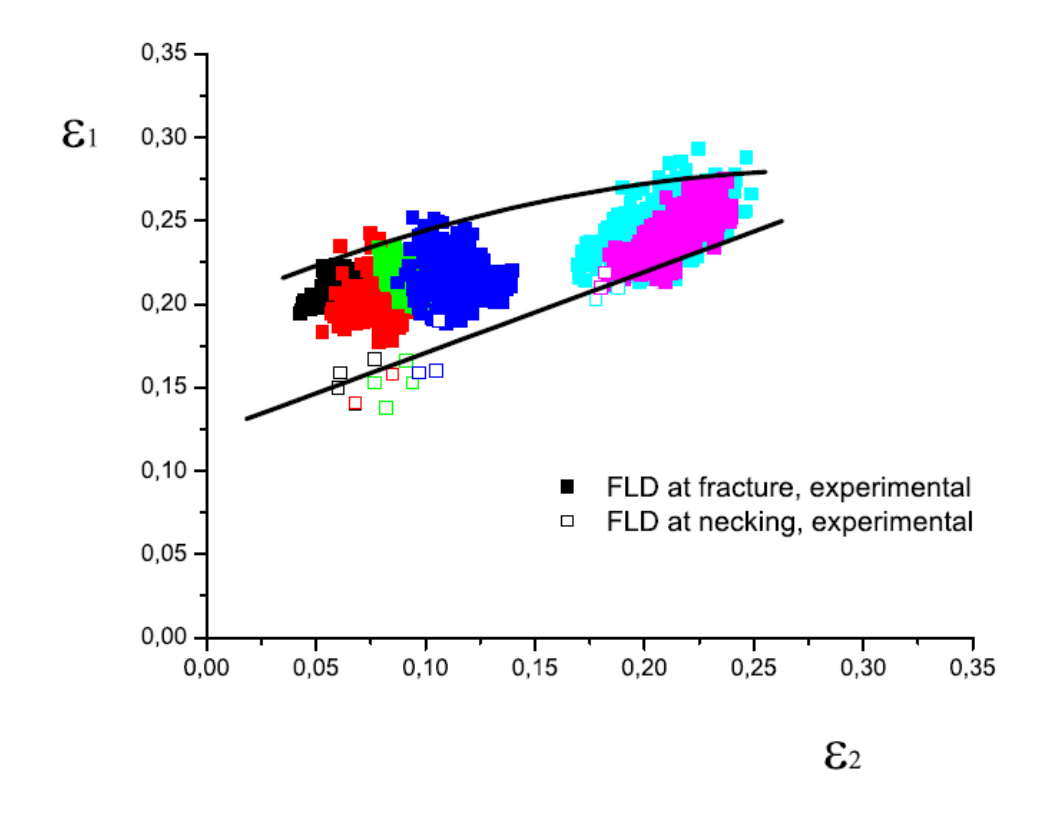

Figura 4.14: FLD experimental de la aleación 2024-T3 y de espesor 1.6 mm.

Estudios recientes llevados a cabo por Jain et al. [9] obtuvieron que los FLDF, para AA6111, presentaban una forma similar a la que nosotros hemos obtenidos aqu´ı para AA2024-T3. Esta forma compleja de aproximarse al FLDN es usual en materiales que presentan una baja ductilidad, como es el caso de las aleaciones de aluminio.

El estudio de la historia de la deformación en el espesor a lo largo de la sección definida arriba puso de manifiesto una serie de resultados que no son obvios a simple vista. Por ejemplo se observó que la fractura no siempre se produce por la zona con mayor estricción, como se ilustra en la Fig.  $4.15$ . A la izquierda de la imagen puede apreciarse con m´as detalle la zona de fallo, marcada por dos puntos negros.

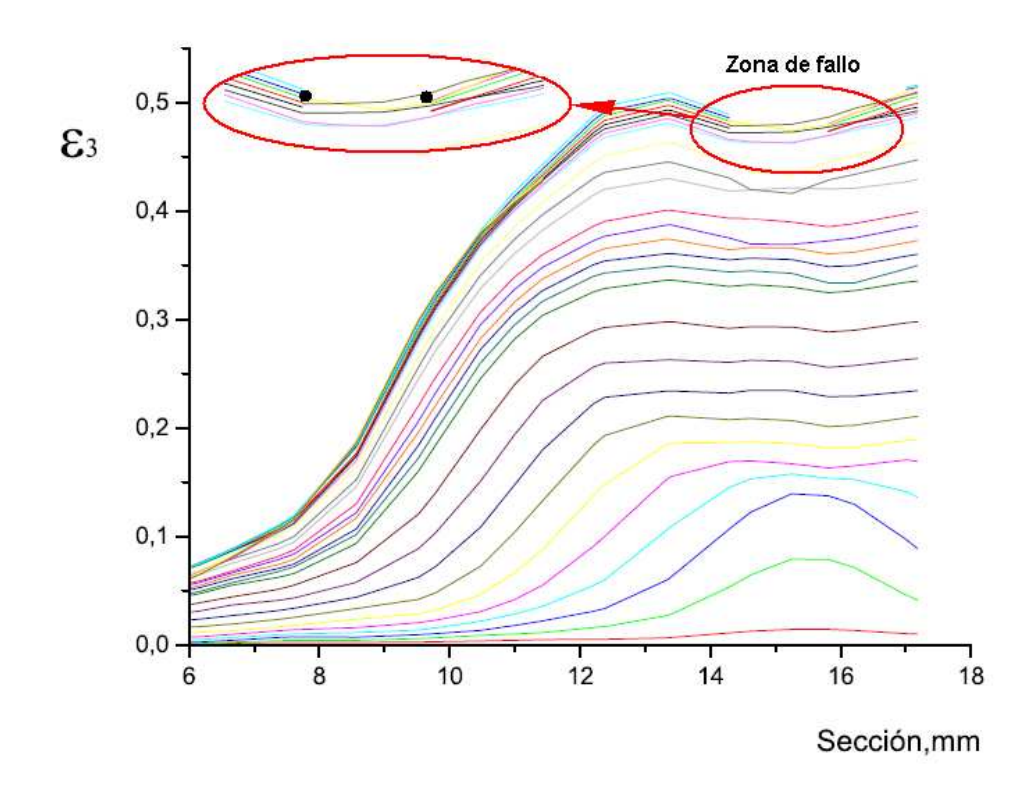

Figura 4.15: Evolución de la estricción con el tiempo en una sección de una probeta de 80x80mm y 1,2 mm de espesor.

En la Fig. 4.15 puede apreciarse como el fallo se origina en una zona que no es la de máxima estricción, aunque sí próxima a ésta.

El estudio de la sección puso también de manifiesto, como se verá a continuación, las buenas condiciones de lubricación que se alcanzaron en los ensayos. En la Fig. 6.13 se aprecia como, ahora sí, el fallo se origina en la zona con mayor estricción y cómo ésta se mantiene razonablemente constante a lo largo de la zona central de pieza hasta momentos antes de producirse el fallo. La zona de fallo se muestra con más detalle a la izquierda de la imagen, el punto de fallo se ha marcado de negro para más claridad.

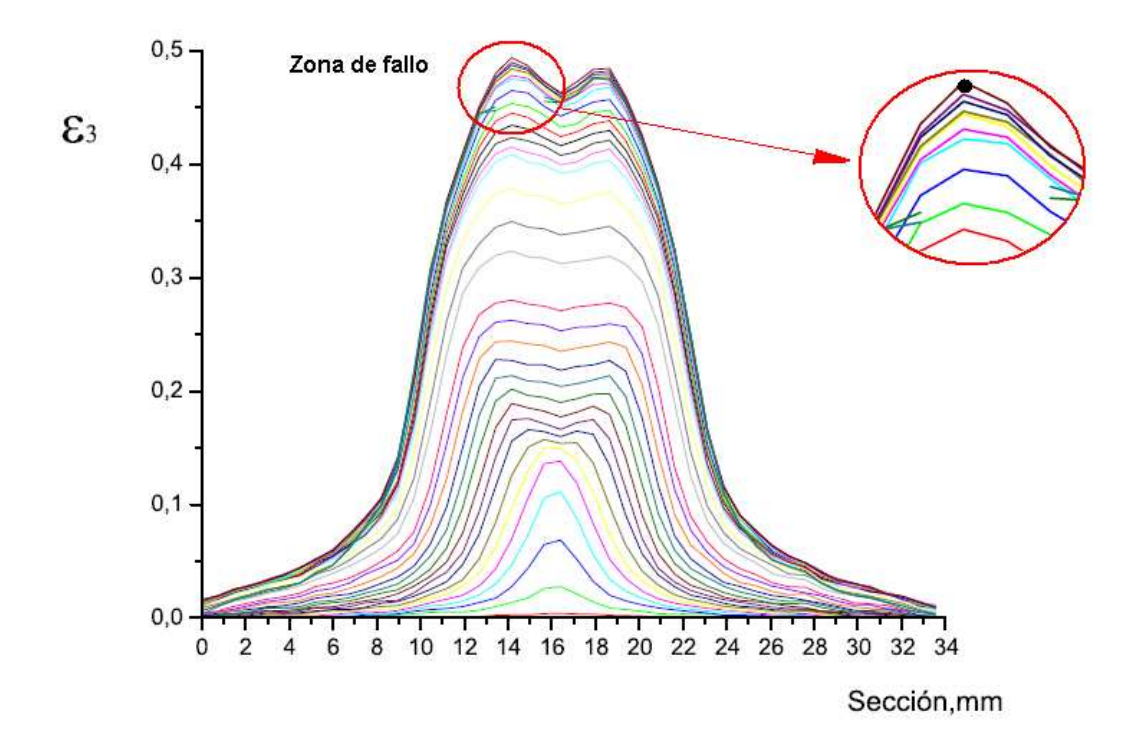

Figura 4.16: Evolución de la estricción con el tiempo a lo largo de una sección que recorre toda una probeta de 80x60mm y 1,2mm de espesor.

# 4.2. Obtención de los FLDs empleando  $ABAQUS$

A la hora de trabajar con  $ARAMIS$  sólo disponíamos de la información de la superficie superior de la probeta. Esto es, no se asegura que el fallo se haya originado en la superficie superior o, si como veremos aquí, habría que considerar estudiar también lo que pasa en la superficie inferior. Con ABAQUS hemos trabajado con ambas superficies. Con los resultados obtenidos esperamos aclarar si el fallo es más propicio en la cara de arriba o, por el contrario, en la cara de abajo.

#### Diagrama Límite de Conformado a Fractura, FLDF.

Para determinar el FLDF empleando *ABAQUS* el criterio de fractura dúctil elegido ha sido el de *Tresca*. Las razones de ello se es que este criterio, según estudios mostrados en [4], predice con razonable exactitud el fallo de las probetas. El cálculo de la constante se ha explicado en al apartado de análisis numérico.

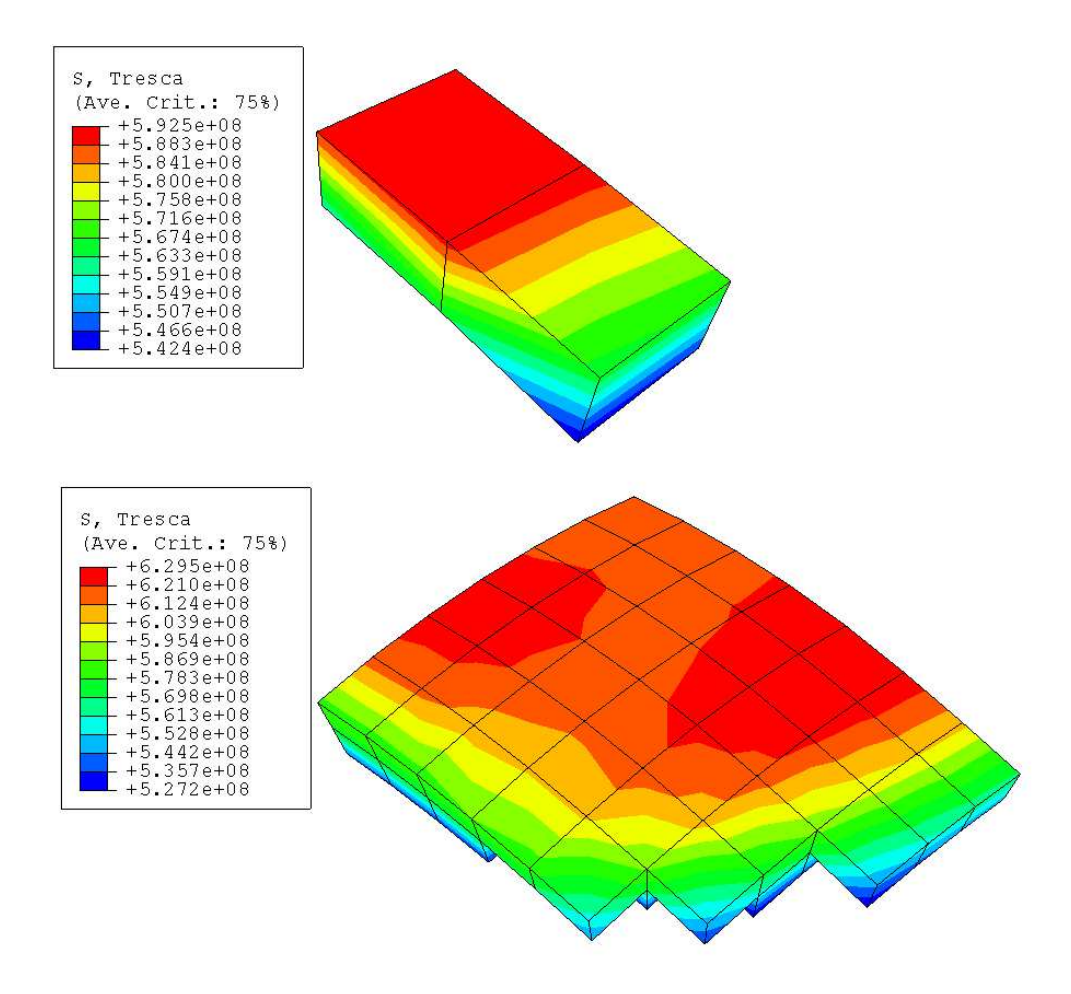

Figura 4.17: Determinación de los puntos de fallo usando el criterio de Tresca en ABAQUS

Las Figs. 4.17 muestra esquemáticamente el procedimiento elegido para determinar los puntos de fallo del material, para la superficie superior. Para aplicar el criterio de Tresca se supuso un intervalo alrededor del valor de la constante de dicho criterio del 5 % de dicho valor, dentro del cual se supuso que los puntos no fallaban(la obtención de dicho valor puede verse en el anexo correspondiente). Una vez determinado el intervalo de incertidumbre hicimos avanzar la simulación hasta que el valor de Tresca proporcionado por  $ABAQUS$  era inmediatamente superior al límite superior considerado. Una vez conocido los puntos, exportamos los resultados a un programa como OriginPro para manejarlos m´as convenientemente.

Con este método hemos construido los diagramas límite de conformado a fractura mostrados en las Figs. 4.18 y 4.19.

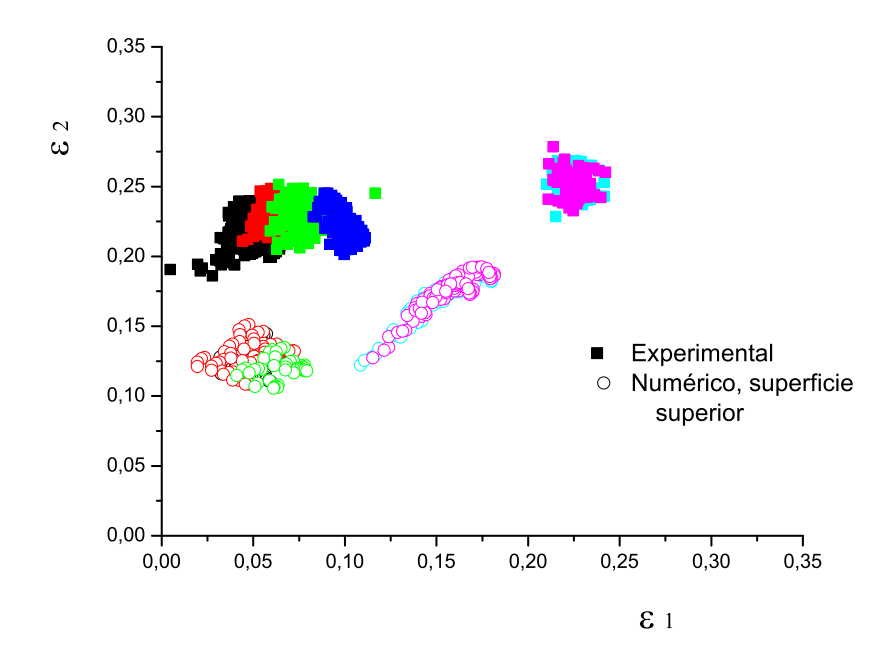

Figura 4.18: FLDF: Experimental y numérico para la superficie superior de las probetas de 1,2mm de espesor.

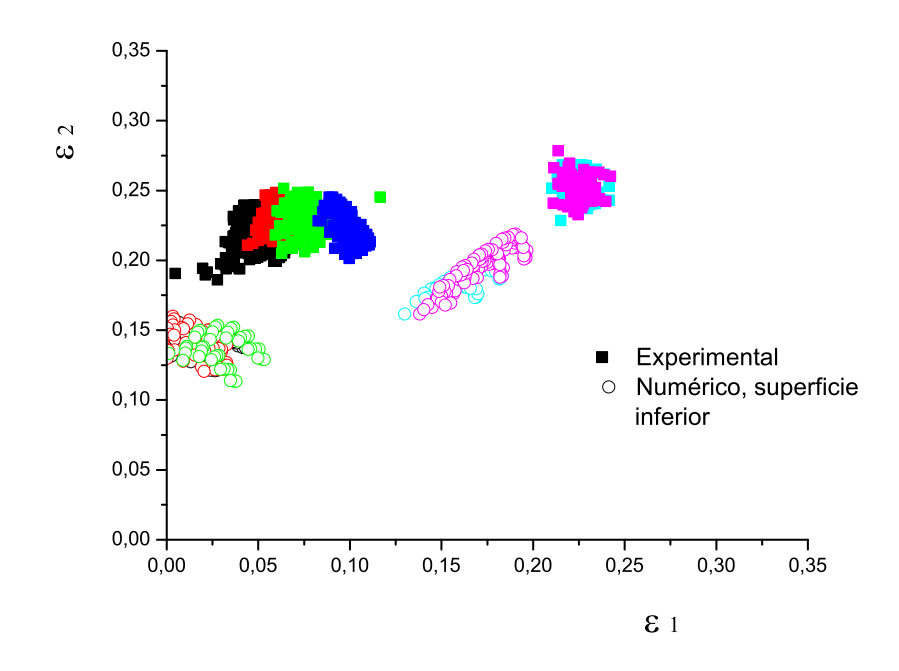

Figura 4.19: FLDF: Experimental y numérico para la superficie inferior de las probetas de 1,2mm de espesor.

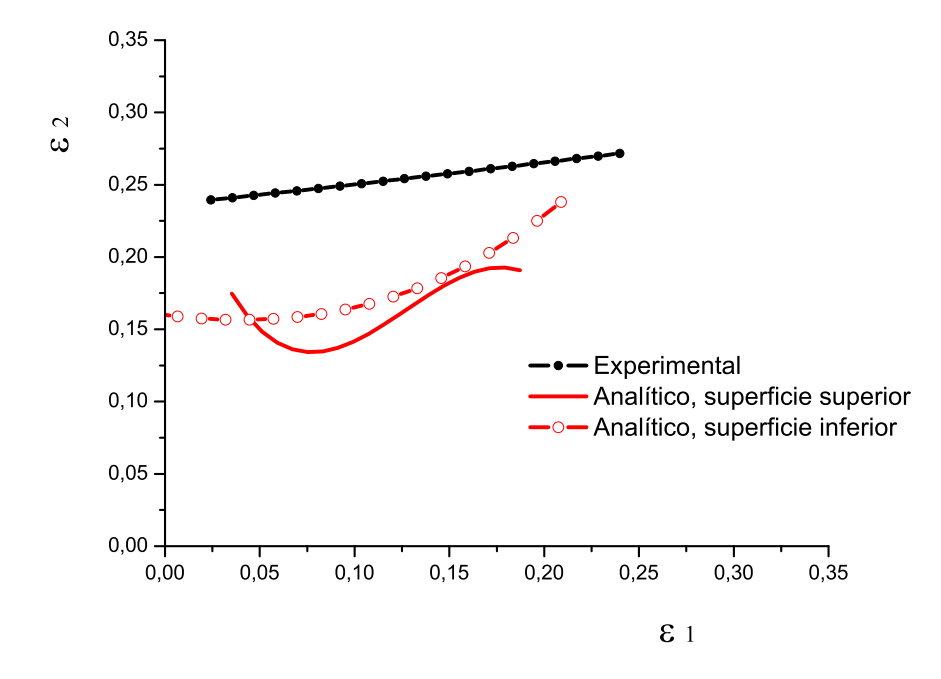

Figura 4.20: Envolvente de los FLD a *fractura* obtenidos experimental y numéricamente, para probetas de espesor 1,2mm.

La Fig. 4.20 muestra la envolvente de los FLDF obtenidos numérica y experimentalmente para probetas de 1.2 mm de espesor. Puede apreciarse como considerar el fallo en la superficie inferior predice, con ligera mejora, el fallo del material.

Siguiendo los mismo pasos que los comentados anteriormente para las probetas de 1.2 mm se obtuvieron los FLD para las probetas de 1.6 mm, las Figs. 4.21 y 4.22 muestran este hecho.

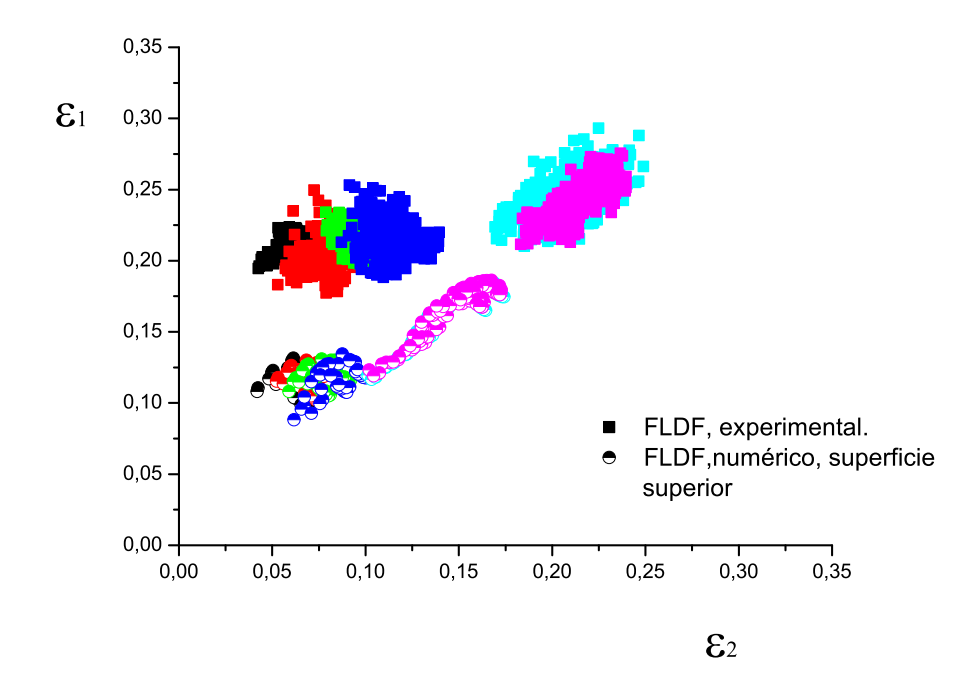

Figura 4.21: FLDF: Experimental y numérico para la superficie superior de las probetas de 1,6mm de espesor.

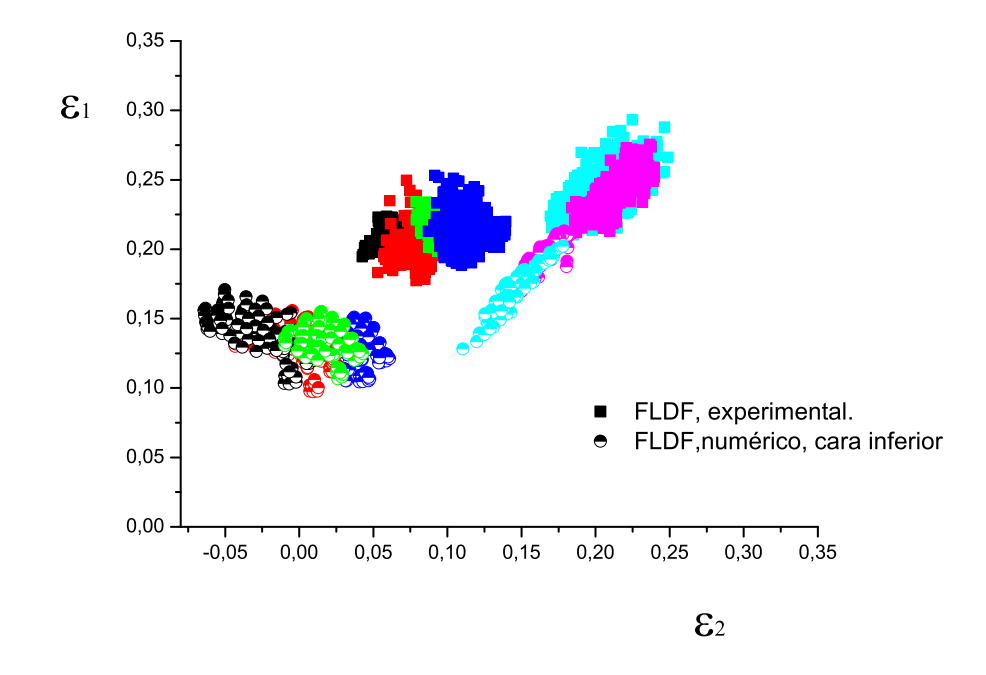

Figura 4.22: FLDF: Experimental y numérico para la superficie inferior de las probetas de 1,6mm de espesor.

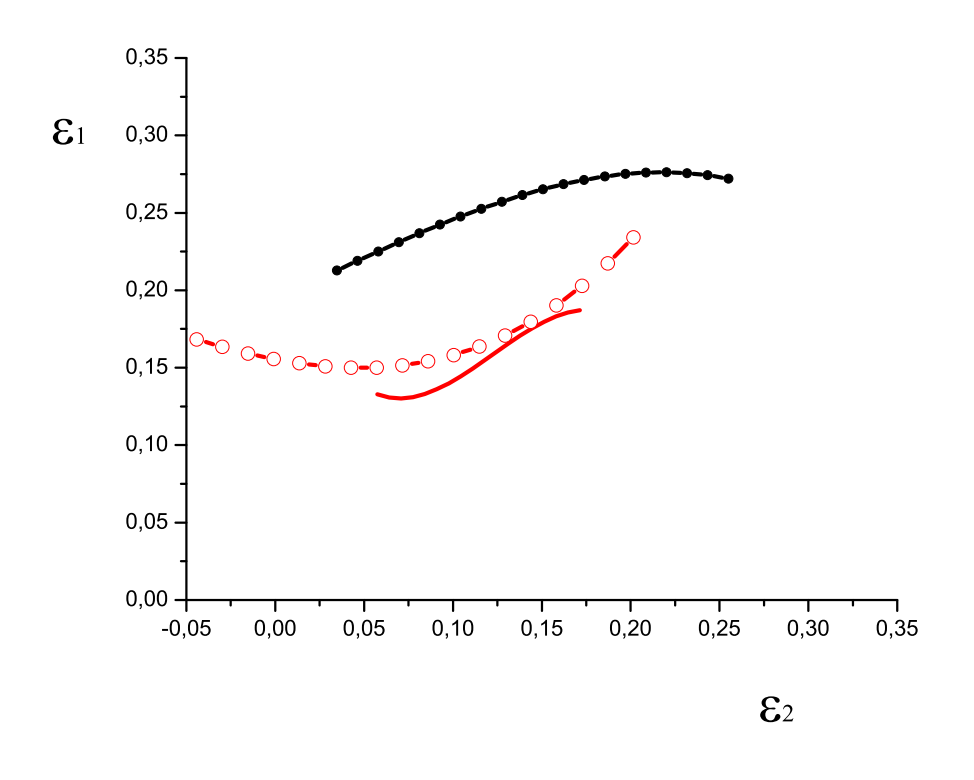

Figura 4.23: Envolvente de los FLD a *fractura*obtenidos experimental y numéricamente, para probetas de espesor 1,6mm

Las Figs. 4.23 muestran las envolvente de los FLDF obtenidos numérica y experimentalmente para probetas de espesor  $1.6$  mm. Como sucedía con las probetas de  $1.2$  mm, el fallo se predice con más precisión considerando que el fallo se origina en la superficie inferior. Esto hace que, como puede verse en la Fig. 4.20, la envolvente del FLD para la superficie inferior se sitúe por encima de la de la superficie superior, pero sin llegar a alcanzar la envolvente del FLD obtenido experimentalmente.

En las Figs. 4.20 y 4.23 podemos apreciar mucha diferencia entre los FDLF experimentales y numéricos. No es sorprendente encontrar el FLDF de la superficie superior por debajo del FLDF experimental, ya que los m´etodos basados en predecir el fallo en esta superficie suelen predecir el fallo con antelación. Lo sorprendente es encontrarse el FLDF de la superficie inferior tan por debajo del experimental. Una explicación plausible puede deberse al efecto del rozamiento en las probetas. Las probetas se encuentran sometidas a fuerzas esfuerzos de fricción que hacen descender el FDLF.

#### Diagrama Límite de Conformado en Extricción, FLDN.

El punto de fallo se ha obtenido viendo la evolución de la deformación principal tres,  $\epsilon_{III}$ , en un path que recorre el borde de la chapa, como se representa en la Fig. 5.3. Determinándose éste como aquel punto del path donde la  $\epsilon_{III}$  alcanza un valor mínimo, es decir, se ha alcanzado la máxima estricción.

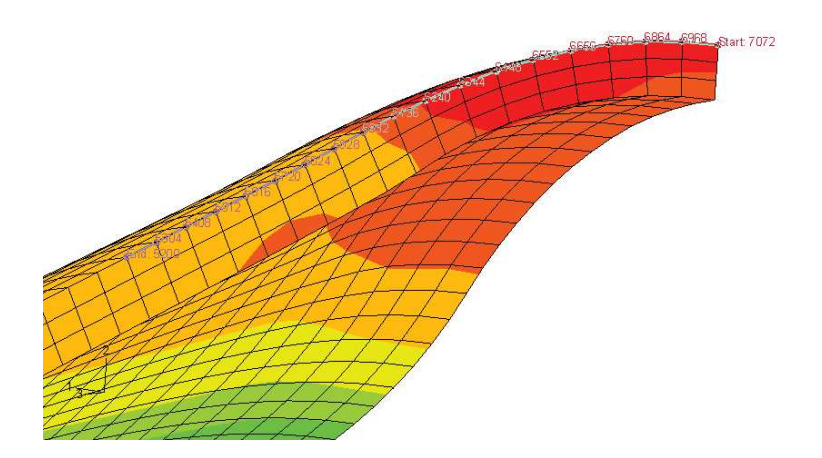

Figura 4.24: Path superior a lo largo del borde interior de la probeta.

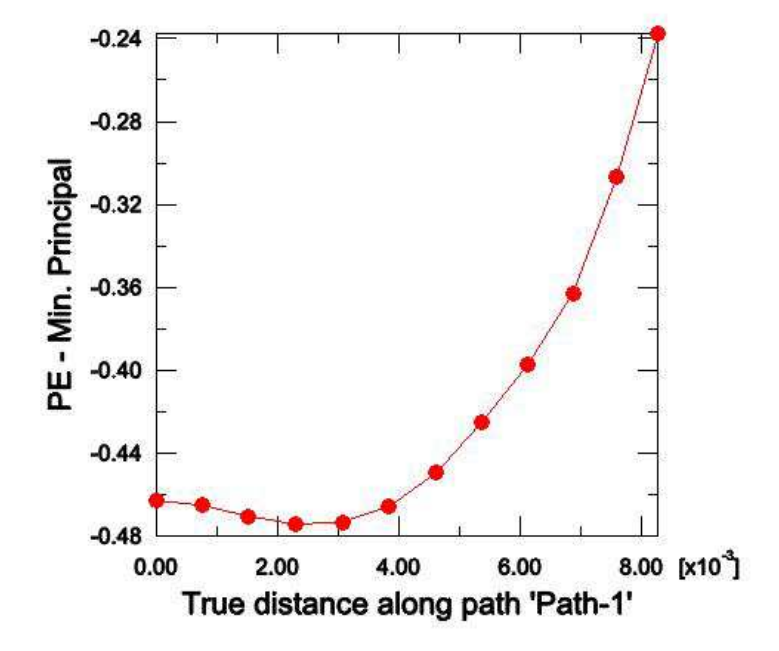

Figura 4.25: Variación de  $\epsilon_{III}$  a lo largo del path.

La elección de un path hace referencia a los resultados experimentales. La Fig.  $4.26$ muestra este hecho. La imagen de la izquierda muestra una probeta de 80x30 y 1.2 mm con una grieta típica. En la imagen de la derecha se muestra su modelo ensayado.

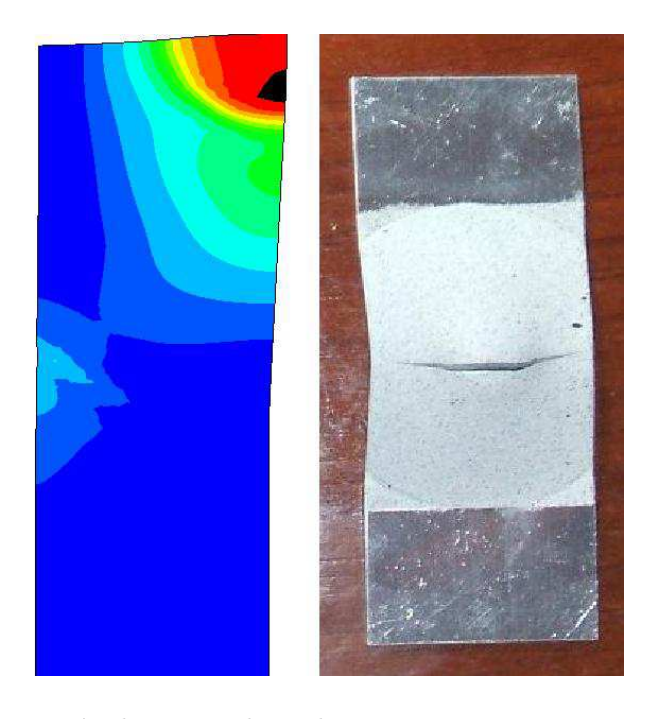

Figura 4.26: Representación de una probeta de  $80x30$ mm con grieta, y su modelo ensayado en ABAQUS.

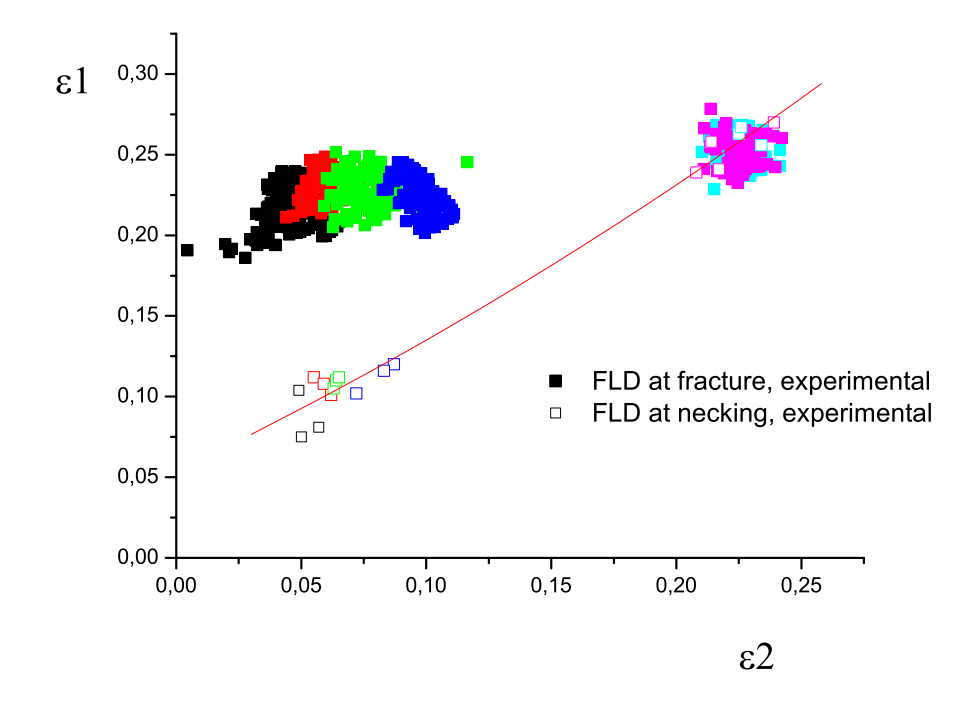

Figura 4.27: Representación de los diagramas límite de conformado en fractura y estricción para las probetas de 1,2mm de espesor obtenidos experimentalmente.

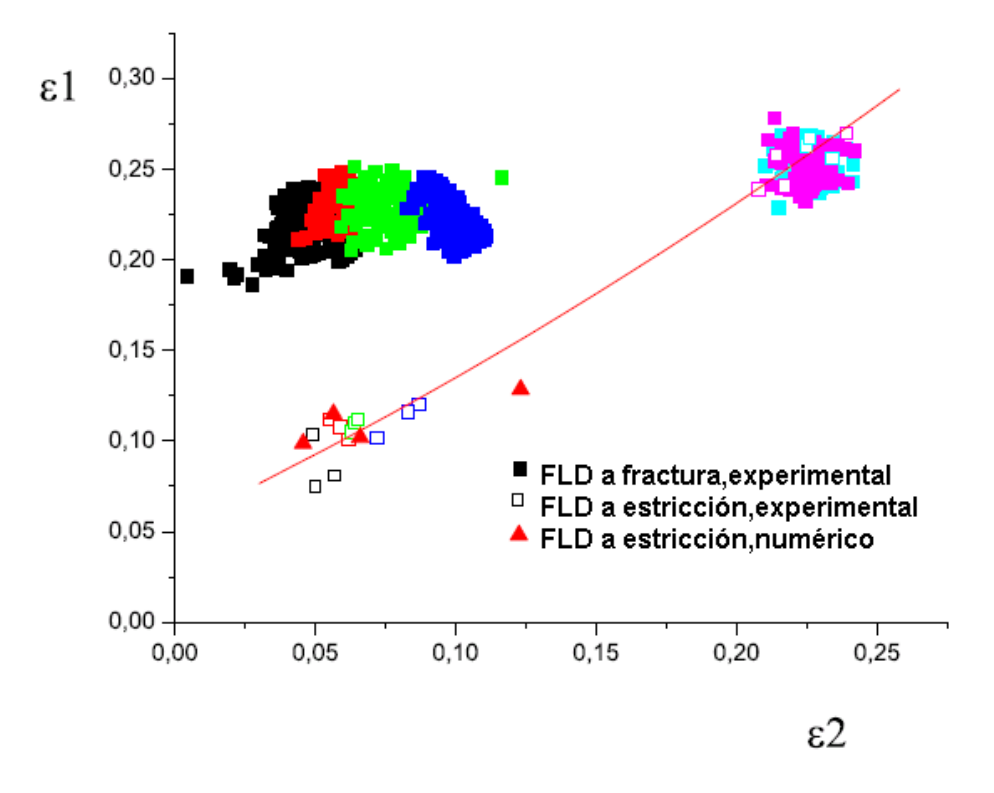

Figura 4.28: Representación del ajuste numérico para el FLDN para probetas de 1.2 mm.

La Fig. 4.27 completa a la anterior, puede apreciarse el buen acuerdo de los resultados experimentales con los numéricos para anchos de probeta inferiores a los 60 mm

Comparando las imágenes mostradas en la Fig. 4.28, podemos apreciar la buena concordancia de los resultados numéricos obtenidos con  $ABAQUS$  con los resultados experimentales para valores de ancho inferiores a 60 mm.

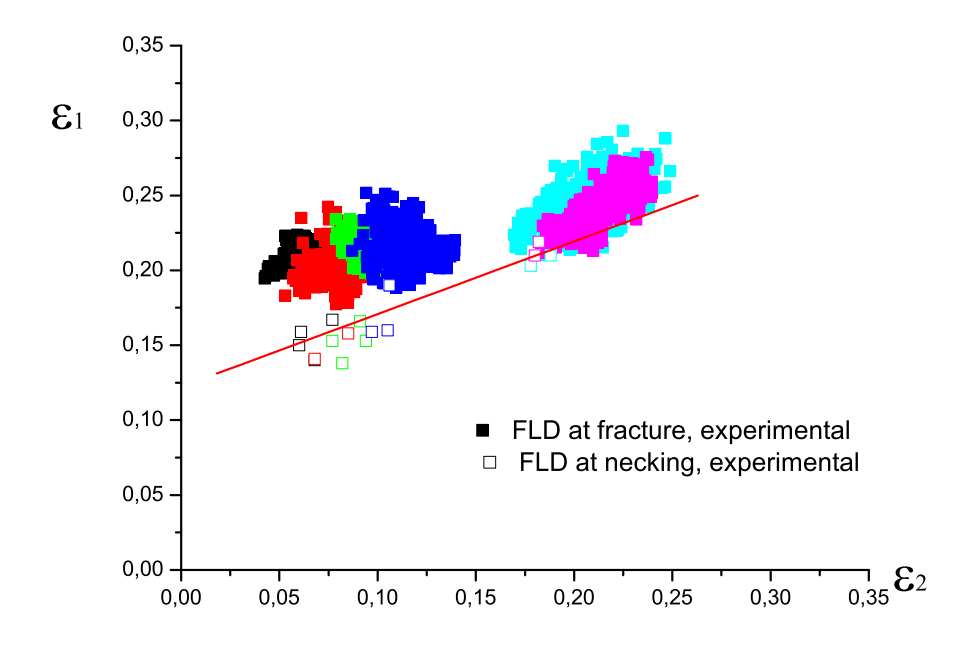

Figura 4.29: Representación de los diagramas límite de conformado en fractura y estricción para las probetas de 1.6 mm de espesor obtenidos experimentalmente.

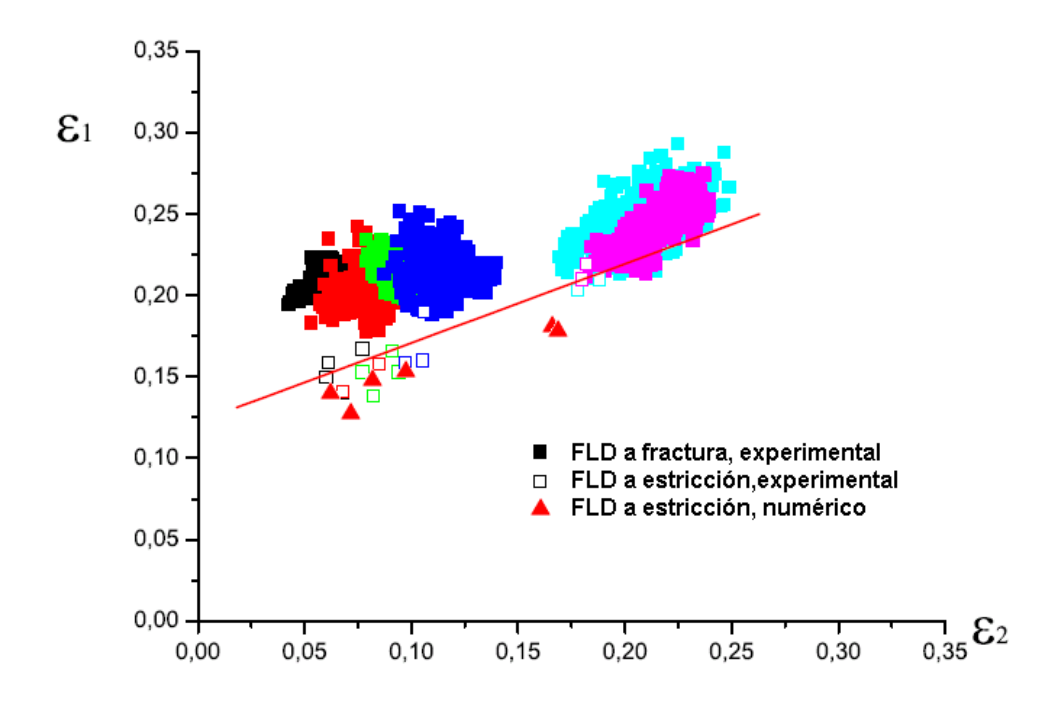

Figura 4.30: Representación de los diagramas límite de conformado en fractura y estricción para las probetas de 1.6 mm de espesor.

En la Fig. 4.30 podemos apreciar lo comentado anteriormente, para probetas de espesor 1.2 mm.

### Comparativa de los Diagrama Límites de Conformado para los distintos espesores.

En las Figs. 4.32 y 4.31 se muestran los diagramas límites de conformado a fractura y estricción para las probetas de 1.2 y 1.6 mm.

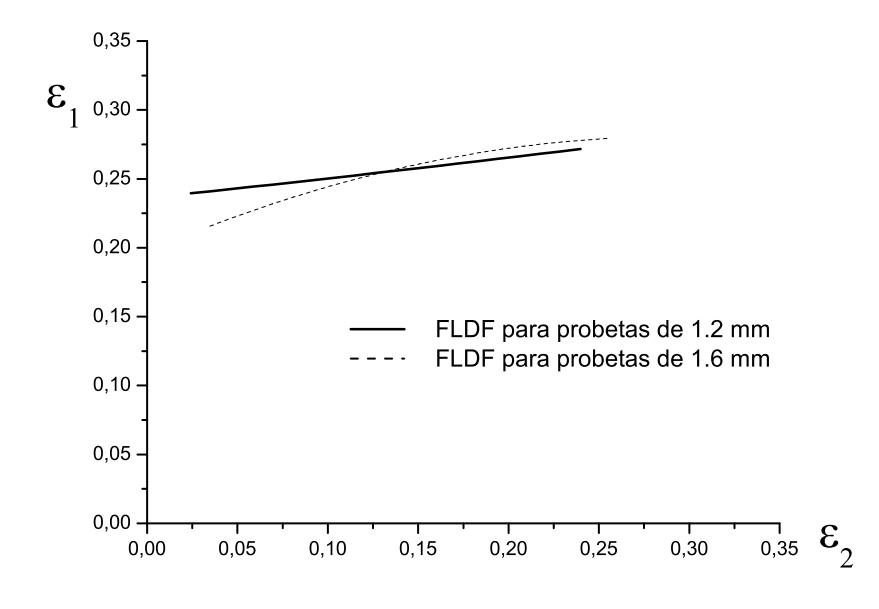

Figura 4.31: Comparativa de los FLDF para los espesores de 1.2 y 1.6 mm.

Puede apreciarse como el FLDN para las probetas de 1.6 se sitúa por encima de la de 1.2 mm para la mayor parte del rango. Los FLDF son aproximadamente los mismos para ambos espesores.

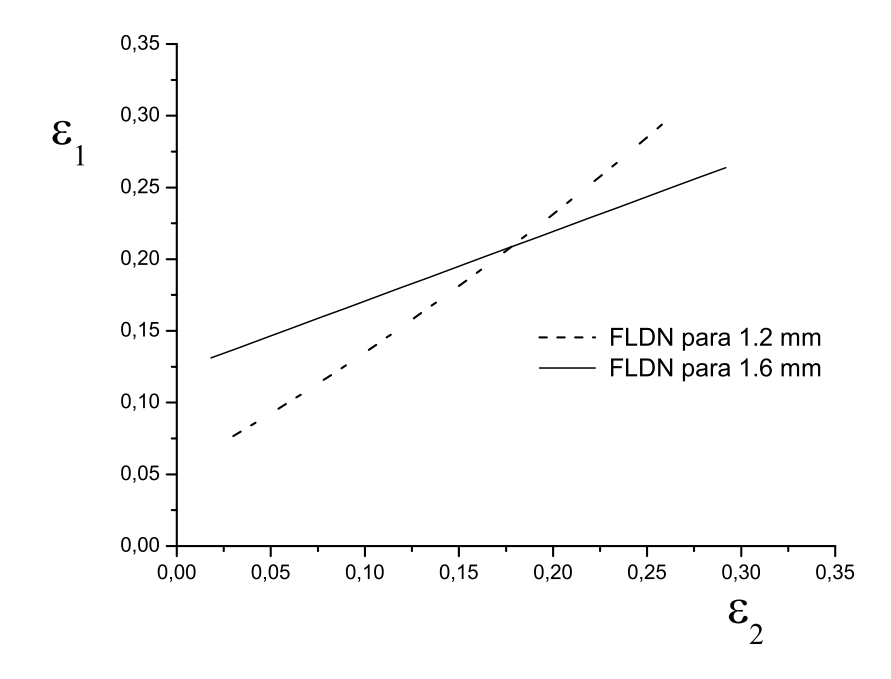

Figura 4.32: Comparativa de los FLDN para los espesores de 1.2 y 1.6 mm.

# Capítulo 5

# Conclusiones. Desarrollos futuros

# 5.1. Modelo de elementos finitos

De este proyecto resulta un modelo de Elementos Finitos que permite la simulación del ensayo Erichen tal y como dice la norma DIN 50 101. El citado modelo es capaz de reflejar fenómenos característicos como la aparición de estricción. Los resultados obtenidos con nuestro modelo aproximan cualitativamente a los FLDs obtenidos experimentalmente. Adem´as, con ligeras modificaciones es posible utilizar el modelo desarrollado para simular otros ensayos Erichsen normalizados.

La simplificación realizada, de analizar el modelo como un cuarto del real, permite obtener resultados sin perdida de precisión con un considerable ahorro de tiempo.

¿Limitaciones de nuestro modelo?.

La ley de plastificación cuadrática de Hill no es adecuada para aluminios. Sería mejor una ley no cuadrática, por ejemplo, la de Barlat.

Debemos decir que se ha llevado a cabo un estudio exhaustivo: ley de comportamiento no lineal del material, estudio del rozamiento, anisotropía, etc. Estas consideraciones permiten el empleo de nuestro modelo para prácticamente cualquier aplicación.

#### FLDs obtenidos

Puede apreciarse que los diagramas de conformados obtenidos numéricamente son cualitativamente similares a los obtenidos experimentalmente. As´ı mismo, como se refleja en [10], los FLDs en *estricción* tienden a los FLDs en *fractura* para las probetas de mayor ancho, aumentando esta diferencia a medida que decrece el ancho.

Por otra parte se aprecia que ambas consideraciones predicen el fallo con más antelación para las probetas con ancho inferiores a 40 mm. Para anchos de 60 y 80 mm los resultados numéricos se aproximan mejor a los experimentales.

### 5.2. Desarrollos futuros

Estudios posteriores que utilizen el software  $ARAMIS$  utilizado aquí deberían de emplear más *frames* a la hora de construir las gráficas con las que se han obtenido los FLDNs. En el actual trabajo se han trabajado con unos 30 frames, no repartidos uniformemente y con mayor densidad de capturas en los instantes próximos al fallo del material. Capturando un mayor número de *frames* e igualmente espaciados podría haberse trabajado con la derivada numérica, en lugar de haber trabajado con polinomios que aproximaban la curva obtenida.

#### 5.2.1. El estudio de la flexión

Desarrollos futuros deberían de tener en cuenta la influencia de la flexión en la aparición del fallo.

Estudios llevados a cabo por Mark R. et al. [12], Fig. 5.1, ponen de manifiesto el efecto de la flexión en el conformado de chapa. Estos estudios relevan que la estricción tiene lugar en la superficie convexa cuando la deformación en la parte concava de la chapa alcanza un valor crítico. Medida de la deformación con rejillas rectangulares de 0.5 mm muestran que este resultado es consistente con el  $FLD<sub>o</sub>$ , diagrama límite de conformado en deformación plana para deformación en el plano. Sin embargo, parece ser ambiguo en la interpretación de los datos a baja curvatura debido a la tendencia del estricción a ocurrir en la zona plana, fuera del contacto del punzón y del agarre del prensachapa. Además la regla de fallo presentada en este estudio presenta efectos no lineales para curvaturas elevadas,  $(t/R > 0.5)$ .

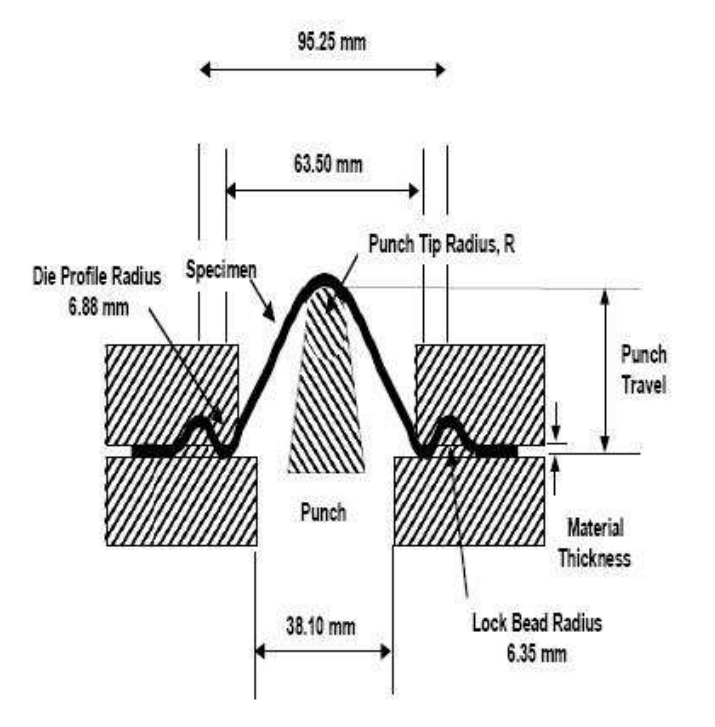

Figura 5.1: Dibujo esquemático del ensayo de estirado con flexión, descrito en [12].

#### 5.2.2. Otros modelos para predecir el estricción

La estricción localizada requiere la concentración de la deformación del material en una zona muy peque˜na, del orden del espesor, mientras que el resto del material deja de deformarse.

Esta localización de la deformación puede emplearse como método para determinar el inicio de la estricción. Si en cada instante se compara un punto dentro de la zona de estricción y otro fuera, aparecerá un instante en la que la deformación de ambos difieren especialmente.

Aprovechando el modelo en elementos finitos que ya teníamos para la chapa de 1.2 mm se estudió la evolución de la  $\epsilon_I$  en dos puntos consecutivos delpath, situados, como puede verse en la Fig. 5.2, a una distancia del orden del espesor de esta chapa.

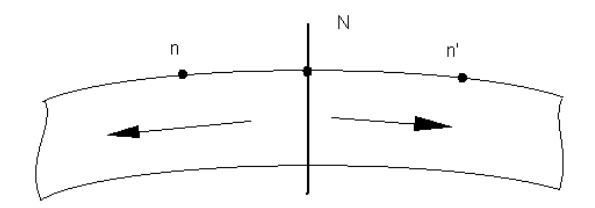

Figura 5.2: Punto de comienzo del fallo y adyacente

En la Fig. 5.3 puede apreciarse lo comentado anteriormente.

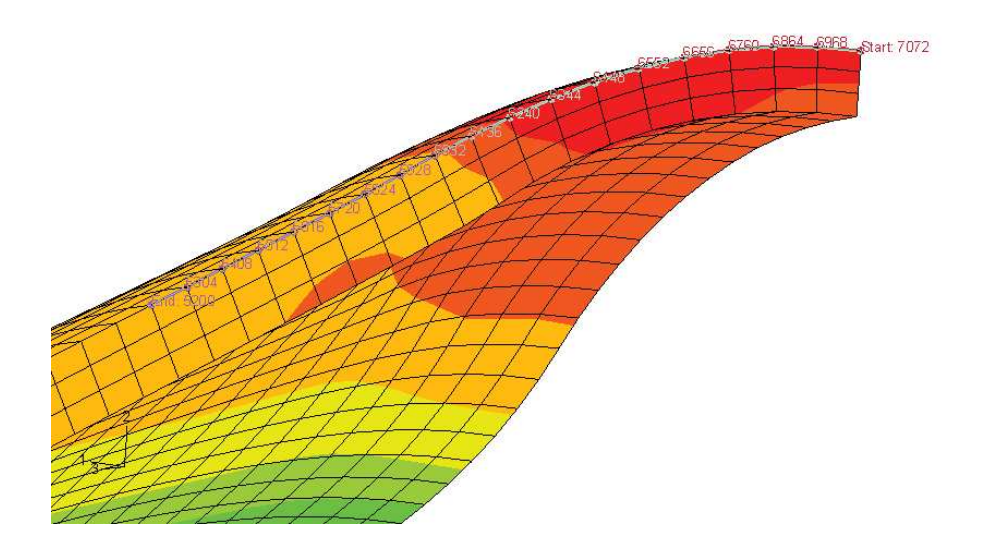

Figura 5.3: Detalle del espesor de la una chapa de 1.2mm y del path en la cara superior de ésta.

En la Fig. 5.4 podemos apreciar la evolución de la tensión principal,  $\epsilon_I$  en el punto de fallo a lo largo del tiempo y su variación con el ancho de las probetas.

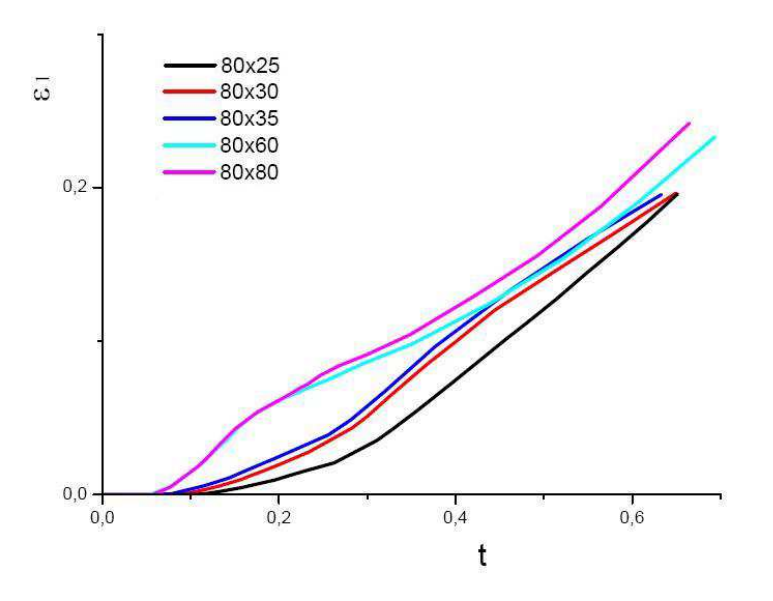

Figura 5.4: Variación de la deformación principal I con respecto al tiempo y el ancho de las probetas.

En 5.5 y 5.6se representan las evoluciones de  $\epsilon_I$  a lo largo del tiempo para tres puntos: el de fallo y los dos contiguos al mismo en el path.

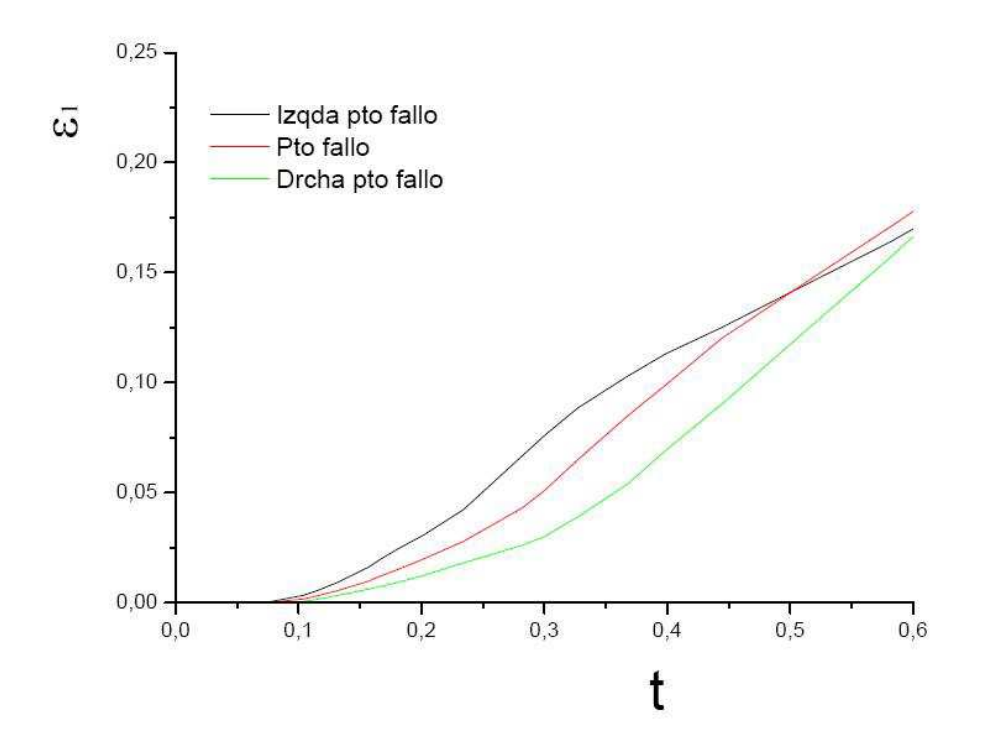

Figura 5.5: Evolución de la deformación principal I en el punto de fallo y sus proximidades, para una probeta de 80x30mm

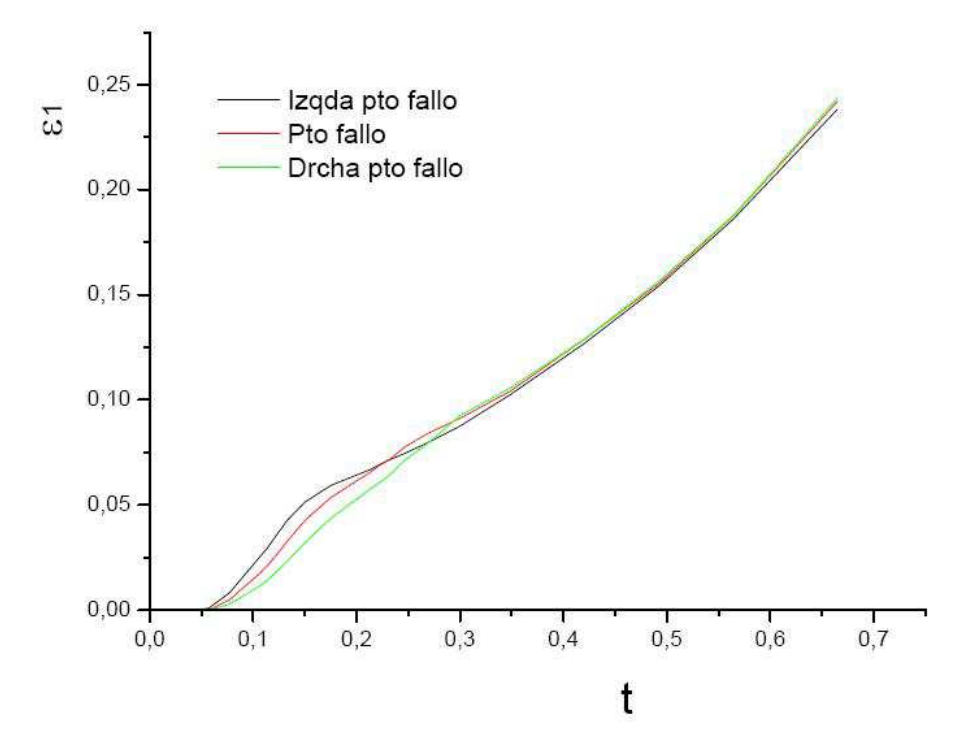

Figura 5.6: Evolución de la deformación principal I en el punto de fallo y sus proximidades, para una probeta de 80x80mm

Los resultados aquí mostrados muestran una tendencia casi inmediata a la separación de los puntos elegidos. Ello puede ser debido al radio de curvatura del punzoón con el que estamos con el que estamos trabajando. Este método puede ser más apropiado cuando se trabaje con poca curvatura.

Queda a cargo de futuros estudios determinar cual es la distancia entre ambos puntos a partir de la cual puede considerarse se ha producido el *estricción*.

# Capítulo 6

# Anexo A

## 6.1. Otros resultados

En este anexo se muestran diversos resultados obtenidos con las herramientas ABAQUS y LabVIEW. Como dijimos ABAQUS es un potente programa de elementos finitos que nos proporciona grandes posibilidades de representar por pantall gráfica diferentes resultados de variables internas del elemento.

LabVIEW, sin ser un programa tan potente como el anterior, presenta una gran versatilidad a la hora de representar resultados siendo una herramienta imprescindible en este aspecto.

En las próximas páginas se representarán:

 $\blacksquare$  Predicción FLDF por  $ABAQUS$ .

Se representa el valor del desplazamiento para el cual se alcanzó el Tresca de fallo, para cada ancho de probeta y suponiendo las hipótesis de fallo en la superficie superior o inferior de la probeta.

 $\blacksquare$  Estricción.

Se muestran la evolución de la variable  $\epsilon_{III}$  para cada ancho de probeta a lo argo de una sección en la misma y a lo largo de todo el proceso de estirado, hasta el fallo.

Evolución de la variable  $\epsilon_{II}$ .

Representación de la evolución de la variable  $\epsilon_{II}$  para cada ancho de probeta, a lo largo del proceso de conformado y hasta el fallo.

#### 6.1.1. Gráficas. Predicción FLDF por  $ABAQUS$

Las siguientes Figs. muestran la predicción del fallo, obtenidas con ABAQUS, para las probetas de  $80x25$  y  $80x80mm$ .

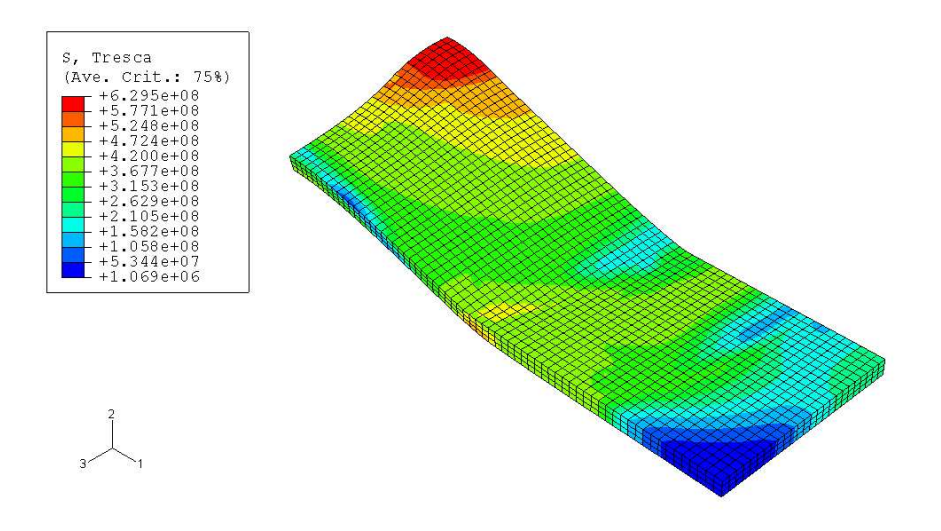

Figura 6.1: Valor del Tresca el que se predice el fallo por ABAQUS para la probeta de  $80x25$  para el caso de fallo en la cara superior.

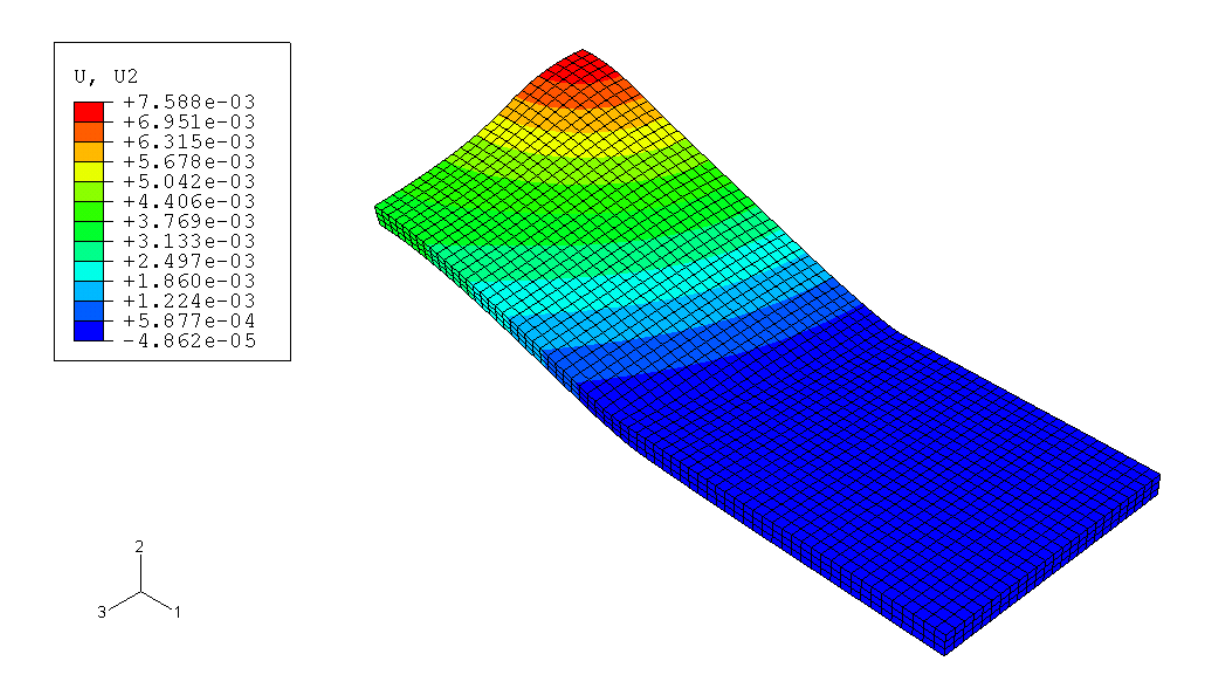

Figura 6.2: Valor del Tresca el que se predice el fallo por ABAQUS para la probeta de 80x25 para el caso de fallo en la cara superior.

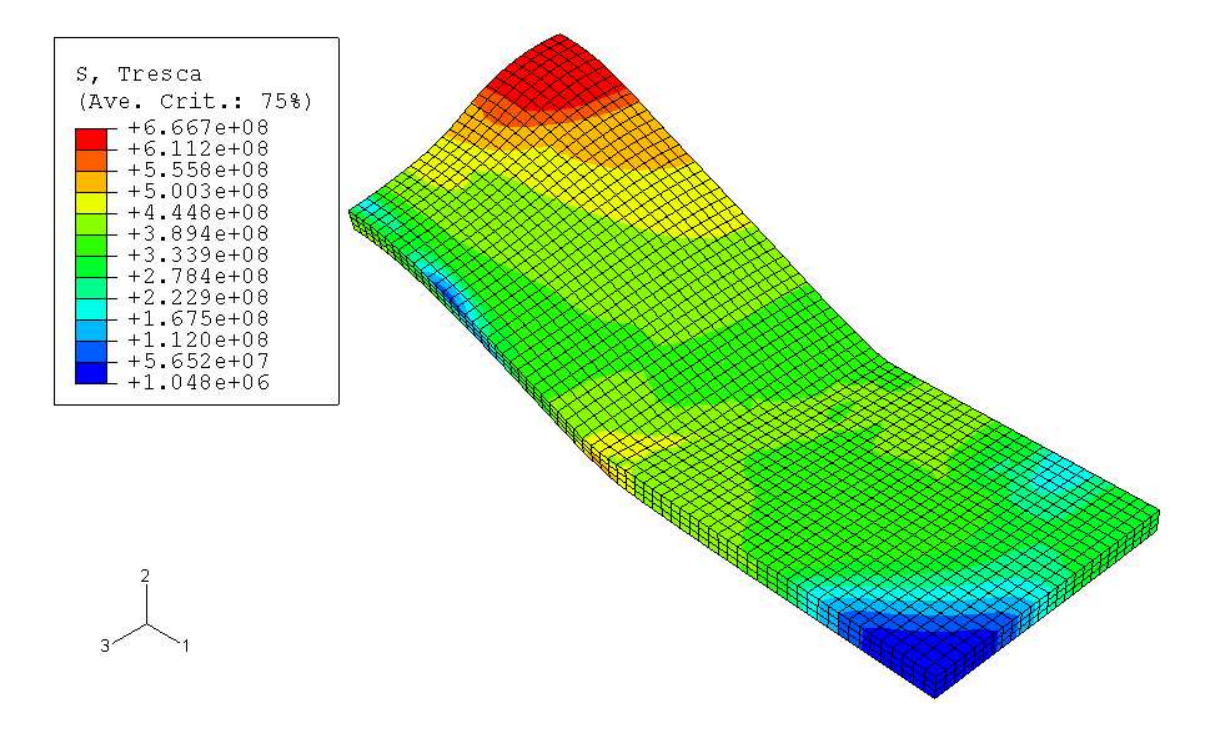

Figura 6.3: Fallo de la probeta de 80x25 para el caso de fallo en la superficie inferior.

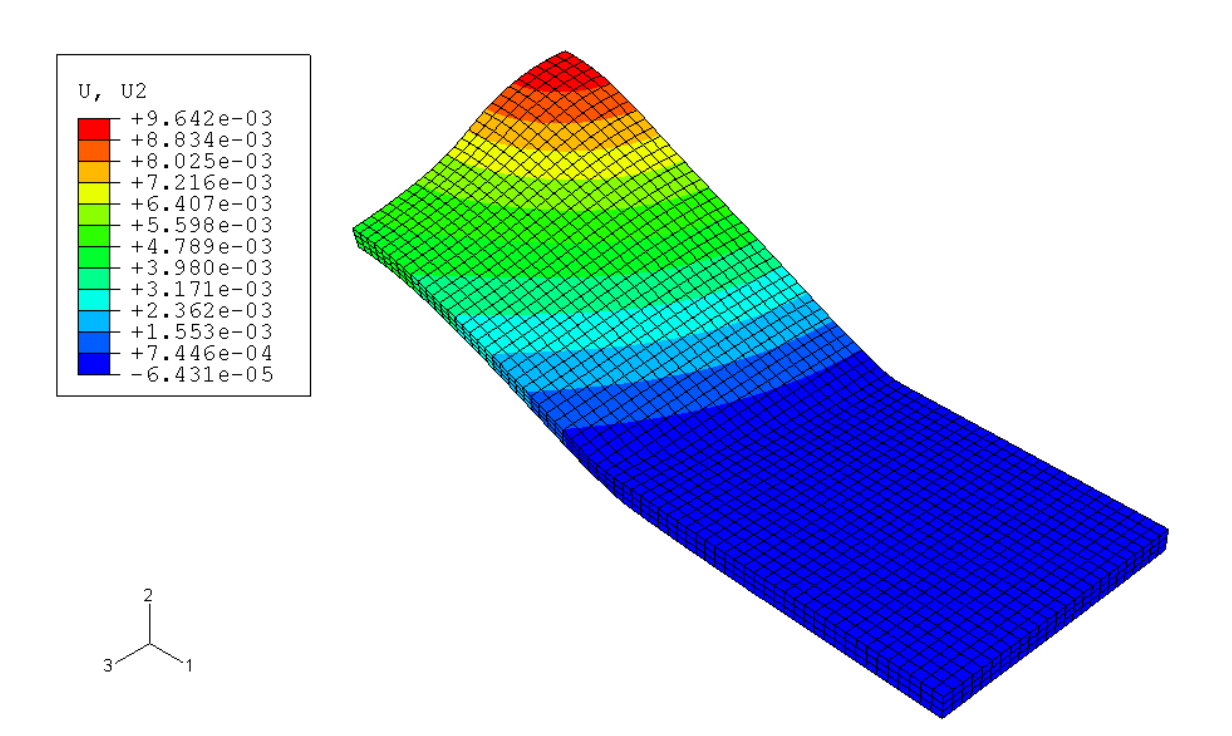

Figura 6.4: Valor del desplazamiento para el que ABAQUS predice el fallo de la probeta de 80x25 para el caso de fallo en la superficie inferior.

Comentar que se aprecian diferencias entre ambas consideraciones de fallo.

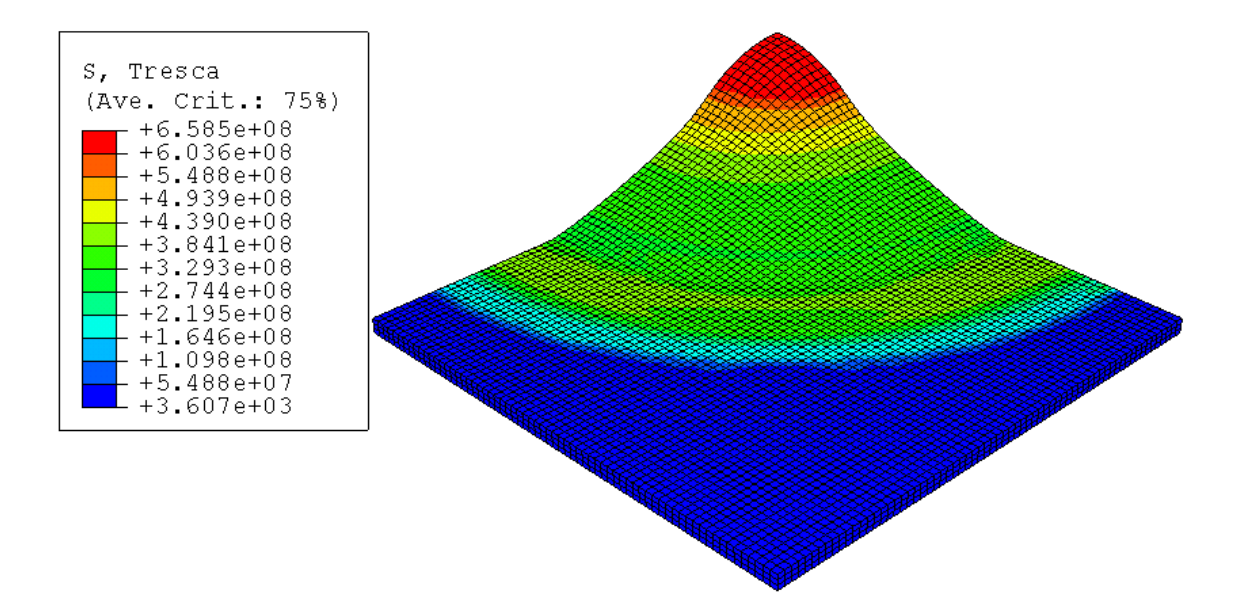

Figura 6.5: Valor del Tresca el que se predice el fallo por ABAQUS para la probeta de 80x80 para el caso de fallo en la superficie superior.

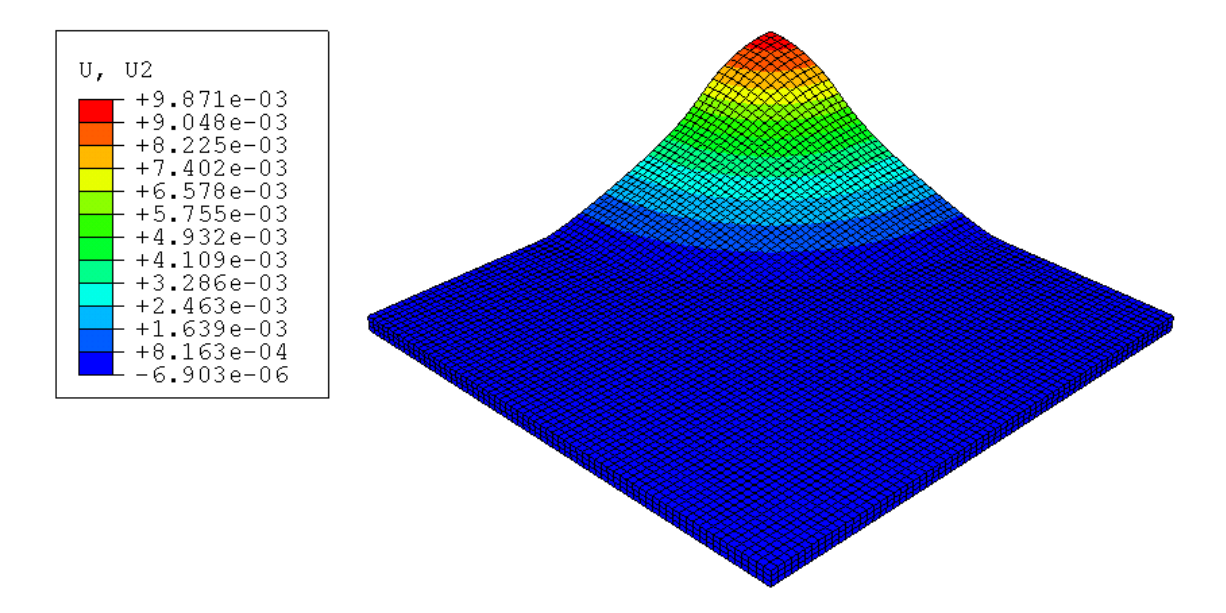

Figura 6.6: Valor del desplazamiento para el que ABAQUS predice el fallo de la probeta de 80x80 para el caso de fallo en la superficie inferior.

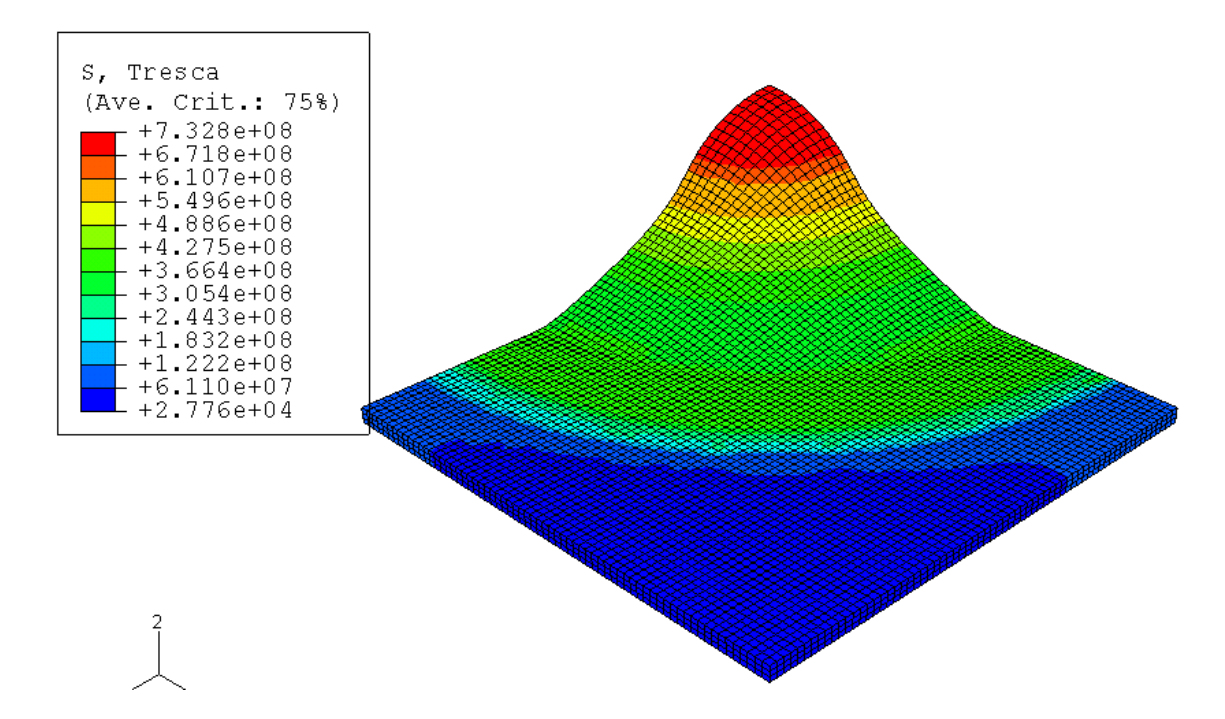

Figura 6.7: Fallo de la probeta de 80x80mm para el caso de fallo en la superficie inferior.

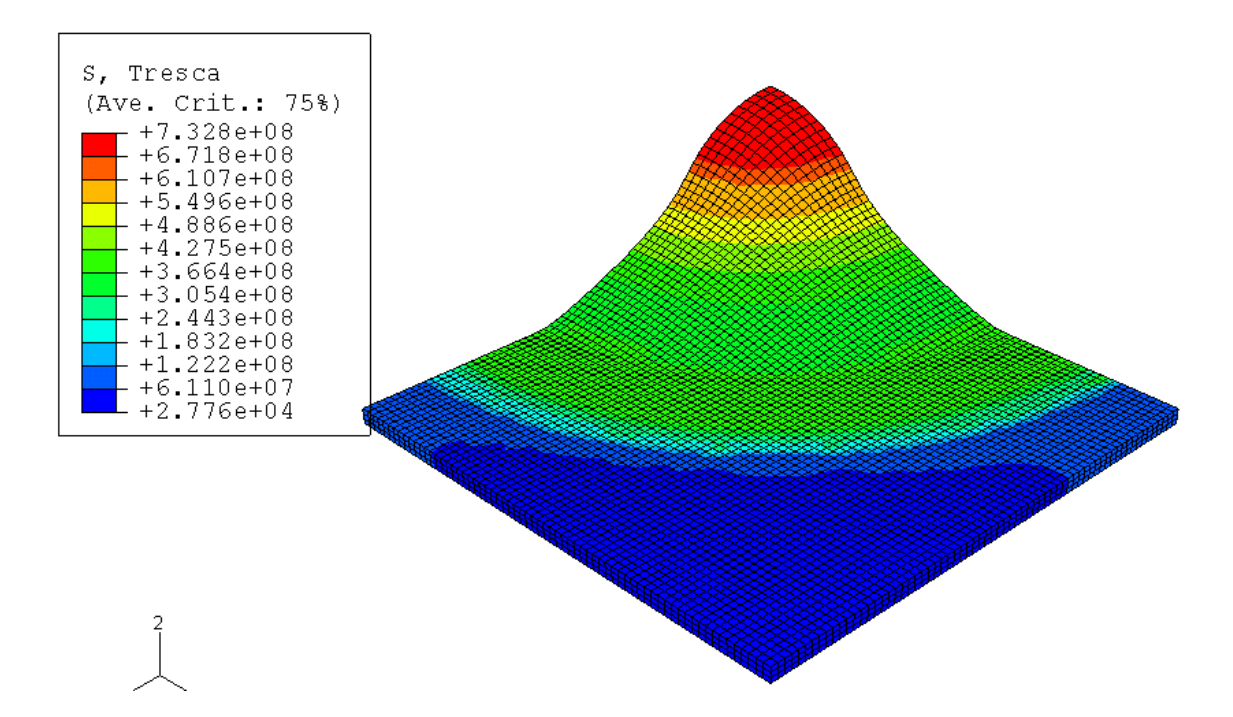

Figura 6.8: Fallo de la probeta de 80x80mm para el caso de fallo en la superficie inferior.

Comentar que puede las diferencias son sensiblemente menores que para la probeta de 80x25mm.

### 6.1.2. Gráficas. Extricción

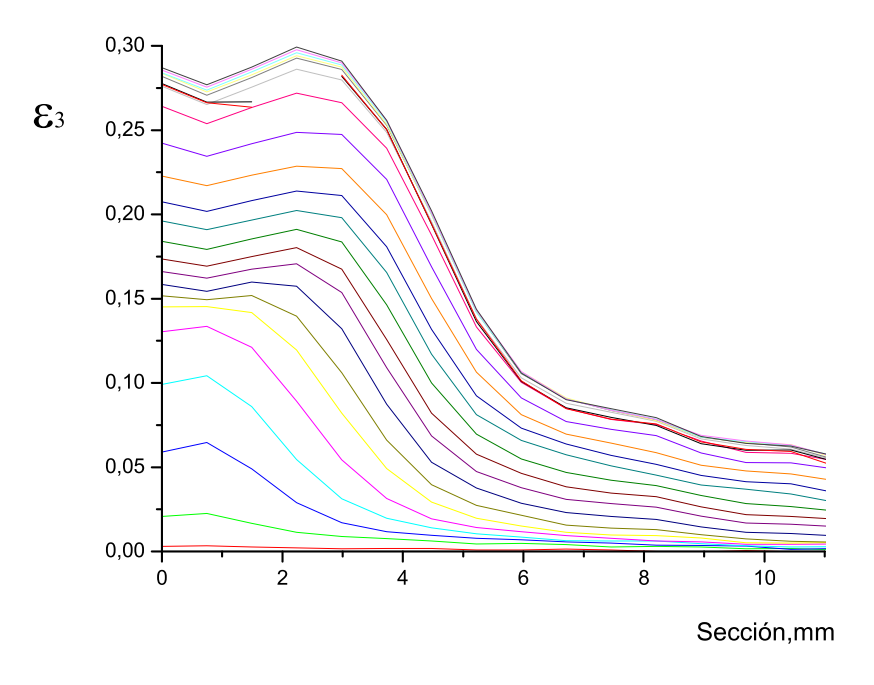

Figura 6.9: Reducción de espesor para una probeta de  $80x25mm$ 

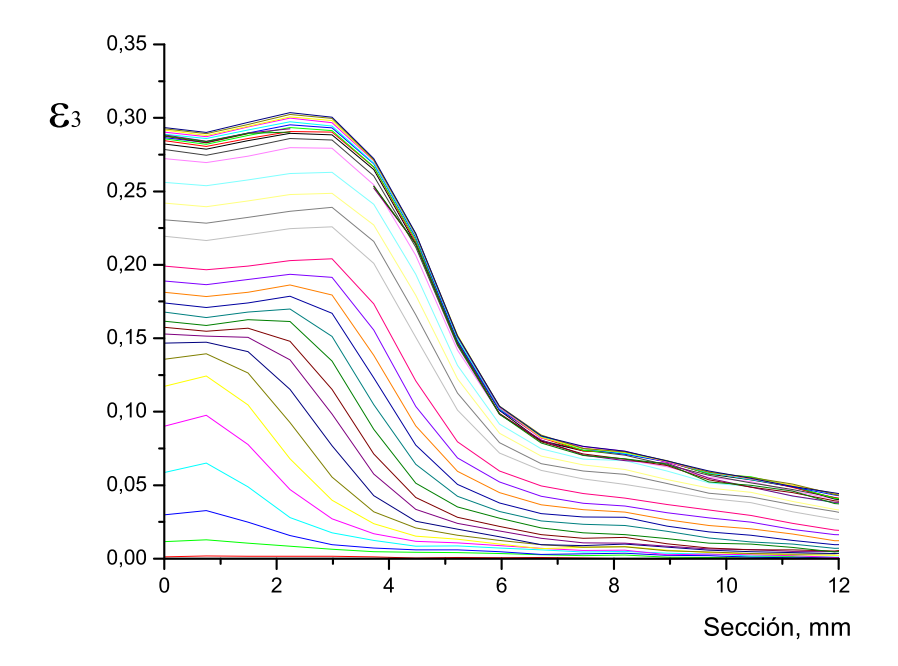

Figura 6.10: Reducción de espesor para una probeta de  $80x30mm$ 

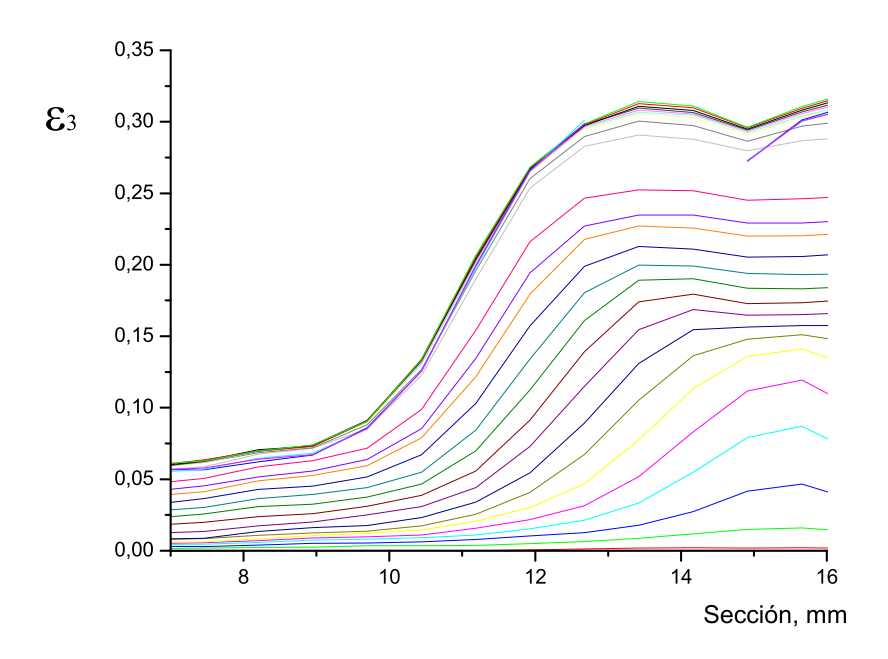

Figura 6.11: Reducción de espesor para una probeta de  $80x35mm$ 

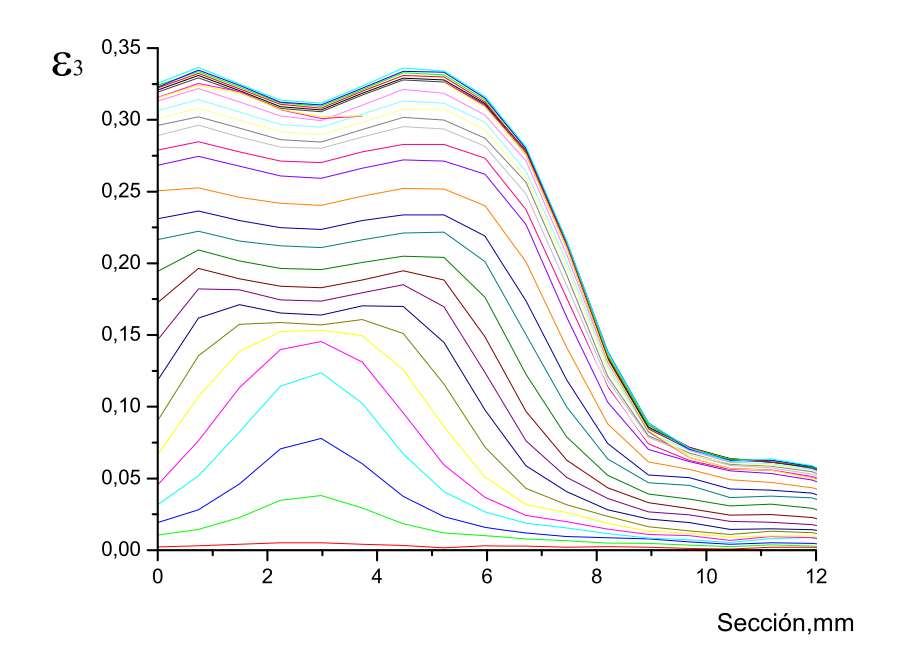

Figura 6.12: Reducción de espesor para una probeta de  $80x40mm$ 

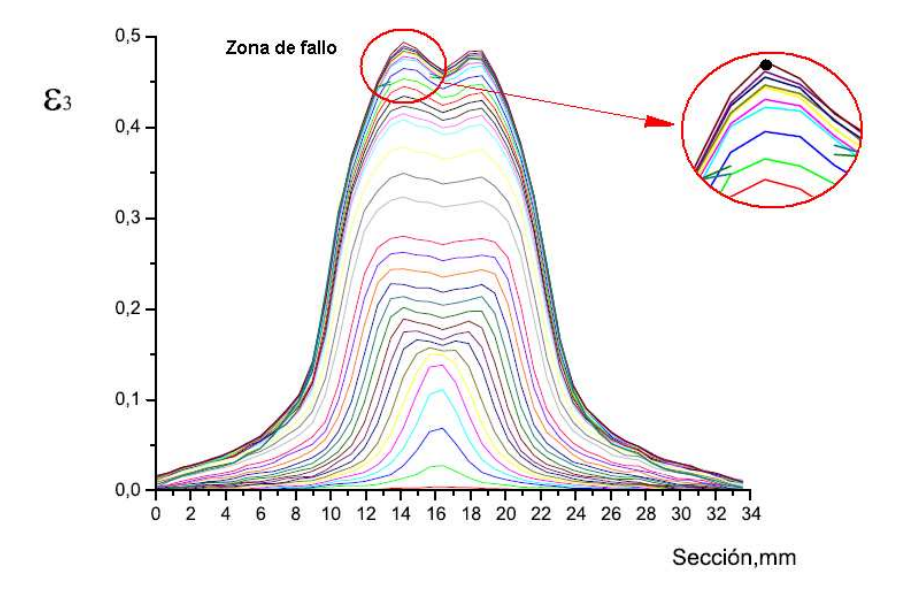

Figura 6.13: Reducción de espesor para una probeta de  $80x60mm$ 

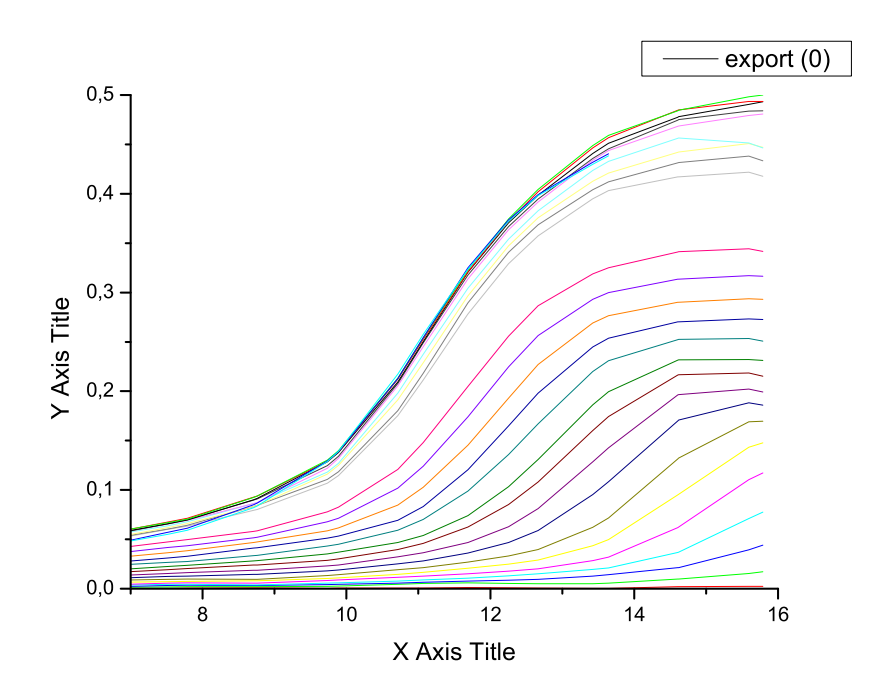

Figura 6.14: Reducción de espesor para una probeta de  $80x80mm$ 

## 6.1.3. Gráficas. Evolución de la variable epsilon II.

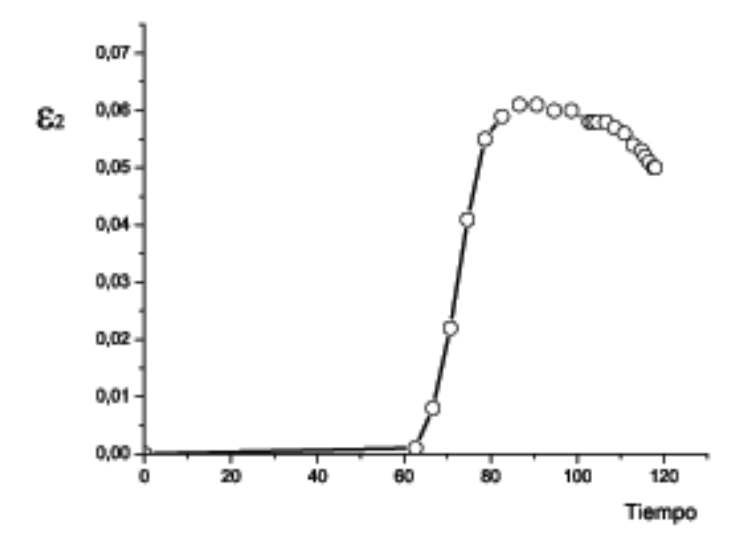

Figura 6.15: Evolución de la variable epsilon II para una probeta de  $80x25mm$ .

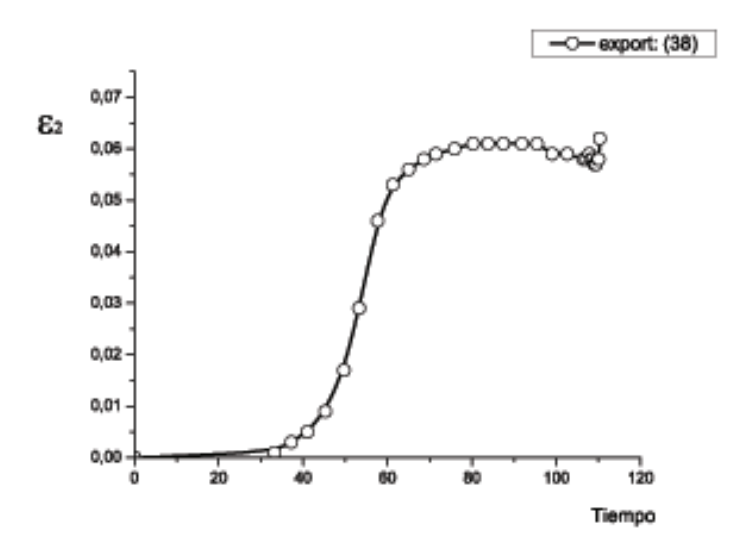

Figura 6.16: Evolución de la variable epsilon II para una probeta de  $80x30mm$ .

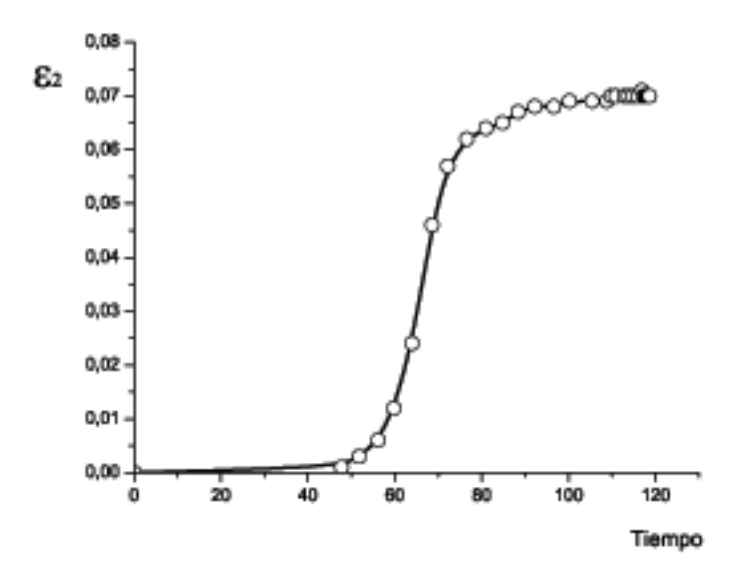

Figura 6.17: Evolución de la variable epsilon II para una probeta de  $80x35mm$ .

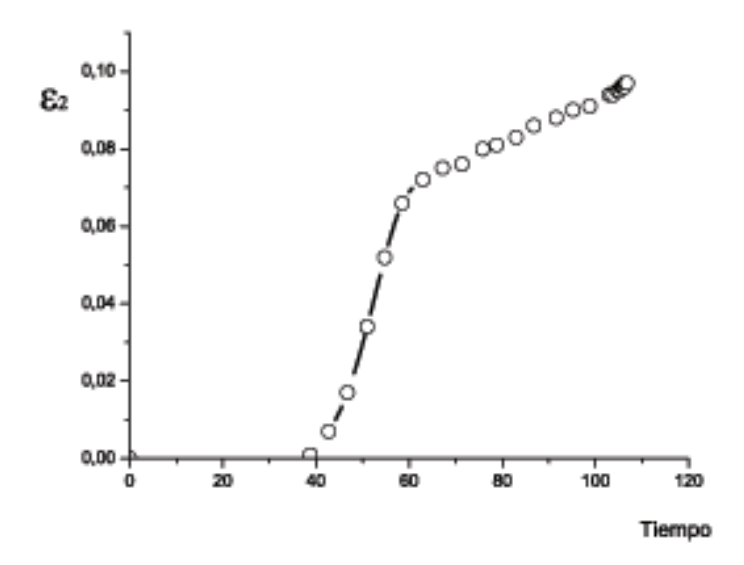

Figura 6.18: Evolución de la variable epsilon II para una probeta de  $80x40mm$ .

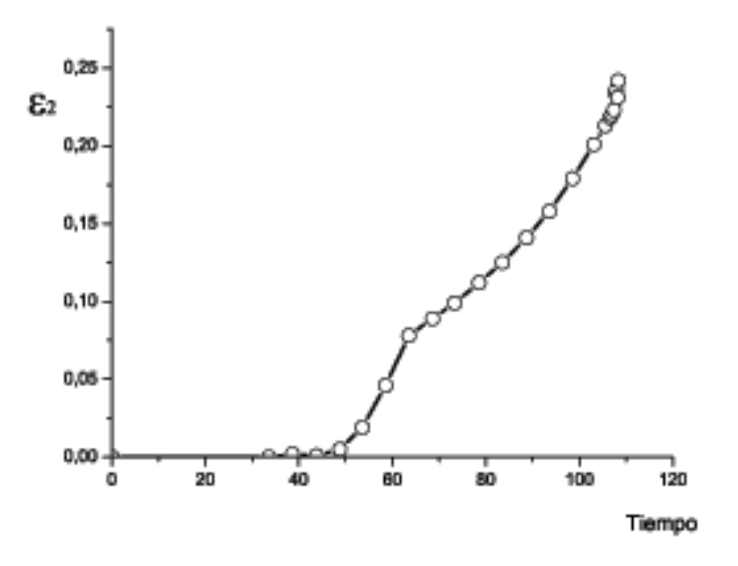

Figura 6.19: Evolución de la variable epsilon II para una probeta de  $80x60mm$ .

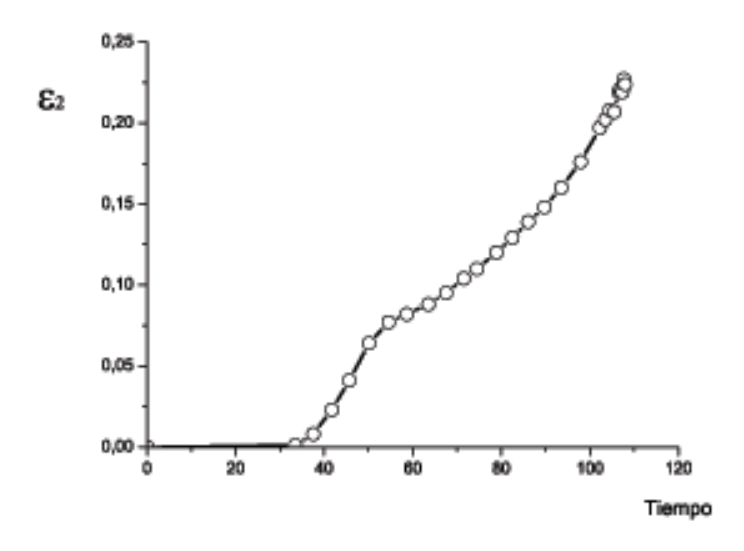

Figura 6.20: Evolución de la variable epsilon II para una probeta de  $80x80mm$ .
# Capítulo 7

# Anexo B

### 7.1. Constantes de los criterios

Las constantes de los criterios se obtienen a partir de los resultados obtenidos experimentalmente en los ensayos de tracción simple y de tracción en condiciones cercanas a las de deformación plana. De dichos ensayos se obtuvieron las deformaciones principales en la rotura  $\epsilon_{If,ts}$  e ,  $\epsilon_{If,dp}$  para condiciones de tracción simple y deformación plana respectivamente. Para poder obtener las constantes es necesario establecer las relaciones de tensión y deformación para ambos estados.

#### Ensayo de tracción simple

En el ensayo de tracción las condiciones de tensión son las siguientes:

$$
\sigma_{11} = \sigma_I \tag{7.1}
$$

$$
\sigma_{22} = \sigma_{33} = \tau_{12} = \tau_{13} = \tau_{23} = 0 \tag{7.2}
$$

Teniendo en cuenta que al criterio de Hill viene dado por la expresión:

$$
\bar{\sigma} = \sqrt{F(\sigma_{22} - \sigma_{33})^2 + G(\sigma_{33} - \sigma_{11})^2 + H(\sigma_{11} - \sigma_{22})^2 + 2L\tau_{23}^2 + 2M\tau_{31}^2 + 2N\tau_{12}^2}
$$
(7.3)

Para el caso de tracción simple, sustituyendo  $(7.1)$  en  $(7.2)$  la tensión equivalente queda:

$$
\bar{\sigma} = \sqrt{(G+H)\sigma_I} \tag{7.4}
$$

Despejando el valor de la tensión principal máxima:

$$
\sigma_I = \frac{1}{\sqrt{(G+H)}}\bar{\sigma} \tag{7.5}
$$

De la definición de la tensión hidrostática y teniendo en cuenta las expresiones  $(7.1)$ <sub>y</sub> $(7.2)$  se obtiene:

$$
\sigma_h = \frac{\sigma_I + \sigma_{II} + \sigma_{III}}{3} = \frac{\sigma_I}{3} \tag{7.6}
$$

Sustituyendo la relación obtenida en  $(7.5)$  en la expresión  $(7.6)$ , se obtiene una relación entre la tensión hidrostática ( $\sigma_h$ ) y la tensión equivalente ( $\bar{\sigma}$ ):

$$
\frac{\sigma_h}{\bar{\sigma}} = \frac{1}{3\sqrt{(H+G)}}\tag{7.7}
$$

Para obtener relaciones entre las deformaciones se emplea la igualdad de trabajo plástico, teniendo en cuenta las ecuaciones  $(7.1)$ y  $(7.2)$ , la expresión queda:

$$
dW^{p} = d\bar{\varepsilon}_{p}\bar{\sigma} = \sigma_{I}d\bar{\varepsilon}_{I}^{p} + \sigma_{II}d\bar{\varepsilon}_{II}^{p} + \sigma_{III}d\bar{\varepsilon}_{III}^{p} = \sigma_{I}d\bar{\varepsilon}_{I}^{p}
$$
\n(7.8)

Despejando el valor de la deformación plástica equivalente y sustituyendo (7.5):

$$
d\bar{\varepsilon}_p = \frac{\sigma_I d\bar{\varepsilon}_I^p}{\bar{\sigma}} = \frac{1}{\sqrt{(H+G)}} d\bar{\varepsilon}_I^p \tag{7.9}
$$

Para simplificar las expresiones se hace la siguiente relación  $A = \frac{1}{\sqrt{11}}$  $\frac{1}{H+G}$ . Sustituyendo en (7.5), (7.7)y (7.9) quedan:

$$
\sigma_I = A\bar{\sigma}
$$
  
\n
$$
\frac{\sigma_h}{\bar{\sigma}} = A\frac{1}{3}
$$
  
\n
$$
d\bar{\varepsilon}_p = A d\varepsilon_I^P
$$
\n(7.10)

#### Ensayo de tracción en condiciones cercanas a la deformación plana

Las expresiones que relacionan las tensiones y las deformaciones para condiciones cercanas a la deformación plana son:

$$
\begin{aligned}\n\sigma_{11} &= \sigma_I \\
\sigma_{22} &= \alpha \sigma_I \\
\sigma_{33} &= \tau_{12} = \tau_{13} = \tau_{23} = 0\n\end{aligned} (7.11)
$$

$$
d\varepsilon_I: d\varepsilon_{II} = \beta d\varepsilon_I: d\varepsilon_{III} = -(1+\beta)d\varepsilon_I \tag{7.12}
$$

Teniendo ene cuenta las expresiones (7.11) y (7.12), el criterio de Hill queda de la forma:

$$
\bar{\sigma} = \sqrt{F(\alpha \sigma_I)^2 + G(\alpha \sigma_I)^2 + H(\sigma_I - \alpha \sigma_I)^2} = \sigma_I \sqrt{F\alpha^2 + G + H(1 - \alpha)^2}
$$
(7.13)

Sustituyendo las relaciones de tensiones y deformaciones (7.11) y (7.12) en la expresión de la tensión hidrostática, y teniendo en cuenta la relación obtenida con refA.12 se obtiene:

$$
\sigma_h = \frac{\sigma_I + \sigma_{II} + \sigma_{III}}{3} = \frac{(1+\alpha)}{3}\sigma_I = \frac{(1+\alpha)}{3\sqrt{F\alpha^2 + G + H(1-\alpha)^2}}\bar{\sigma}
$$
(7.14)

Al hacer la igualdad del trabajo plástico teniendo en cuenta las relaciones (7.11) y  $(7.12)$ , la relación de deformaciones que se obtiene es:

$$
d\bar{\varepsilon}_P = \frac{(1+\alpha\beta)}{\sqrt{F\alpha^2 + G + H(1-\alpha)^2}} d\bar{\varepsilon}_I^P
$$
\n(7.15)

Para obtener unas expresiones mas simplificadas y fáciles de introducir en los criterios, crea una nueva variable, haciendo:

$$
A_1 = \sqrt{F\alpha^2 + G + H(1 - \alpha)^2}
$$
 (7.16)

Las expresiones anteriores quedan de la siguiente forma:

$$
\bar{\sigma} = A_1 \sigma_I
$$
  
\n
$$
\sigma_h = \frac{(1+\alpha)}{3A_1} \bar{\sigma}
$$
  
\n
$$
d\bar{\varepsilon}_p = \frac{(1+\alpha\beta)}{A_1} d\varepsilon_I^P
$$
\n(7.17)

Para el caso de deformación con condiciones cercanas a las de deformación plana, se observa que las expresiones obtenidas dependen de los coeficientes a , b . El coeficiente b, que relaciona las deformaciones principales, se obtiene de forma experimental midiendo las deformaciones sobre la probeta. El coeficiente a se obtiene a partir del b mediante las siguientes expresiones:

Usando la regla de flujo dada por:

$$
d\varepsilon_{ij}^P = d\bar{\varepsilon}_p \frac{df(\sigma)}{\sigma_{ij}}\tag{7.18}
$$

siendo  $f(\sigma)$  la expresión (7.13), particularizando la expresión (7.18) para i=j=2, y teniendo en cuenta la expresión del trabajo plástico, se obtiene la siguiente relación entre a y b :

$$
\alpha = \frac{H + \beta(H + G)}{F + H(\beta + 1)}\tag{7.19}
$$

Para ambos casos se ha considerado la ley de comportamiento dada por la ecuación  $(7.13).$ 

### CALCULO DE LA CONSTANTE DEL CRITERIO DE TRESCA ´

Criterio de Tresca

Para este criterio, partimos de la siguiente expresión:  $\frac{\tau_{\text{max}}}{C_8} = 1$ .

Siendo  $\tau_{\text{max}} = \frac{\sigma_1 - \sigma_3}{2}$ , y considerando que  $\sigma_3 \ll \sigma_1 \to \tau_{\text{max}} = \frac{\sigma_1}{2}$ ; quedando la expresión del criterio de la forma:  $\frac{\sigma_1}{C_8} = 1$ .

 $\operatorname{\mathsf{ -}Traccion}$  simple.

$$
C_{8,ts} = \sigma_I = A\bar{\sigma} = AK(\varepsilon_0 + \bar{\varepsilon}^p)^n = AK(\varepsilon_0 + \varepsilon_{If,ts}^p)^n
$$
\n(7.20)

-Deformación plana.

$$
C_{8,dp} = \sigma_I = \bar{\sigma}/A_I = K(\varepsilon_0 + \bar{\varepsilon}^p)^n / A_I = \frac{K}{A_I} (\varepsilon_0 + \frac{(1 + \alpha \beta)}{A_I} \varepsilon_{If,dp}^p)^n \tag{7.21}
$$

## Capítulo 8

# Anexo C: ARAMIS y LabVIEW.

### 8.1. Captación y Procesamiento de datos. LabVIEW

LabVIEW es una herramienta gráfica de test, control y diseño mendiante programación.

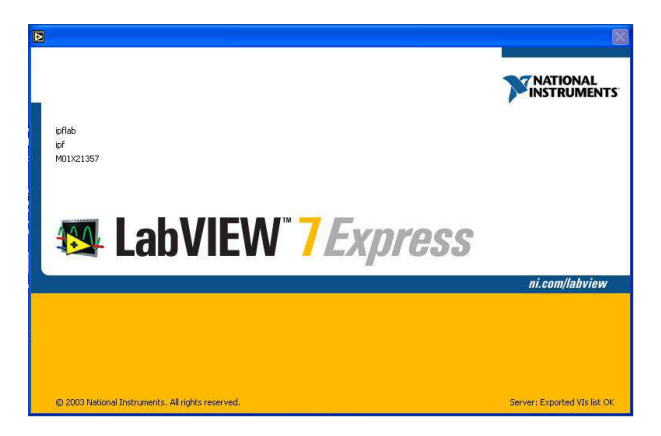

Figura 8.1: Ventana del programa LabVIEW, empleado para la adquisición de los resultados en el laboratorio.

Los programas hechos con esta herramienta se llaman VI, Virtual Instrument, esto nos da una idea de su uso: el control de instrumentos. Los programas no se escriben, sino que se dibujan, facilitando su comprensión.

Un programa se divide en Panel Frontal y Diagrama de Bloques. El Panel Frontal es la interfaz con el usuario, en ´el se definen los controles e indicadores que se muestran en pantalla. En 8.2 puede verse lo comentado anteriormente. El Diagrama de Bloques es el programa propiamente dicho, donde se define su funcionalidad, aquí se colocan iconos que realizan una determinada función y se interconectan.

La Fig. 8.3 muestra un Diagrama de Bloques de un programa en el que se genera una matriz de 100 elementos aleatorios, a continuación se hace la FFT de esta matriz y se muestra una gráfica.

El VI empleado para la realización de este trabajo realizaba la media en los canales

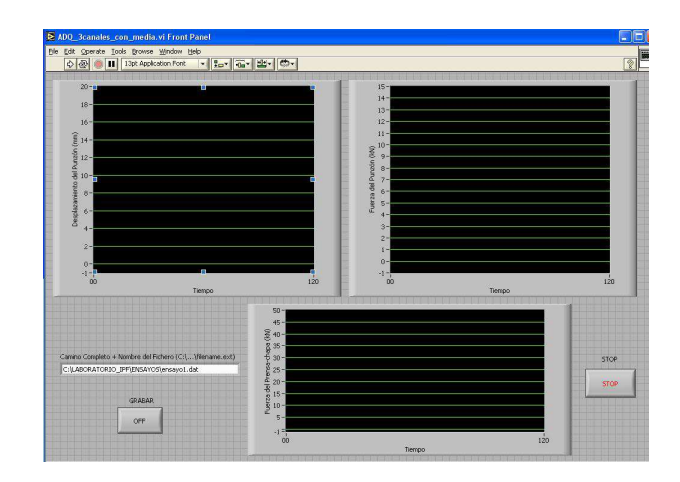

Figura 8.2: En la imagen se muestra la ventana principal empleado durante la toda de datos.

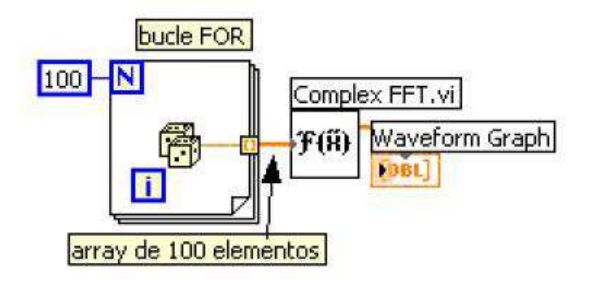

Figura 8.3: Esquema de un Diagrama de Bloques en el programa LabVIEW.

de entrada, para paliar en la medida de lo posible el ruido generado por la propia máquina de embutición, Fig. 8.4.

Es usado principalmente por ingenieros y cientificos para tareas como:

- $\blacksquare$  Adquisición de datos.
- Control de instrumentos.
- $\blacksquare$  Automatización industrial o PAC ( Controlador de Automatización Programable).
- Diseño de control: prototipo rápido y hardware-en-el-bucle (HIL).
- Diseño embebido.
- $\blacksquare$  Domótica.

Para la adquisición de los datos se ha empleado una capturadora de datos, National Instruments, BNC 2110, como la mostrada en la Fig. 8.5.

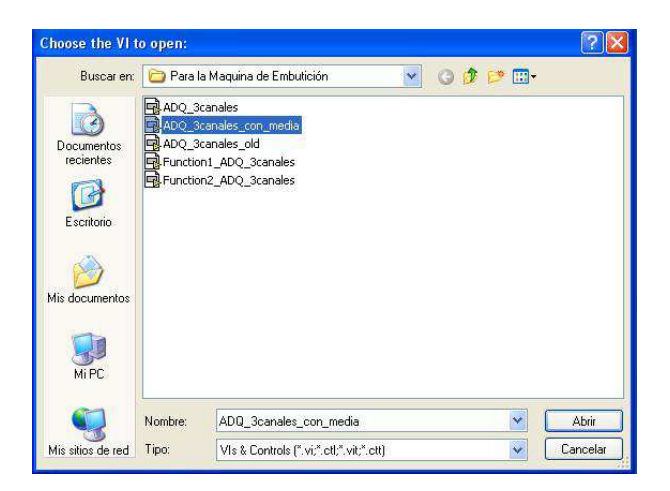

Figura 8.4: En la imagen se muestran algunos de los canales posibles con los que LabVIEW nos permite trabajar.

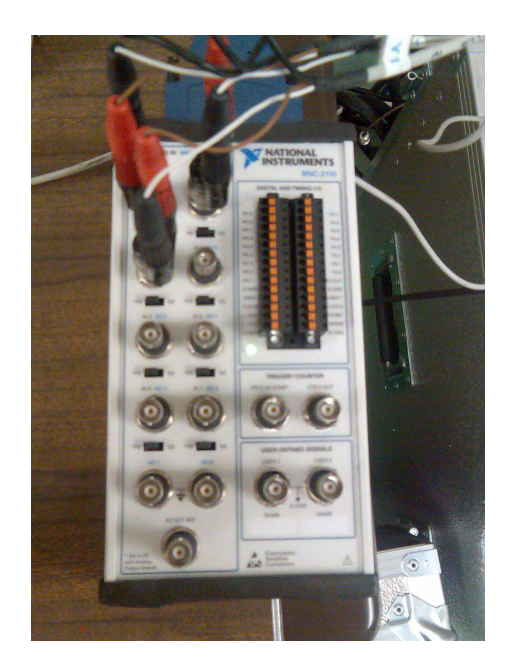

Figura 8.5: En la imagen se muestra la capturadorado empleado para el proceso de captación de datos.

## 8.2. Proceso de videogrametría. El programa Aramis

ARAMIS es un sistema óptico, por lo tanto sin contacto directo con la pieza, para la medida de deformaciones 3D. ARAMIS analiza, calcula y documenta las deformaciones del material. La representación gráfica de la medida proporciona un entendimiento del comportamiento del objeto medido.

El software reconoce la estructura de la superficie del objeto a medir con las cámaras digitales y asigna a cada pixel de la imagen de referencia un pixel de la imagen de la otra cámara. Si el objeto en estudio presenta escasas características reconocibles, como es el caso

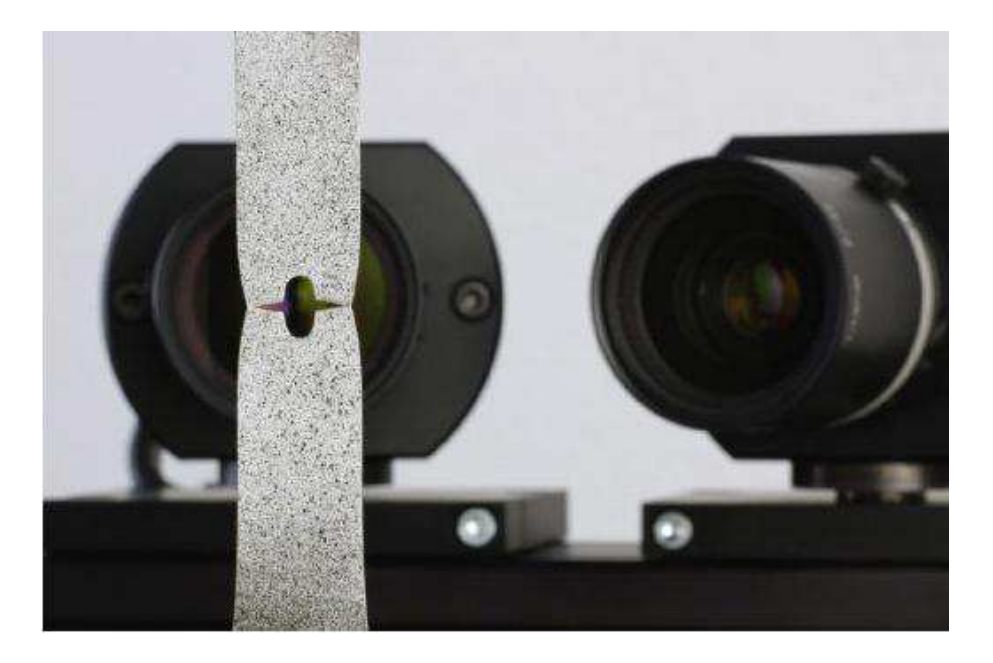

Figura 8.6: Aramis. Programa de viodegrametría óptica

de superficies homogéneas, se necesita preparar dicha superficie por métodos apropiados, por ejemplo, mediante la aplicación de un patrón moteado con spray, preferiblemente estocásticos. Además, para el cálculo, es ventajoso si el patrón no presenta grandes areas de brillo constante, por ejemplo líneas anchas. Son más apropiadas por lo tanto patrones aleatorios con cambios de valores de grises. En 8.7 se nos muestran dos patrones. La imagen de la izquierda muestra un patrón que es claramente no apropiado. La imagen de la derecha muestra un patrón bueno y claramente más apropiado.

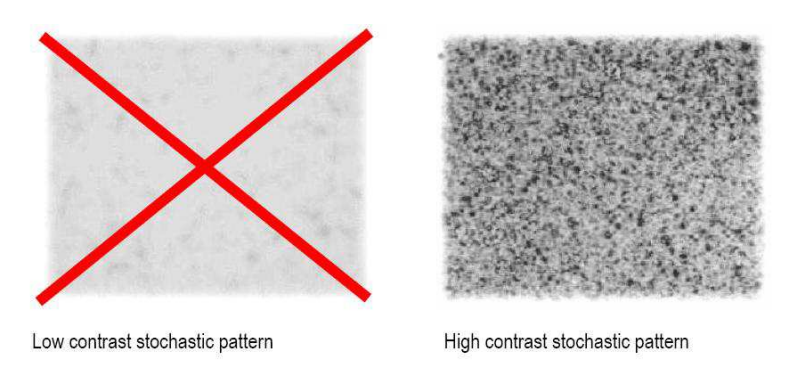

Figura 8.7: Distinción entre dos patrones con contraste muy distintos.

ARAMIS es particularmente apropiado para la medida de deformaciones y tensiones en componentes reales bajo carga estática  $y/0$  dinámica.

La mayoría de las funciones son controladas desde el propio sistema. La medida, evaluación, visualización e impresión de la información están disponibles vía menús, cuadros de diálogos y botones en la barra de herramientas.

ARAMIS generalmente trabaja en dos modos de operaciones, el Project Mode y el Evaluation Mode.

El Project Mode de  $ARAMIS$  permite la creación de proyectos de medida, ajuste v calibración del sensor y grabado de imágenes 2D. El proceso de deformación es generalmente gravado por varias imágenes 2D.

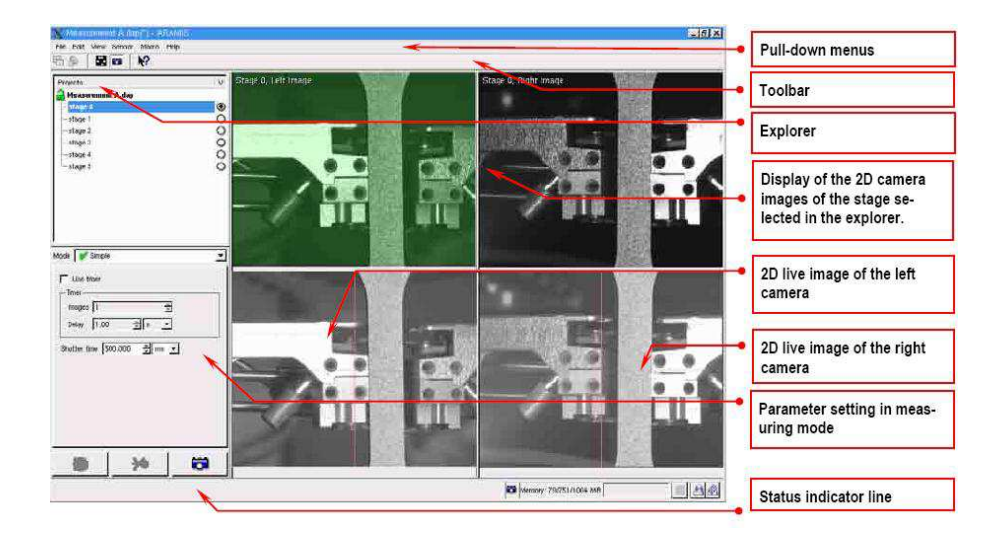

Figura 8.8: Muestra del Project Mode de *ARAMIS* con la opción Start Measurement activada

El Evaluation Mode de ARAMIS es usado para editar los datos obtenidos de la medida. Las funciones disponibles para el post-procesado de datos incluyen:transformaciones, generación de secciones, visualización de deformaciones y generación de informes.

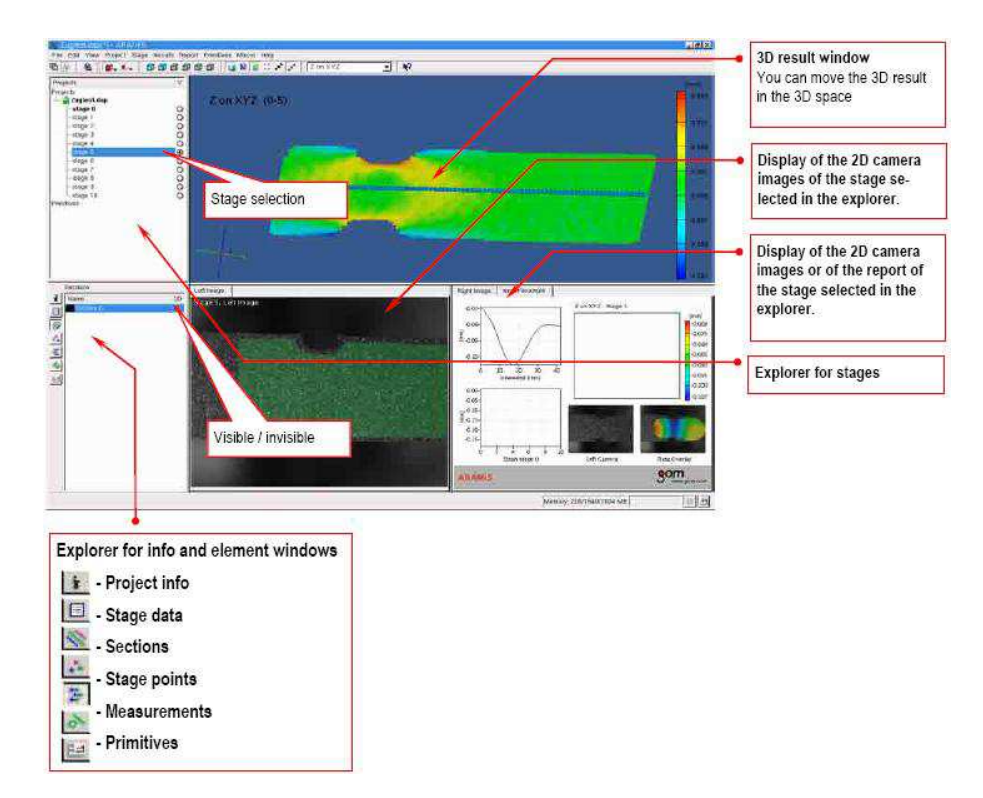

Figura 8.9: Estructura del 'Evaluation Mode' de ARAMIS

#### Campos de Aplicación

- Ensayo de materiales.
- Medida de las dimensiones de un componente.
- Examen de comportamientos no lineales.
- Caracterización de creep y procesos de envejecimiento.
- Determinación del Diagrama Límite de Conformado(FLD, Forming Limit Diagram).
- $\blacksquare$  Determinación de las características de un material.
- Análisis del comportamiento honogéneo y nohomogéneo de materiales durante la deformación.
- $\bullet\,$  Cálculo de las deformaciones.

### Procedimiento de medida

Para un proceso de deformación fuera del plano se usan dos cámaras, previamente calibradas. En 8.10 se definen los términos necesarios para la medida de deformaciones y volumen con el sistema ARAMIS.

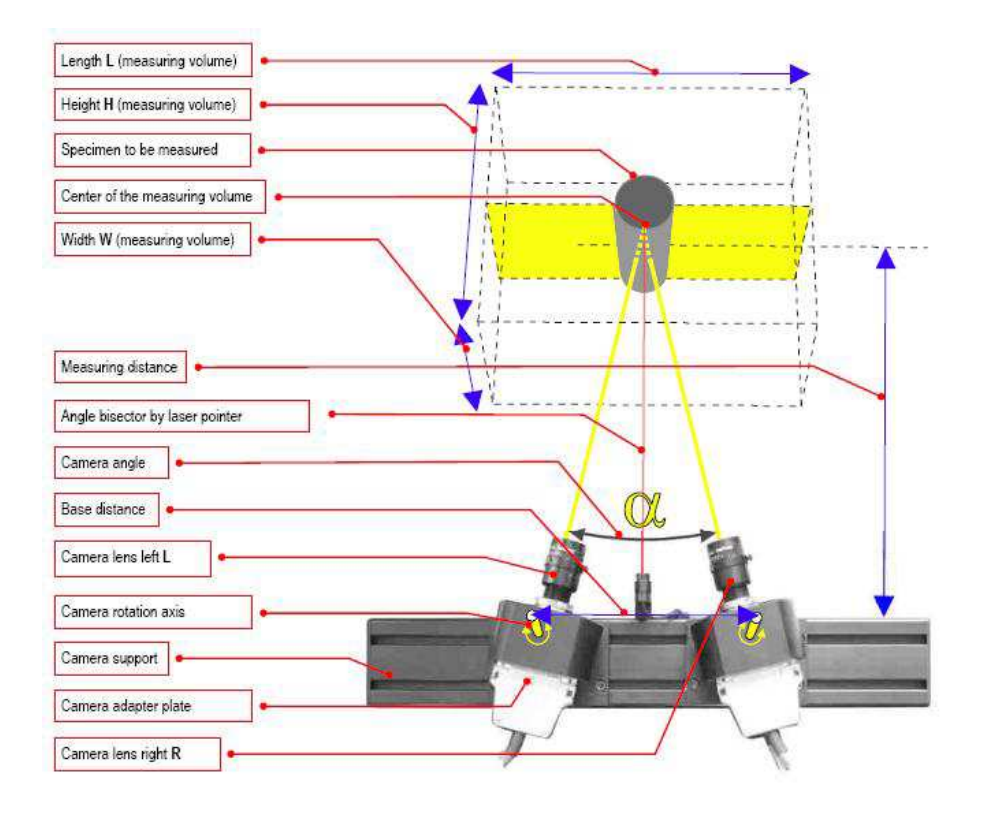

Figura 8.10: Definición de términos referidos a la medida de deformaciones 3D y volumen empleando dos cámaras

Después de crear el proyecto de medida en el software, las imágenes son grabadas en varios stages. El area a evaluar, 8.11, ('computation mask') y el 'start point', 8.12, son definidos directamente sobre las imágenes de las cámaras. Durante la evaluación  $ARAMIS$ observa la deformación del espécimen a través de las imágenes, como media de detalles de los pixels que componen la imagen.

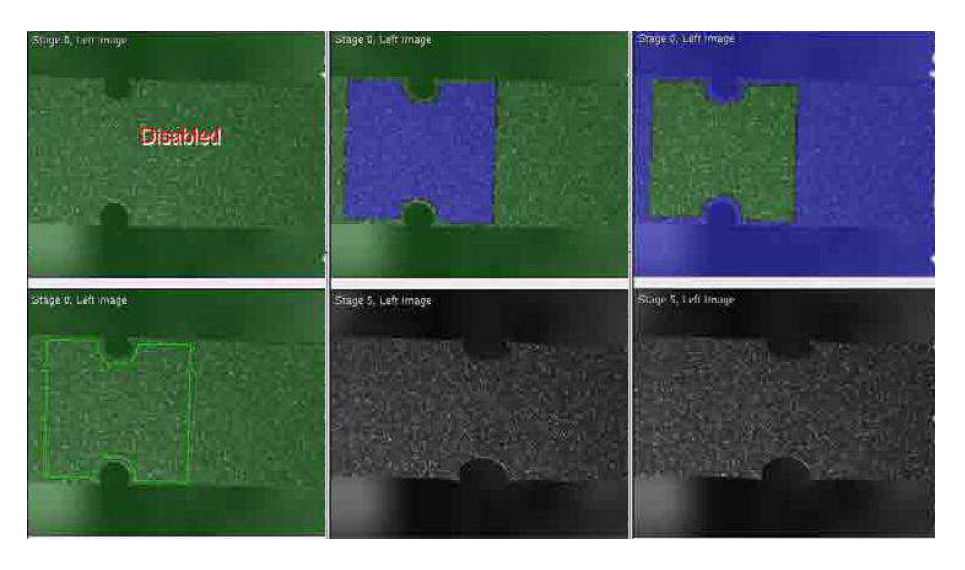

Figura 8.11: Definición del área a computar.

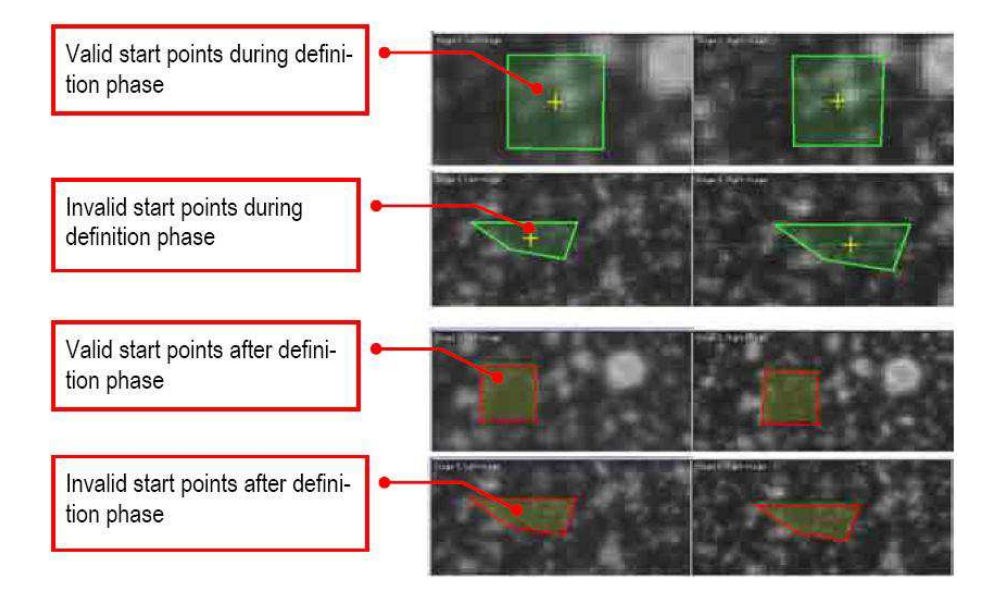

Figura 8.12: Definición del 'start point' en las imágenes del proyecto

## Capítulo 9

# **Bibliografía**

[1]George E. Dieter. Mechanical Metallurgy. McGraw-Hill.

[2]Z. Marciniak; J.L. Duncan; S.J. Hu. Mechanics of Sheet Metal Forming.Butterworth-Heinemann.(2002).

[3]Shiro Korayashi; Soo-Ik OH, Taylan Altan. Metal Forming and the Finite-Element Method.Oxford Series of Advanced Manufacturing.(1989).

[4] Vallellano, C. Guzman and J. Garcia-Lomas.Failure Prediction in Streched Sheets of Aluminium 2024-T3. Material Science Forum Vol. 526(2006)pp.91-96.

[5] DIN 50101. Testing of Metallic Materials. Cupping Test on Metal Sheet and Strip of Width  $\geq 90$ mm.

[6]R.H. Wagoner. K.S. Chan. S.P. Keeler. Forming Limit Diagrams: Concepts, Methods, and Applications.TMS.(1989)

[7] ARAMIS User Manual.ARAMIS v5.4.1.GOM Optical Measuring Techniques.

[8] Manual de instrucciones: INSTRUMENTO DE MARCAJE DE LAMINAS DE ´ METAL. Modelo 190

[9] Quan Situ, Mukesh K. Jain, Michael Bruhish.Further Experimental Verification of A Proposed Localized Necking Criterion.Numiform 2007.

[10]Heung Nam Han, Keun-Hwan Kim.A ductile fracture criterion in sheet metal forming process. Journal of Materials Processing Technology pp 231-238.(2003).

[11]M.F. Shi, J.C. Gerdeen. Effect of Strain Gradient and Curvature on Forming Limit Diagrams for Anisotropic Sheets.Springer-Verlag New York Inc.(1991).

[12]Tharrett and Thomas B. Stoughton Mark R. STRETCH-BEND FORMING LIMITS OF 1008AK STEEL. General Motors Corporation.Society of Automotive Engineers, Inc (2003).

[13] National Instruments ( http://www.ni.com.spain)

[14] Wikipedia. http://es.wikipedia.org/wiki/LabVIEW